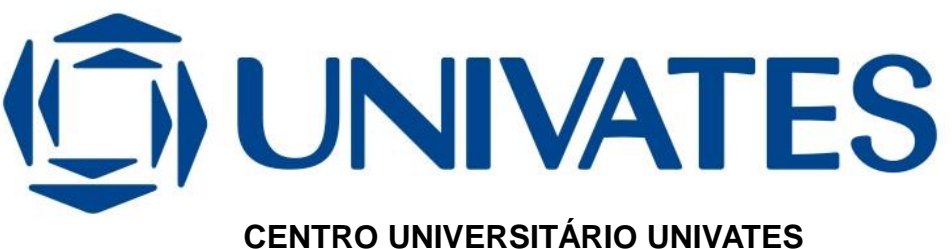

**CURSO DE SISTEMAS DE INFORMAÇÃO**

# **FINDWAY: APLICATIVO PARA AUXILIAR A MOBILIDADE EM AMBIENTES** *INDOOR*

Murilo Schonarth

Lajeado, junho de 2017

Murilo Schonarth

# **FINDWAY: APLICATIVO PARA AUXILIAR A MOBILIDADE EM AMBIENTES** *INDOOR*

Monografia apresentada ao Centro de Ciências Exatas e Tecnológicas do Centro Universitário UNIVATES, como parte da exigência para a obtenção do título de bacharel em Sistemas de Informação

Orientador: Prof. Me. Fabrício Pretto

Lajeado, junho de 2017

### **AGRADECIMENTOS**

Agradeço aos meus pais, Vanderley e Angela, e minha irmã Emanuele, pelo apoio durante toda a minha trajetória na graduação.

Agradeço a minha namorada Roberta, por estar sempre ao meu lado e pelo apoio prestado, principalmente nos momentos que mais precisei de sua ajuda.

Agradeço a todos os professores da Univates que puderam passar os seus conhecimentos, principalmente ao meu orientador Fabrício Pretto, pela sua disposição e seu comprometimento.

Agradeço a todos os voluntários que realizaram o teste do aplicativo FindWay.

### **RESUMO**

Os ambientes indoor apresentam problemas quanto a mobilidade devido à dificuldade das pessoas localizarem-se. Vastos corredores formados por um grande número de salas, prejudicam a localização dos ambientes desejados pelos usuários destes locais. O presente trabalho foi elaborado com o objetivo de minimizar o problema da mobilidade dos ambientes indoor, através do desenvolvimento de um aplicativo para Smartphones e Tablets que utilizam a plataforma Android. A solução desenvolvida possibilita acessar os mapas do ambiente e receber orientações de localização, exibindo um sistema wayfinding por setas que indica as direções a serem tomadas pelo usuário durante sua locomoção. Para compreender as técnicas e as opções utilizadas no desenvolvimento é exibido um estudo sobre os tipos de sinalização utilizados para localização e mobilidade, e sobre as técnicas de localização. Além do estudo, é demonstrado o projeto elaborado para o aplicativo, sendo exibidos modelos para compreender o funcionamento da ferramenta, seus requisitos, entre outros, o processo de desenvolvimento e a validação do experimento realizado.

**Palavras-chaves:** Sinalização. *Wayfinding.* Aplicativo Android. Localização.

### **ABSTRACT**

Indoor environments have problems with mobility because of the difficulty of locating people. Vast corridors formed by a large number of rooms, hinder the location of the environments desired by the users of these places. The present work was elaborated with the objective of minimizing the problem of the mobility of indoor environments, through the development of an application for Smartphones and Tablets that use the Android platform. The developed solution allows to access the maps of the environment and receive orientation of location, displaying a wayfinding system by arrows that indicates the directions to be taken by the user during its locomotion. To understand the techniques and options used in the development a study is presented on the types of signaling used for localization and mobility, and on localization techniques. In addition to the study, it is demonstrated the project elaborated for the application, showing models to understand the operation of the tool, its requirements, among others, the development process and the validation of the experiment carried out.

**Keywords:** Signaling. Wayfinding. Android application. Location.

## **LISTA DE FIGURAS**

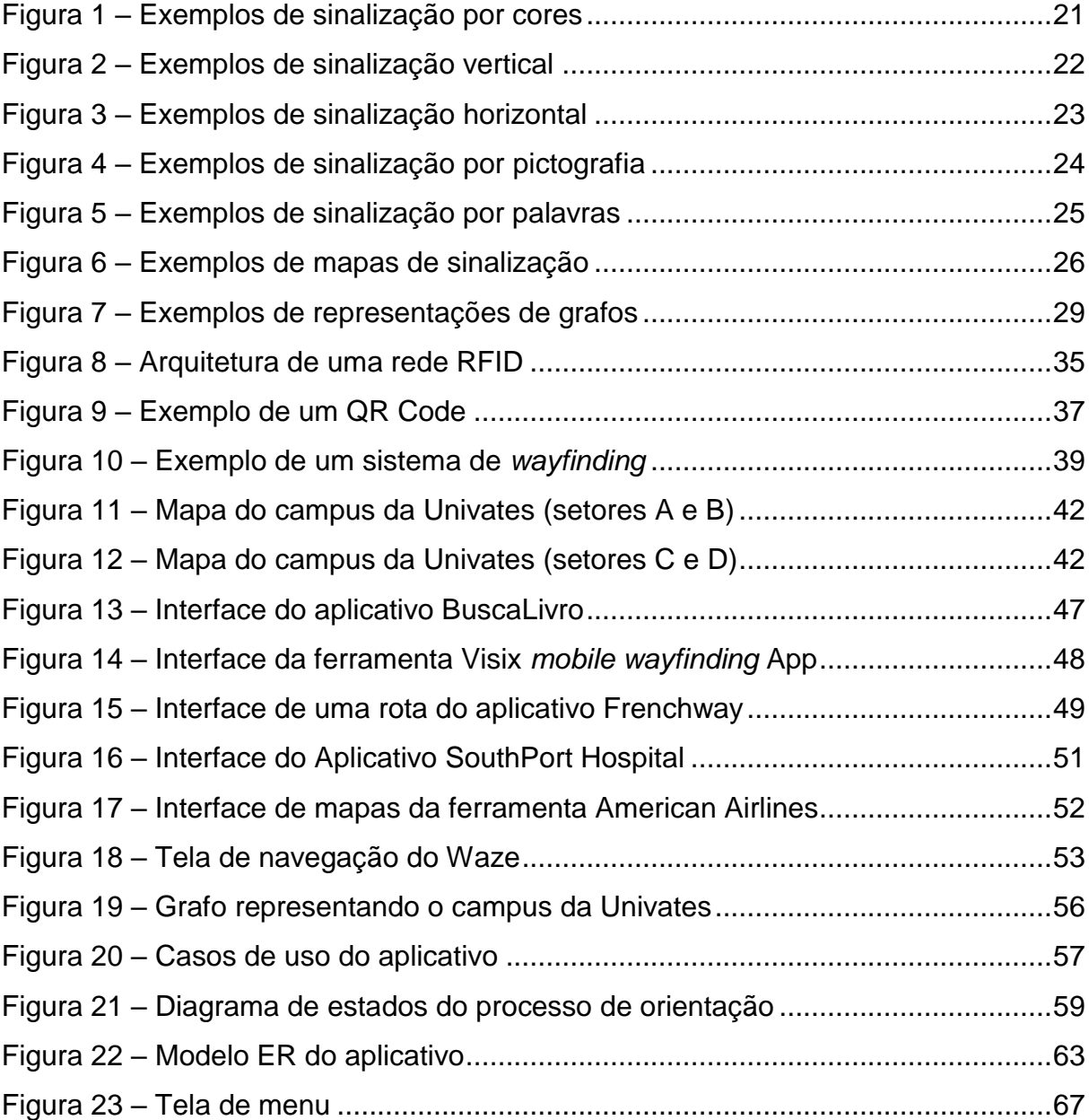

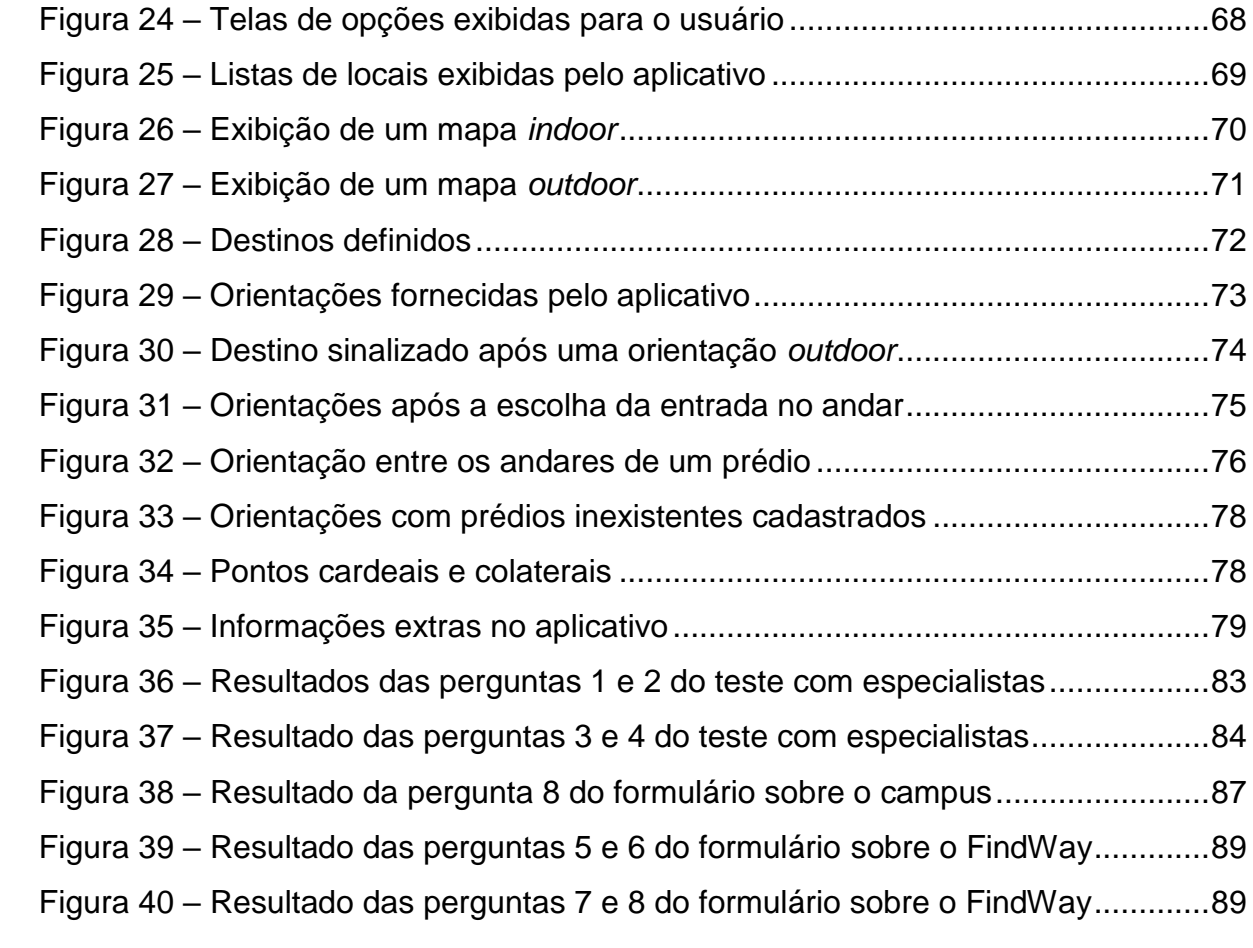

## **LISTA DE TABELAS**

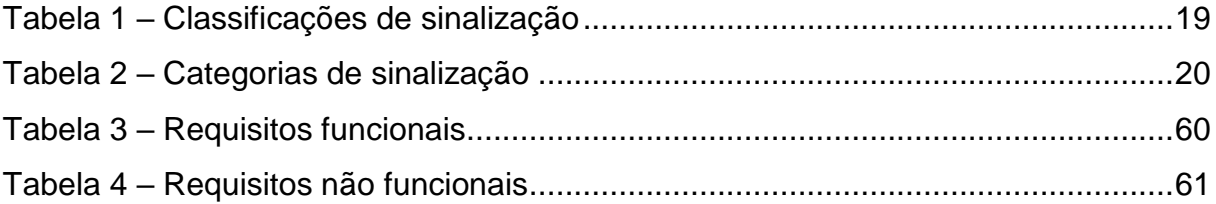

## **LISTA DE ABREVIATURAS E SIGLAS**

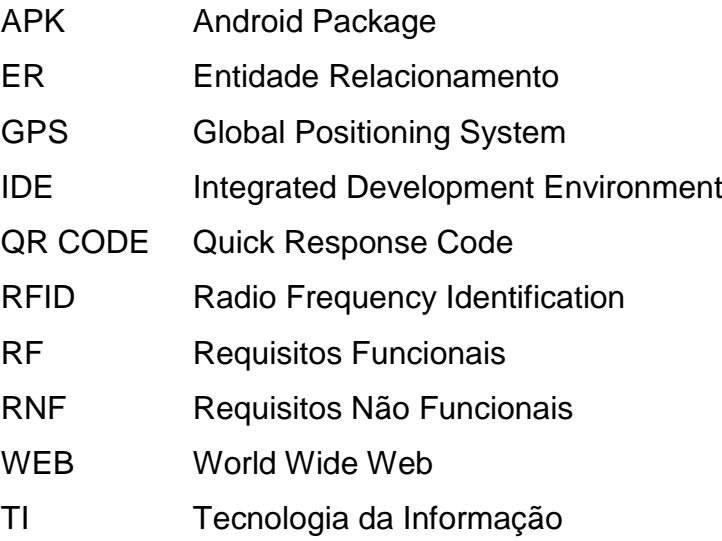

# **SUMÁRIO**

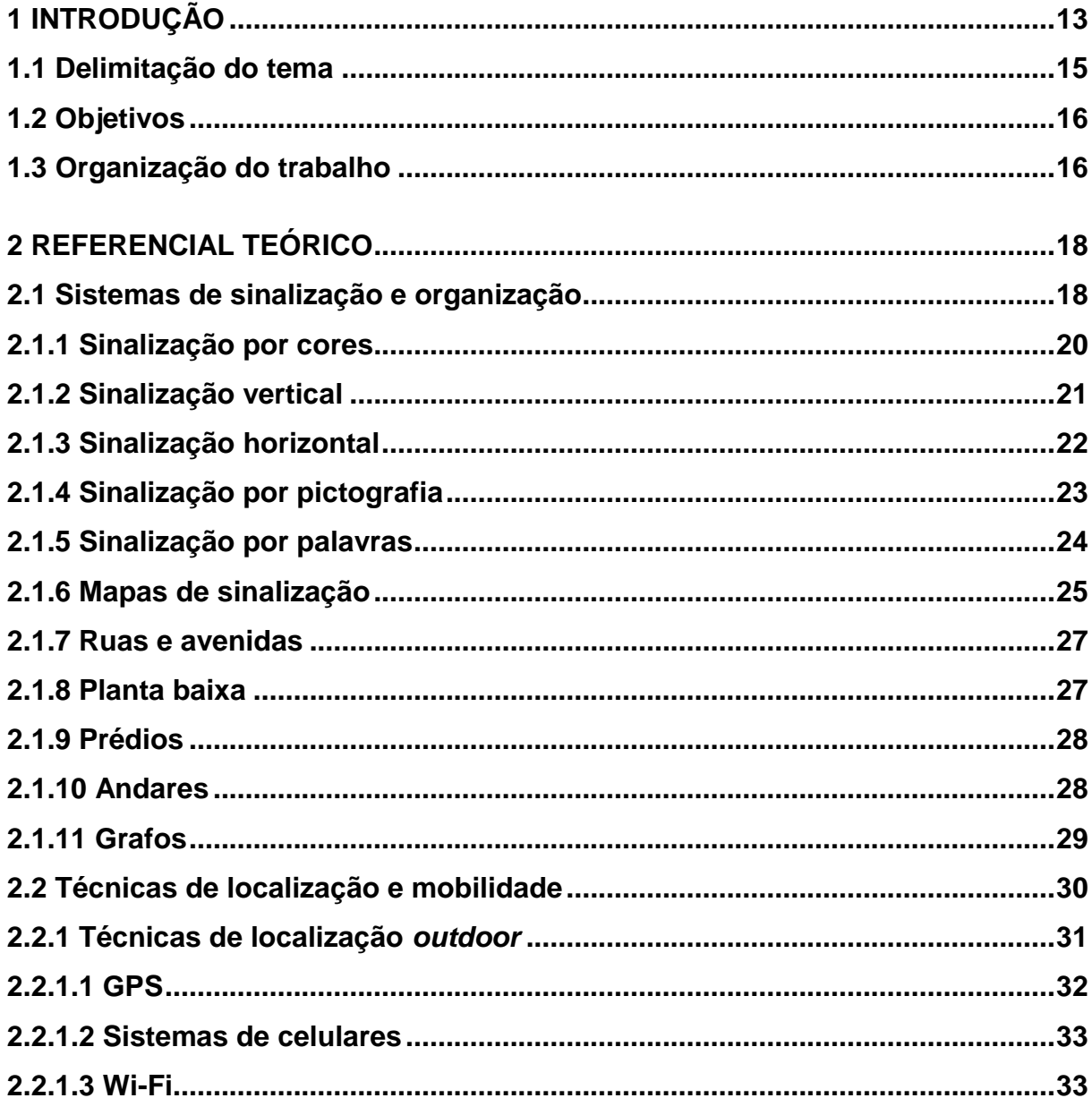

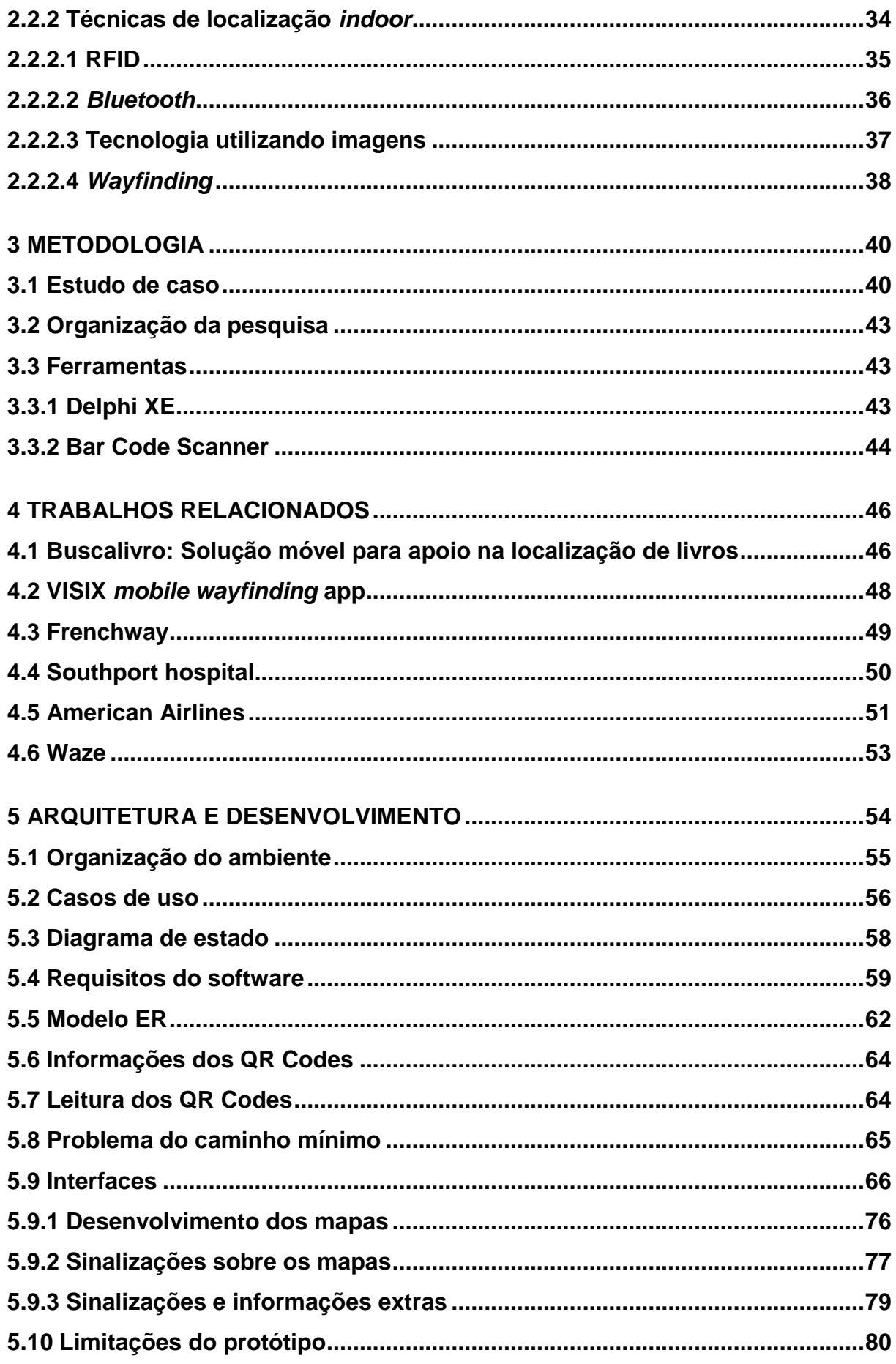

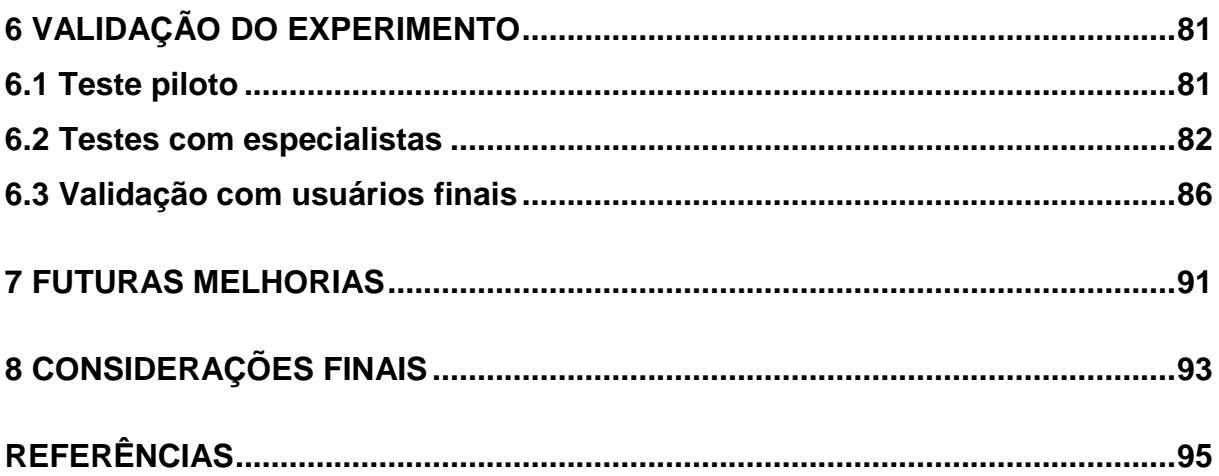

## **1 INTRODUÇÃO**

Ao visitar lugares desconhecidos, é comum que as pessoas fiquem confusas em relação a distribuição dos seus espaços. Com isso, é possível que elas tenham dificuldade de encontrar as direções que devem ser tomadas para deslocar-se pelo local, principalmente quando não há existência de um sistema de sinalização que repasse instruções de mobilidade deste lugar. Estas dificuldades encontradas, são vistas principalmente em ambientes complexos, podendo eles ser abertos ou fechados.

Como exemplo pode-se citar um aeroporto, que conta com espaços *outdoor* e *indoor*, como a pista de decolagem e pouso e o saguão com lojas e lanchonetes, assim como o campus de uma universidade, que possui as salas de aula, e uma área *outdoor*, onde estão inúmeros prédios espalhados por ela. Estes dois exemplos são considerados ambientes grandes e bem complexos, pois ambos possuem uma área extensa, com espaços ocupados em todos os seus cantos, onde na maioria das vezes um setor ou um grupo de prédios, ficam distantes dos demais.

Outro exemplo onde a mobilidade é afetada é em um hospital, recinto este que possui vários setores e diversos corredores, com dezenas de quartos espalhados por eles. Frequentemente é encontrado um grande número de pessoas que procuram por algum local dentro desta área, para visitar algum ente da família ou para ir a uma consulta médica. Em diversas ocorrências, estes frequentadores do local desconhecem a estrutura que o ambiente possui, o que acaba gerando dúvidas sobre as direções e caminhos a serem tomados, impossibilitando-os de conseguirem

localizar o quarto do familiar ou a sala de consulta que procuram, sem a ajuda de algum funcionário do hospital ou de alguém que já conheça o local.

Por ser inevitável a existência de lugares amplos, sejam eles *indoor* ou *outdoor*, a localização torna-se um problema. Placas, setores identificados por cores, sinais luminosos e sonoros, entre outras formas de sinalização, tentam orientar as pessoas, repassando informações e sinais importantes, para que seja facilitada a mobilidade no local. Estes, são itens muito importantes para um ambiente complexo, pois seus usuários necessitam destas informações repassadas por eles para se localizarem com mais facilidade.

Nestas condições, existem alguns instrumentos que possuem em sua utilização, a finalidade de apontar as direções a serem tomadas. Um exemplo deste tipo de ferramenta é a bússola, que não nos traz a localização do que estamos procurando, mas nos mostra a direção dos pontos cardeais, ajudando na localização quando se conhece o sentido que deve ser tomado, como norte ou sul, por exemplo. Atualmente este tipo de equipamento é pouco utilizado, pois existem ferramentas mais sofisticadas que podem nos repassar orientações de forma mais rápida e precisa, como o GPS, que é utilizado em ambientes *outdoor*.

Com o avanço da tecnologia, os utensílios e serviços utilizados para a orientação e localização tiveram diversas melhorias, possibilitando o surgimento de novas técnicas na utilização dos mesmos. Esta enorme evolução, permitiu a inclusão de algumas ferramentas de localização em dispositivos móveis, fazendo com que eles sejam utilizados com maior frequência que os demais equipamentos de localização e orientação que já existiam.

O número de dispositivos móveis só tende a crescer, pelo fato de terem conquistado um grande mercado devido aos recursos oferecidos por estes equipamentos. Este crescimento se dá principalmente por meio dos *Smartphones*, que no segundo trimestre de 2016 totalizaram cerca de 344 milhões de unidades vendidas. Esse aumento se dá devido à sua capacidade de exercer grande parte das tarefas que os computadores pessoais realizam e por já ser um elemento indispensável na vida das pessoas, sendo um item comum dos cidadãos de todo o mundo. Esta expansão dos *Smartphones* pode ser caracterizada como exponencial,

devido à dependência das pessoas em obter informações que estes equipamentos podem disponibilizar, desta forma estima-se que no ano de 2020 existam 6,58 *Smartphones* por pessoa, somando cerca de 50 bilhões de dispositivos móveis (GARTNER, 2016).

Além de oferecer uma grande quantidade de informações aos usuários, através das redes sociais e da Internet, os *Smartphones* podem ser utilizados para desempenhar diversas tarefas que estão presentes no cotidiano das pessoas, através de suas funcionalidades. São exemplos disto a leitura de livros e a realização de transações bancárias, o que nos mostra que o emprego destes equipamentos, em grande parte, se dá pela utilização das redes sociais e na realização de atividades rotineiras como as citadas acima.

Uma das muitas tarefas em que estes dispositivos podem auxiliar, é a localização e orientação em ambientes complexos, tanto *outdoor* como *indoor*. Isto se dá graças às tecnologias existentes que possibilitam o auxílio desta função, tendo em vista que os frequentadores do local não conheçam sua estrutura ou não a dominam por completo, como no exemplo citado anteriormente de um hospital.

Com a intenção de auxiliar na mobilidade destes ambientes, a solução proposta neste trabalho visa desenvolver um aplicativo para dispositivos móveis, (*Smartphones* e *Tablets*)*,* utilizando a plataforma Android. Esta ferramenta, permite ao usuário acessar os mapas dos locais, sejam eles *outdoor* ou *indoor*, exibindo um sistema *wayfinding*, possibilitando a localização de salas, prédios, entre outros e oferecendo orientações a pessoa que for utilizá-lo, para encontrar um destino no ambiente que o aplicativo for aplicado.

#### **1.1 Delimitação do tema**

O presente estudo está focado em auxiliar a mobilidade em ambientes complexos, em suas áreas *indoor* e *outdoor*, onde o tema é aplicado através do desenvolvimento de um aplicativo para dispositivos móveis que comportem a plataforma Android. Esta ferramenta exibe sinalizações para o usuário, através de um sistema *wayfinding*, de modo que o utilizador da ferramenta consiga acessar os

mapas do local e receber algumas orientações para facilitar a sua mobilidade no ambiente.

Para realizar este trabalho foi dedicado todo o primeiro semestre de 2017, onde uma grande parte do tempo disponível foi utilizado para desenvolver e testar o aplicativo. O restante do tempo, ficou reservado para realizar uma validação com alguns voluntários no ambiente escolhido para a execução deste experimento, para realizar o levantamento dos resultados referente a validação e para descrever todo o processo de desenvolvimento do protótipo e dos resultados obtidos com ele.

#### **1.2 Objetivos**

O objetivo principal do presente trabalho é minimizar o problema de localização em ambientes *indoor*, por meio da elaboração de um projeto e desenvolvimento do mesmo, que se caracteriza como um aplicativo para *Smartphones* e *Tablets* que utilizem a plataforma Android, utilizando um sistema *wayfinding* para repassar orientações ao usuário da ferramenta.

Os objetivos específicos do trabalho são:

- 1. Estudar os tipos de sinalização utilizadas para a orientação e locomoção;
- 2. Projetar e desenvolver o aplicativo FindWay;
- 3. Mapear um ambiente e fornecer mapas do mesmo através do aplicativo;
- 4. Validar o experimento com os usuários e avaliar os resultados.

#### **1.3 Organização do trabalho**

Este trabalho possui divisões estabelecidas na forma de capítulos, onde esta introdução representa o capítulo um e em seguida possui o referencial teórico como o segundo capítulo, onde são referenciadas as formas de sinalização e a mobilidade *indoor* e *outdoor* de ambientes. No terceiro capítulo é apresentada a metodologia utilizada para a realização do estudo. Já no quarto são exibidos alguns trabalhos

relacionados ao tema, no quinto é exibida a arquitetura e o desenvolvimento do experimento, no sexto a validação do software, no sétimo são apresentadas as melhorias futuras e no oitavo, e último capítulo, as considerações finais do presente trabalho.

## **2 REFERENCIAL TEÓRICO**

Neste capítulo é apresentado a fundamentação teórica dos principais tipos de sinalização, organização de ambientes e mobilidade *indoor* e *outdoor*, para auxiliar no desenvolvimento do presente trabalho.

#### **2.1 Sistemas de sinalização e organização**

A sinalização pode ser usada de diferentes formas e métodos e em diversas situações e ambientes, referindo-se a algo explicativo que mostre alguma orientação, direção ou informação, ajudando a organizar locais grandes e complexos, através de setas, placas, entre outras formas. Ela deve informar sobre algo que os usuários procuram e após confirmar esta informação. Desta forma seu principal objetivo é sinalizar algum local ou ambiente, fornecer informações aos usuários não frequentes, àqueles que não têm o domínio do espaço ou ambiente. A sua missão é tornar a visita do novo usuário o mais confortável possível (CHAMMA; PASTORELO, 2007).

MICHAELIS (2016, texto digital), define a palavra sinalização como:

1 Ato ou efeito de sinalizar. 2 Conjunto de sinais a serem observados por todos e que servem de orientação aos motoristas proporcionando mais segurança. 3 Conjunto de sinais (visuais, luminosos, acústicos) usados como meio de comunicação.

Para Pereira e Vieira (apud MUNARI, 2009) sinalização é um método de comunicação visual intencional, que utiliza códigos, sinais, cores e imagens para transmitir uma determinada informação que precisa ser compreendida pelo usuário. Já Carzola e Sanjuán (2011) conceituam que sinalização é a parte da ciência da comunicação visual que estuda relações funcionais entre sinais de orientação no espaço e comportamento dos indivíduos. De acordo com as autoras, a finalidade da sinalização é orientar o usuário de forma simples para que ele consiga compreender as informações naturalmente, especialmente em ambientes complexos.

Um ambiente organizado e sinalizado traz inúmeras vantagens a quem desfruta dele, e uma boa sinalização nestes locais, na maioria das vezes, resulta em economia de tempo (OROZCO, 2010). Para que os usuários dos ambientes consigam obter essa redução de tempo, a sinalização do ambiente demanda de algum nível de redundância, isto é, a informação deve ser repetida para que ela seja confirmada num segundo ponto do espaço (CHAMMA; PASTORELO, 2007). De acordo com a norma brasileira ABNT 9050 (3° edição, 2015), a sinalização deve ser autoexplicativa, perceptível e legível para todos, inclusive às pessoas com deficiência. De acordo com a norma, os sinais podem ser classificados como demonstra a Tabela 1.

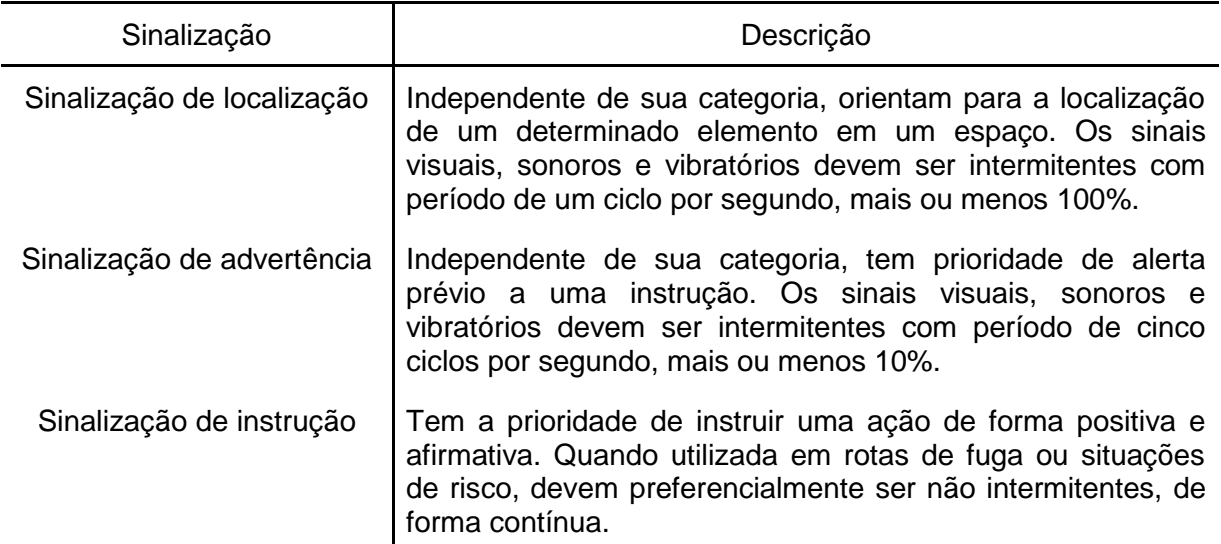

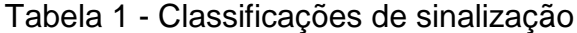

Fonte: Tabela adaptada com base em ABNT 9050 (2015, p. 30).

A norma da ABNT 9050 (3° edição, 2015), categoriza a sinalização de três formas, como demonstra a Tabela 2.

Tabela 2 - Categorias de sinalização

| Categoria         | Descrição                                                                                                    |
|-------------------|----------------------------------------------------------------------------------------------------|
| Informativa       | É utilizada para identificar os diferentes ambientes ou elementos<br>de um espaço ou de uma edificação. No mobiliário esta sinalização<br>deve ser utilizada para identificar comandos.                                                                                                    |
| <b>Direcional</b> | É utilizada para indicar direção de um percurso ou a distribuição de<br>elementos de um espaço e de uma edificação. Na forma visual,<br>associa setas indicativas de direção a textos, figuras ou símbolos.<br>Na forma tátil, utiliza recursos como guia de balizamento ou piso<br>tátil. Na forma sonora, utiliza recursos de áudio para explanação de<br>direcionamentos e segurança, como em alarmes e rotas de fuga. |
| Emergência        | E utilizada para indicar as rotas e saídas de emergências das<br>edificações, dos espaços e do ambiente urbano, ou ainda para<br>alertar quando há um perigo.                                                                                                    |

Fonte: Tabela adaptada com base em ABNT 9050 (2015, p. 31).

Existem diversas formas de sinalização e elas são utilizadas conforme a necessidade do ambiente, sejam eles *outdoor* ou *indoor*. Em ambientes *outdoor* há um grande número de sinalização em placas e pintadas no chão, orientando e alertando quem as enxerga. Nos ambientes *indoor*, como shoppings, aeroportos e universidades, há muitas placas e pinturas no chão, indicando onde fica o banheiro ou saída do local. Além de ser encontrada em diversos ambientes e em vias de trânsito, a sinalização é utilizada em softwares com frequência, como em jogos para transmitir informações de direções ou para repassar instruções para o jogador, em GPS para disponibilizar a rota a ser seguida e em aplicativos alertando sobre algum erro. As seções seguintes, apresentam as principais formas de sinalização e organização de ambientes *indoor* e *outdoor*.

#### **2.1.1 Sinalização por cores**

Cores são uma parte fundamental da vida cotidiana e influenciam grandemente a nossa visão, é quase impossível imaginar a percepção visual sem elas. As cores são utilizadas de diversas formas na sinalização e aparecem repetidamente com o objetivo de obter atenção, alertar e repassar indicações. Podem ser usadas individualmente ou em conjunto com imagens e palavras. São usadas com frequência para a sinalização da segurança do trabalho e no trânsito. Atualmente motoristas e pedestres sabem o que representa cada uma das cores do semáforo, ou sabem que quando a cor amarela está presente em uma placa de sinalização serve para alertar sobre algo no trânsito, seja uma curva ou uma faixa adicional na pista (GIBSON, 2009).

Na segurança do trabalho este tipo de sinalização é utilizado com frequência e para isto são utilizadas cores baseadas na norma regulamentadora, a NR 26 - NBR 7192, que tem por objetivo fixar as cores que devem ser usadas nos locais de trabalho para prevenção de acidentes (ALCANTÚ; SANTI NETO, 2014). Na norma é definido o que cada cor deve representar, como o verde, que caracteriza segurança ou indica as canalizações de água e o amarelo expressa cuidado.

A Figura 1 mostra exemplos de cores utilizadas na sinalização, onde temos o verde sinalizando uma direção a seguir, o amarelo indicando cuidado e o vermelho alertando sobre um perigo, no caso da imagem representando o local onde está localizado o extintor de incêndio.

#### Figura 1 - Exemplos de sinalização por cores

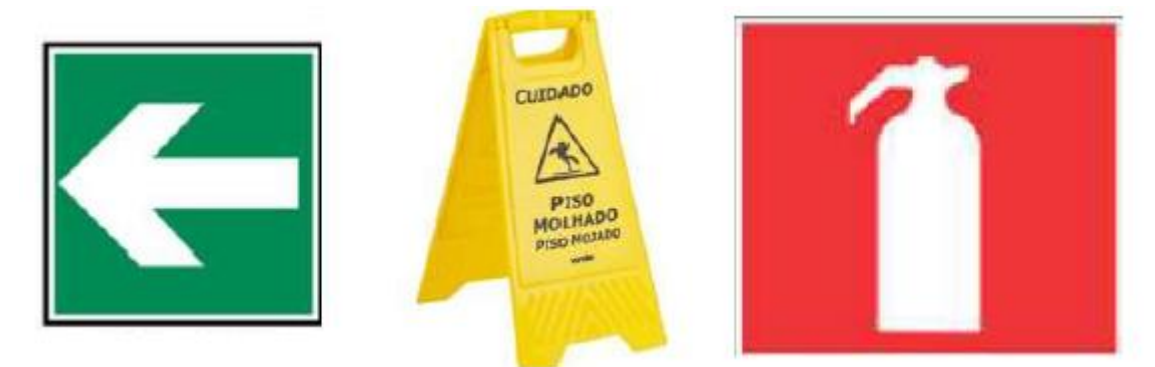

Fonte: Adaptado pelo autor com base em Alcantú; Santi Neto (2014).

#### **2.1.2 Sinalização vertical**

A sinalização vertical se dá por meio de placas na direção de baixo para cima, como as placas de trânsito e as placas que contém indicações das salas de um prédio. Pode contar com imagens, palavras, cores e setas, que juntas, têm o objetivo de repassar a informação sobre a localização, uma ideia e uma orientação. De acordo com o Instituto de Infraestruturas Rodoviárias (INIR, 2016), a sinalização vertical é composta por sinais que, devido a sua localização, forma, cor, símbolos e caracteres, transmitem ao usuário uma informação visual com significado.

É um sistema de sinalização de trânsito, que utiliza sinais opostos sobre placas fixadas verticalmente, ao lado ou sobre a via, tendo como objetivo repassar informações que indicam aos usuários das pistas a adotar condutas adequadas, para aumentar a segurança, organizar o tráfego e instruir os usuários das vias. Deve compreender facilmente o que de fato é importante, repassar informações diretas de entendimento simples, ser precisa e confiável e corresponder à situação existente, por meio de símbolos e legendas predeterminadas e legalmente instituídas (CONTRAN, 2014).

A Figura 2, mostra exemplos de sinalização vertical, onde um deles apresenta informação ao condutor de um veículo por meio de placas fixadas em uma estrutura e o outro indica que o local correspondente é um banheiro masculino e ao lado o feminino.

Figura 2 - Exemplos de sinalização vertical

Fonte: Adaptado pelo autor com base em Google Imagens (2016).

#### **2.1.3 Sinalização horizontal**

A sinalização horizontal é aquela que é marcada sobre o chão, como faixas e setas pintadas sobre as pistas ou corredores de prédios bem como os tachões luminosos fixados ao chão, utilizando-se da pista de rolagem como suporte. Possui uma posição privilegiada no campo de visão do usuário. Por estas razões, possui a função de orientar e regular o fluxo da via, emitir alertas de atenção, entre outros, como complemento a sinalização vertical, através de imagens, palavras, cores e setas, onde todas as formas devem ser claras e objetivas (SANTOS et al., 2014). A CET, Companhia de Engenharia de Tráfego (2013), define o objetivo da sinalização

horizontal como: organizar o fluxo das vias de trânsito, controlar e guiar os deslocamentos em situações que apresentem um problema de geometria, topografia ou a frente de obstáculos, complementar a sinalização vertical e os sinais de advertência ou indicação.

É um subsistema da sinalização viária composta por marcas, símbolos e legendas, apostos sobre o pavimento da pista de rolamento. Tem a prioridade de transmitir mensagens aos usuários, possibilitando sua percepção e entendimento (CONTRAN, 2007). Segundo a CET (2013), o uso deste tipo de sinalização apresenta uma grande vantagem: possuir, sob condições meteorológicas favoráveis, a capacidade de oferecer informações referentes a locomoção no trânsito sem tirar a atenção do condutor do veículo.

A Figura 3 traz exemplos de sinalização horizontal, onde temos uma indicação de uma vaga de estacionamento preferencial acessível e um alerta indicando que o condutor do veículo deve parar, precedido de uma representação de faixa de pedestres.

Figura 3 - Exemplos de sinalização horizontal

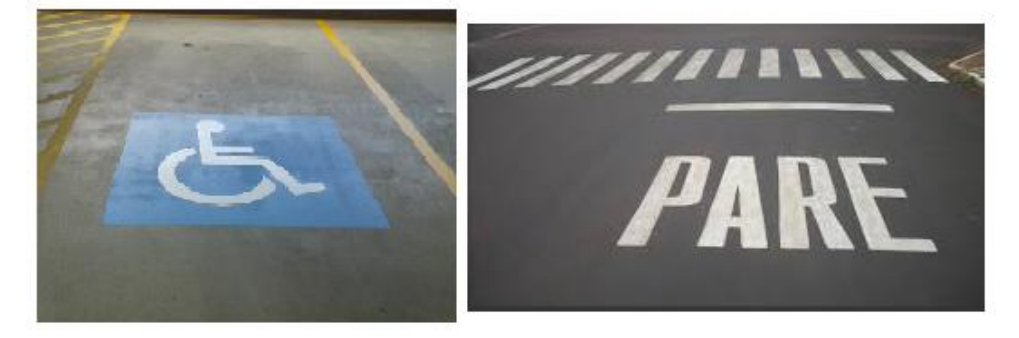

Fonte: Adaptado pelo autor de Google Imagens (2016).

#### **2.1.4 Sinalização por pictografia**

A sinalização por pictografia ou ícones se baseia em figuras indicativas com o objetivo de organizar e informar. São utilizados para representações simbólicas de banheiros, cafés e setas de orientação e direcionamento. Estas figuras fazem parte do nosso dia-a-dia em função do seu uso em bulas de remédios, manuais de instrução de equipamentos eletrônicos, meios de transporte, computadores, entre outros (FEDER, 2012).

Um pictograma é um desenho estilizado para expressar uma ideia, indicar um objeto ou para repassar uma informação. São utilizados para substituir indicações e escritas e devem ser eficientes para serem reconhecidos com facilidade (TIJUS; BARCENILLA; LAVALETTE; MEUNIER, apud OTSUBO, 2007). Hayacibara e Tinoco (2013), definem os pictogramas como figuras que devem ser eficientes para uma grande quantidade de pessoas de diferentes classes sociais, idades e culturas, independente do seu grau de instrução.

As figuras devem ser claras e expressivas para passar a informação com facilidade para os usuários. A Figura 4 demonstra alguns exemplos de sinalização por pictografia, como uma indicação do local onde fica a mangueira utilizada em incêndios e uma imagem que representa um local para o descarte de lixo.

Figura 4 - Exemplos de sinalização por pictografia

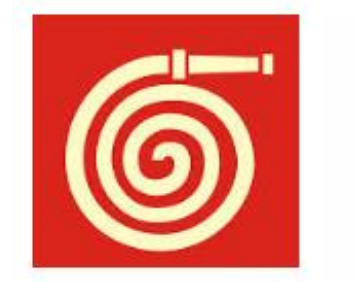

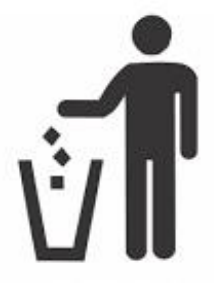

Fonte: Adaptado pelo autor de Google Imagens (2016).

#### **2.1.5 Sinalização por palavras**

A sinalização por palavras se refere a vocábulos claros e diretos, que indicam caminhos ou repassam informações para o leitor. São utilizadas com frequência para representar portas de saídas de emergência ou para indicar o lixo seco e orgânico. As palavras devem ser escritas em cores neutras e em um fundo que não prejudique a leitura, tudo isso aliado a uma fonte simples e em um tamanho adequado. Um exemplo a ser citado são as placas que indicam saída, onde normalmente o fundo é em tom de verde mais forte e fonte em branco (CHAMMA; PASTORELO, 2007).

Em alguns casos a sinalização é feita por siglas ou por uma linguagem própria de uma empresa, nestes casos são usados para identificar andares de prédios, divisões e departamentos. Por exemplo, uma empresa que contenha um andar para o setor de Planejamento e Controle de Produção (PCP), este andar pode ser nomeado de PCP (CHAMMA; PASTORELO, 2007).

Atualmente é comum e correto o uso de palavras em dois ou mais idiomas, isso para facilitar os usuários que não compreendem o idioma do país. O inglês normalmente está presente, já que é uma linguagem utilizada no mundo todo. Outra forma de utilizar as palavras é através do Braille, representado por meio de relevos, que são utilizados com frequência em elevadores e placas. A Figura 5 mostra dois exemplos de sinalização utilizando palavras, no primeiro a placa indica a saída do local e o segundo são duas pequenas placas que são utilizadas para indicar o início e o fim do corrimão de uma escada, com a escrita em português e em Braille.

**FINAL** 

**INÍCIO** 

Figura 5 - Exemplos de sinalização por palavras

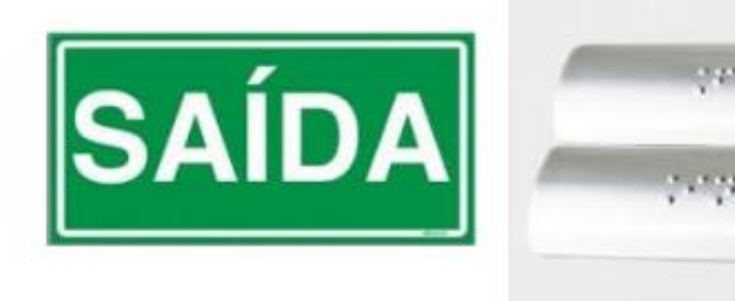

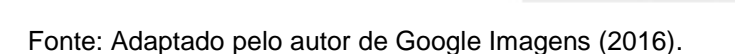

#### **2.1.6 Mapas de sinalização**

Os mapas fazem parte dos estudos da área de Geografia e afins e está presente na vida dos seres humanos há milhares de anos. São utilizados para obter a localização de regiões, países, estados, cidades e locais, demonstrando seus estados, ruas e bairros, dependendo a que se refere o mapa. Silva e Carneiro (2012) descrevem que os mapas devem ser constituídos por símbolos, cores e traços, e são uma simplificação do mundo real que podem ter características técnicas específicas para atender desde tarefas complexas, como cartas para navegação aérea e marítima, até as mais simples, como mapas turísticos. Almeida e Passini

(2009) definem os mapas como uma reprodução codificada de um determinado espaço real. Podem ser chamados de um método de comunicação, que apoia-se em um sistema semiótico complexo. A informação é repassada através de uma linguagem cartográfica.

Os mapas de sinalização são aqueles que são fixados em painéis e paredes, sendo destinados a estações de metrôs, paradas de ônibus, aeroportos e para outros ambientes que necessitam desta técnica de organização. Possuindo grande importância para quem deseja se localizar ou chegar até um local, eles devem ser interpretados da forma correta para que não ocorram imprevistos na localização ou deslocamento. Para isso é necessário que estes mapas estejam bem posicionados e que eles tenham uma boa qualidade gráfica. Para facilitar a sinalização em locais abertos ou fechados, é fundamental que estes ambientes contenham mapas de sinalização em painéis e placas, com representações e indicações para facilitar aos frequentadores encontrarem o que buscam com facilidade. É importante focar nestes tipos de mapas, pois a maioria das pessoas não possuem conhecimento sobre cartografia. Na Figura 6, são exibidos exemplos de mapas de sinalização em um zoológico, em uma estação de metrô e em uma loja (SILVA; CARNEIRO, 2012).

Figura 6 - Exemplos de mapas de sinalização

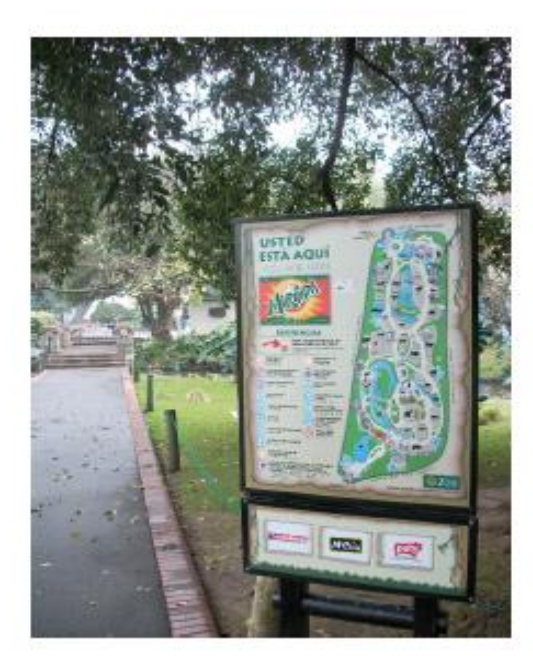

Fonte: SILVA; CARNEIRO (2012, p. 3).

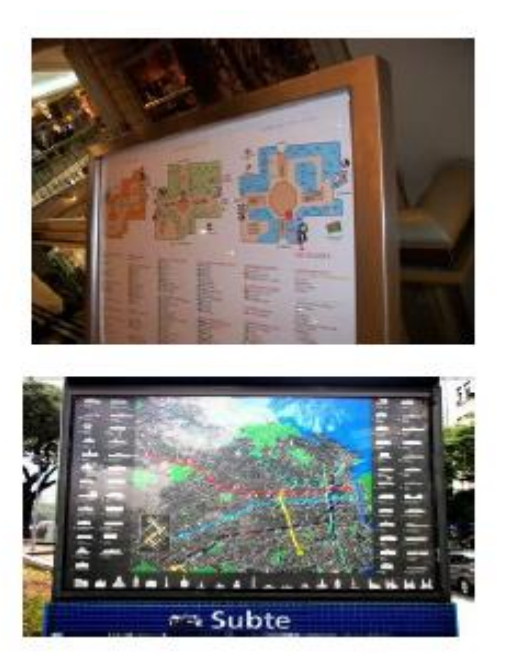

Para o usuário identificar a sua posição atual, geralmente estes mapas disponibilizam setas e um texto na representação do local. Esta informação, além de informar onde a pessoa se encontra deve também, juntamente com todo o mapa, mostrar o que existe nas suas imediações e quais direções se pode seguir (SILVA; CARNEIRO, 2012).

#### **2.1.7 Ruas e avenidas**

As ruas e avenidas são uma forma de organizar as estradas de uma cidade, sendo vias urbanas por onde veículos e pedestres podem trafegar. As avenidas normalmente são separadas por espaços entre as pistas, chamados de canteiros, quando estas forem de duplo sentido. Em geral são mais largas que as estradas comuns e possuem maior relevância em uma cidade. MICHAELIS (2016, texto digital), define a palavra avenida como: "1 Rua mais larga que as outras, em geral arborizada, com várias pistas para circulação de veículos [...]".

As ruas normalmente não possuem uma largura tão elevada como a das avenidas e não fazem a utilização de canteiros. MICHAELIS (2016, texto digital), define o vocábulo rua como: "1 Caminho público em uma cidade, vila, etc… ladeado por casas, prédios ou muros".

As avenidas e as ruas são utilizadas em sistemas de localização, valendo-se de seu nome para indicar sua localização. A designação de ambas também é indicada através de sinalizações verticais e mapas, apontando o caminho para chegar até as vias.

#### **2.1.8 Planta baixa**

As plantas baixas fazem parte dos estudos na área da engenharia civil e afins, servindo como uma forma de representação de estruturas de casas e prédios, por exemplo. O Conselho de Arquitetura e Urbanismo do Brasil, o CAU/BR (2016), definem as plantas baixa como desenhos técnicos esquemáticos feitos para cada pavimento a partir da base do edifício. Nestes desenhos é possível observar o ambiente como se estivesse visualizando de cima, sem o telhado, mostrando o

espaço da área construída, largura e comprimento das partes *indoor* e *outdoor*, entre outros.

Estas representações são parte de um projeto de construção de uma casa ou um edifício. Nelas são indicadas a posição de cada peça do local e sinalizados através de pequenos desenhos, figuras e palavras. A finalidade das plantas é indicar o que vai ser construído e sinalizar a localização dos cômodos e as suas dimensões e sinalizar a localização das aberturas (portas e janelas). Em alguns tipos de plantas baixa, como a planta em 3D, é possível representar e sinalizar por meio figuras, os móveis e objetos no interior das divisões do ambiente, dando uma ideia de como o local irá ficar após a construção.

#### **2.1.9 Prédios**

Os prédios são construções que têm como objetivo abrigar empresas, casas, restaurantes, entre outros. Estão dispostos nas ruas e avenidas das cidades, onde é possível diferentes empresas estarem instaladas no mesmo local em diferentes salas, por exemplo. Mesmo assim, MICHAELIS (2016, texto digital) define a palavra prédio como: "1 Construção que contém uma série de apartamentos individuais; 2 Propriedade imóvel, rural ou urbana [...]".

Em ambientes grandes e complexos os prédios servem como uma forma de organizar os locais e servem como uma opção de posicionamento, por meio de seus nomes ou números. Como exemplo pode-se citar uma universidade, onde normalmente encontra-se um grande número de construções. Estes recebem um nome ou número e desta forma os frequentadores do local e a própria universidade conseguem se organizar e localizar neste espaço. Com isto, é possível informar que a disciplina de Cálculo ocorre na sala 302 do prédio 5, por exemplo.

#### **2.1.10 Andares**

Os andares são pavimentos de edifícios e se referem a um nível do mesmo acima do chão. São utilizados para organizar o ambiente de prédios, podendo ou não disponibilizar repartições para formarem salas.

Um número é atribuído a cada andar, para que ocorra a sua identificação e desta forma organizar todos os andares do prédio. Este número é adicionado ao número de cada sala, para informar o andar que a sala pertence. Por exemplo, em um prédio onde existem vários consultórios médicos, o médico traumatologista pode estar alocado na sala 214. O número dois refere-se ao andar em que a sala está localizada e os números restantes indicam a sala. Desta forma, sabe-se que o médico traumatologista localiza-se no segundo andar, sala 14.

#### **2.1.11 Grafos**

Utilizados muito na matemática e em estruturas de dados de programação, os grafos formam-se através de um par V e A, onde V são um conjunto de elementos chamados de vértices e A chamado de arestas. As arestas interligam dois vértices e dois vértices ligados por uma mesma aresta são chamados de vértices *adjacentes*. Para a exibição gráfica de um grafo são determinados pontos distintos para representar os vértices e uma linha para unir dois pontos para representar a aresta. Em alguns casos a linha utilizada para representar uma aresta é substituída por uma seta, neste caso o grafo é considerado dirigido e quando não possui a seta, é definido como não dirigido. A Figura 7 exibe três exemplos de grafos não dirigidos (ASCENCIO; ARAÚJO, 2011).

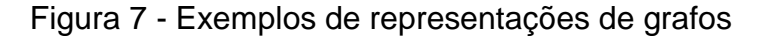

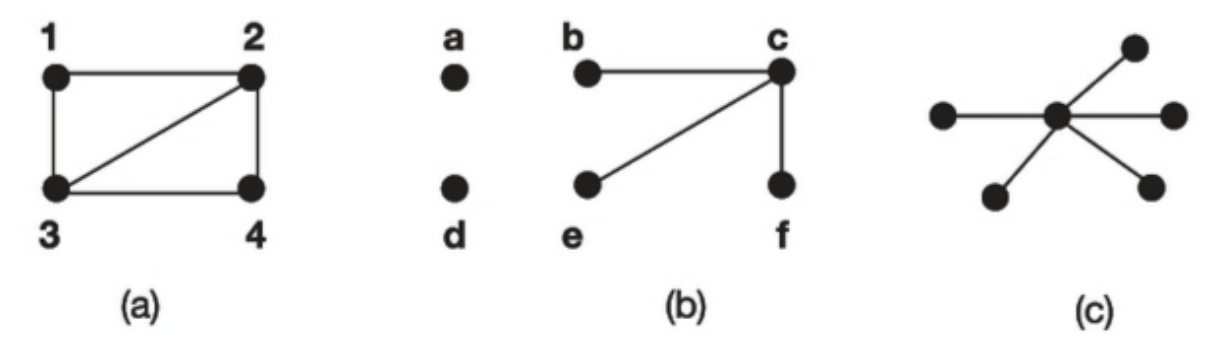

Fonte: ASCENCIO e ARAÚJO (2011, p. 368).

Existem algumas formas para percorrer os grafos, como os percursos que são uma sequência de vértices do ponto inicial até o final, onde o comprimento do percurso é o número de arestas que deve-se percorrer para chegar até o fim do grafo, por exemplo: em um grafo com os vértices A, B e C, onde o ponto inicial é A e

o final C, o comprimento é dois, pois para se chegar até C, deve se passar pela aresta de A até B e de B até C, ou seja, é preciso passar por duas arestas para se chegar ao ponto final. Outra forma de percorrer um grafo é escolhendo o caminho com o menor peso, onde define-se pesos para as arestas que ligam um vértice ao outro, permitindo somar o peso total de um caminho, possibilitando a escolha do caminho com o menor peso (COSTA, 2011).

#### **2.2 Técnicas de localização e mobilidade**

O termo localização é um conceito genérico criado para referir-se a um lugar ou local que uma pessoa ou objeto tem no espaço. Existem muitas maneiras de se falar da localização de um elemento ou de uma entidade qualquer (OLIVEIRA, 2016). Geralmente, a localização faz parte dos estudos da área de geografia, para informar a posição de algo num determinado espaço físico (GATTERMANN, 2013).

Na área da geografia usam-se duas formas para se obter a localização, sendo elas coordenadas geográficas e coordenadas cartográficas. As coordenadas geográficas são linhas fictícias que atravessam o planeta Terra nos sentidos vertical e horizontal, sendo utilizadas para a localização de um ponto qualquer na superfície terrestre (ALMEIDA, 2016). Já as coordenadas cartográficas, permitem reproduzir a dimensão esférica da terra em um plano, ou seja, no mapa. Elas são a base para a produção de um mapa, estabelecendo uma rede organizada de paralelos e meridianos, permitindo que esses sejam desenhados (CERQUEIRA, 2016). Ambas coordenadas permitem a localização de ruas, prédios, bairros, cidades, entre outros, através de dispositivos móveis e demais equipamentos.

As maneiras de localizar-se variam de acordo com a disponibilidade de equipamentos, quando não é possível contar com acessórios modernos é possível estabelecer posições através dos pontos cardeais (Norte, Sul, Oeste e Leste) e colaterais (Noroeste, Nordeste, Sudoeste e Sudeste), contando ou não com o auxílio de uma bússola.

A localização de dispositivos móveis pode ser obtida em variados ambientes de mobilidade e de diferentes métodos. O método a ser escolhido varia de acordo com os dados recebidos do dispositivo utilizado e estas informações podem sofrer alterações de acordo com o ambiente encontrado, na parte *indoor* ou *outdoor* de edifícios, e de acordo com a tecnologia disponível.

Os ambientes podem ser divididos em duas áreas: *indoor* e *outdoor*. Os ambientes *indoor,* são as áreas fechadas, ou seja, que ficam na parte interna de edifícios, túneis, entre outros, e os *outdoor* representam os locais abertos, como ruas e avenidas, por exemplo. A dificuldade de obtenção da localização nos ambientes *indoor* é consideravelmente mais elevada, pois nestes locais não há equipamento dedicado, como acontece com a localização *outdoor*, que conta com o GPS (GATTERMANN, 2013).

Uma maneira de obter a localização em ambos os ambientes é através de sinalizações. Esta forma de encontrar a localização pode ser usada com ou sem algum dispositivo móvel. Para não utilizar um dispositivo é preciso que o ambiente esteja bem sinalizado repassando orientações claras e corretas. As seções seguintes apresentam as principais tecnologias utilizadas para a localização e mobilidade, de ambas as áreas.

#### **2.2.1 Técnicas de localização** *outdoor*

As técnicas de localização *outdoor* são moldadas para ambientes abertos e *outdoor*, através de técnicas que utilizam a radiofrequência, como os sistemas de localização de celulares, o *Global Positioning System* (GPS) que é uma tecnologia baseada em satélites e Wi-Fi.

Para obter a localização em ambientes *outdoor*, a técnica mais utilizada é a baseada em satélites, com o GPS, devido a sua disponibilidade no mercado, onde existem sistemas GPS em veículos, *Smartphones* e demais dispositivos, mesmo existindo diversos sistemas com um funcionamento semelhante. Os espaços *outdoor* podem ser identificados em dois subtipos: rurais e urbanos. Em locais urbanos, o erro agregado à localização do utilizador será maior por conta das quedas de sinal ocasionadas pela quantidade de obstáculos que o sinal encontra, por outro lado, em ambientes rurais, não são encontradas interferências com frequência, sendo possível obter a posição com uma maior precisão (GATTERMANN, 2013).

A seguir serão apresentadas algumas das técnicas disponíveis para a localização *outdoor*.

#### **2.2.1.1 GPS**

Desenvolvido com fins militares, o Sistema de Posicionamento Global (GPS) é uma das ferramentas mais utilizadas para a localização. O princípio básico de navegação GPS consiste na medida de distâncias entre o usuário e quatro satélites. Compreendendo as coordenadas dos satélites num sistema de referência adequado, é possível calcular as coordenadas da antena receptora do usuário no mesmo sistema de referência dos satélites. Do ponto de vista geométrico, somente três distâncias, contanto que não pertençam ao mesmo plano, seriam suficientes. Nesta situação, o problema diminuiria à solução de um sistema de três equações, a três incógnitas. A quarta medida é fundamental em razão do não sincronismo entre os relógios dos satélites e do usuário, adicionando uma incógnita ao problema (MONICO, 2000).

Um GPS nada mais é do que um computador digital dedicado, com um dispositivo de entrada de dados peculiar: uma antena receptora de ondas de rádio, enviadas pelos satélites. Esta entrada de dados é vital para o seu funcionamento, pois é a base sobre a qual é feito o cálculo da posição atual. Uma vez capturada a posição na Terra, o GPS terá sempre de cinco a doze satélites em vista. O receptor, continuamente, selecionará os melhores satélites em vista para o cálculo das posições a taxa de uma posição por segundo (ROCHA, 2003).

O uso do GPS apresenta dois pequenos problemas. Dentro de ambientes *indoor*, que não são visíveis aos satélites, não é possível receber os dados para obter a posição atual. Ou seja, o GPS é indicado para ambientes *outdoor*, os chamados *outdoor*. O outro problema é que, quando utilizado em *Smartphones*, o consumo de bateria do aparelho aumenta muito. Com isso surgiram novas opções para obter a localização *indoor*, como Wi-Fi através da triangulação de três pontos, e o *Bluetooth*. Quando não é possível obter algum destes tipos de comunicação, é possível disponibilizar *checkpoints* pelo ambiente, e a localização se dá através da leitura, seja por RFID ou QR Code.

#### **2.2.1.2 Sistemas de celulares**

Os sistemas celulares ou sistemas de rádio celular acomodam uma grande quantidade de usuários em uma ampla área geográfica. Eles oferecem um serviço de alta qualidade, que normalmente é comparável ao dos sistemas de telefonia terrestre. A alta capacidade é atingida limitando-se a cobertura de cada transmissor de estação base a uma pequena área geográfica, chamada de célula, de modo que os mesmos canais de rádio podem ser reutilizados por outra estação base localizada a uma certa distância (RAPPAPORT, 2008).

Estes sistemas de celulares são baseados em serviços de rádio como o GPRS (*General Packet Radio Service*), uma tecnologia que permite o transporte de dados por pacotes (comutação por pacotes), ao invés de comutação por circuito, o que aumenta a taxa de transferência de dados (MATOS, 2010,). Outro serviço disponível é a *Wideband* CDMA (W-CDMA), que se baseia nos fundamentos de rede do GSM e atualmente é a mais utilizada, pois refere-se a rede 3G de celulares.

Um dos métodos disponíveis para obter a localização com sistemas de celulares é o *Timing Advanced* (TA). O TA é o tempo de latência entre o aparelho móvel e a estação rádio base que ele está utilizando, esta medição é conhecida como RTT (*Round Trip Time*). A graduação deste método segue uma escala de 550m; de modo que temos *timing advanded* 1 para valores a 550m, e *timing advanded* 2 para valores próximos a 1100m (CORDEIRO, 2010).

#### **2.2.1.3 Wi-Fi**

Presente no local de trabalho, em casa, em instituições educacionais e acessível por *notebooks*, *Smartphones* e outros, a rede sem fio IEEE 802.11, também conhecida como Wi-Fi, conta com um transceptor (uma combinação de transmissor e receptor) que envia sinal fazendo vibrarem ondas de radiação eletromagnética que se propagam a partir de uma antena. A mesma antena recebe sinais sofrendo uma vibração apropriada mediante a passagem de sinais nas frequências corretas (ENGST; FLEISHMAN, 2005).

A Wi-Fi oferece um alcance mais longo quando tem uma linha de visão, porém a mesma também funciona perfeitamente a distâncias curtas em espaços *indoor*. Entretanto, alguns obstáculos internos podem reduzir a qualidade do sinal e tornar necessário o ajuste do *layout* de rede (ENGST; FLEISHMAN, 2005).

Uma técnica de localização baseada nas redes Wi-Fi é semelhante ao que é utilizado nas redes celulares, chamado de *cell-id*. Neste método não existem células, mas é possível determinar a posição do dispositivo baseado no ponto de acesso em que se encontra conectado. Esta localização pode ser alcançada de duas maneiras: por meio da consulta dos inúmeros pontos de acessos existentes na infraestrutura de comunicação, buscando o ponto que contém um endereço de hardware específico, ou através do próprio dispositivo, com base na melhor potência de sinal recebida de diversos pontos de acesso. A localização do dispositivo estará na cobertura de determinado ponto de acesso e o erro máximo da localização será o raio máximo de cobertura do ponto de acesso (GATTERMANN apud TANENBAUM, 2011).

Outra forma de obtenção da localização de dispositivos móveis é por triangulação. A triangulação pode ser feita de diferentes formas, uma delas utiliza o ângulo de chegada do sinal de radiofrequência. Para estimar a posição, utilizam-se três pontos de referência no raio de acesso ao dispositivo, calculando o ângulo e o tamanho das arestas do triângulo formado. Técnica semelhante, é quando são necessários dois pontos distintos de medição em relação a um ponto fixo para estimar a posição do dispositivo (FAGUNDES, 2008).

#### **2.2.2 Técnicas de localização** *indoor*

A localização no interior de edifícios é utilizada em ferramentas de auxílio para mobilidade *indoor* do local. O número de soluções para localização *indoor* ainda é pequeno e com isso a necessidade de novas soluções vem aumentando. Outro fator que apoia essa necessidade de novas ferramentas é a falta de qualidade na localização destes ambientes.

Em ambientes *indoor* os sinais de satélite não conseguem se propagar para buscar a localização e com isso não é possível a utilização de GPS. Desta forma,

surgiram diversas opções para obter a localização *indoor* dos utilizadores, sejam estes, pessoas ou objetos. Algumas das alternativas serão apresentadas nas seções a seguir.

#### **2.2.2.1 RFID**

As etiquetas e leitoras de identificação de radiofrequência, ou RFID (*Radio Frequency Identification*), possuem muitas formas e são usadas em *Smartcards*, implantes em animais, livros, entre outros. Uma rede RFID tem dois componentes chaves: etiquetas e leitoras. As etiquetas são dispositivos pequenos, que se parecem com adesivos e que possuem um identificador EPC (Código Eletrônico do Produto) exclusivo de 96 bits e uma pequena quantidade de memória que pode ser lida pela leitora RFID. A memória pode ser usada para registrar o histórico de local de um item, por exemplo, enquanto ele se movimenta na cadeia de suprimentos. A Figura 8, representa a arquitetura de uma rede RFID, com as etiquetas emitindo o sinal para a leitora (TANENBAUM; WETHERALL, 2011).

Figura 8 - Arquitetura de uma rede RFID

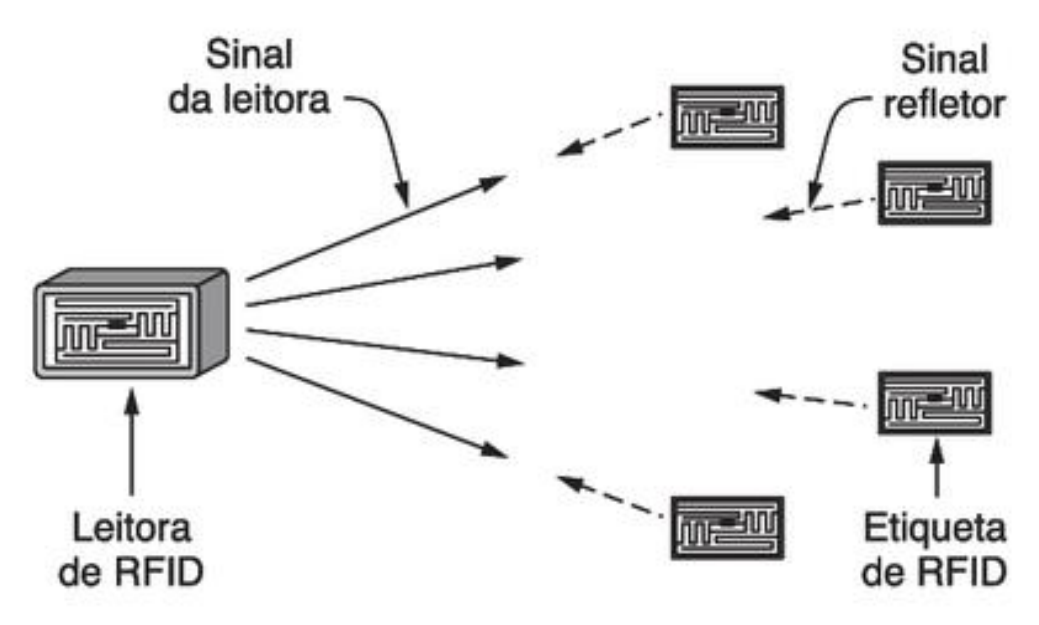

Fonte: TANENBAUM; WETHERAL (2011, p. 205).

De acordo com a AIM (2016), a finalidade de um sistema RFID é permitir a transmissão de dados, como a localização ou informações sobre um objeto, através de um dispositivo portátil, a etiqueta. As informações são repassadas por ondas de rádio, por meio da leitura da etiqueta por um leitor RFID. Estas informações lidas, são processadas de acordo com a necessidade da aplicação.

As etiquetas RFID são dispositivos de curto alcance que podem ser utilizados na obtenção da posição de objetos que estão dentro do perímetro de abrangência da estação transmissora. É uma tecnologia considerada cara, mas que começa a ser bastante utilizada em muitas aplicações industriais, na catalogação de recursos e na gestão de estoques, por exemplo (GATTERMANN, 2013).

#### **2.2.2.2** *Bluetooth*

A rede IEEE 802.15.1 ou *Bluetooth* opera sobre uma curta faixa, a baixa potência, que é utilizada para interconectar laptops, aparelhos periféricos e telefones celulares. As redes *Bluetooth* operam em faixa de rádio não licenciada de 2,4 GHz em modo TDM (*Time Division Multiplex*), com intervalos de tempo de 625 microssegundos. Durante cada intervalo de tempo, um emissor transmite por um entre 79 canais, sendo que, de intervalo para intervalo, o canal muda de uma maneira conhecida, porém pseudoaleatória. Essa forma de saltar de canal em canal, conhecida como *Frequency Hopping Spread Spectrum* (FHSS), espalha transmissões sobre o espectro de frequência ao longo do tempo (KUROSE; ROSS, 2009).

Um dispositivo *Bluetooth* detecta outros dispositivos executando o protocolo de investigação. Este procedimento é bastante lento, que pode levar até 10,25 segundos para completar e 5 segundos prematuramente para abortar o procedimento (BEKKELIEN, 2012).

A tecnologia *Bluetooth* pode ser usada de diferentes formas para obter a localização, uma delas é por impressões digitais. A localização de impressões digitais é uma técnica em que um local é identificado por um registro de sinais de rádio. A técnica é baseada num mapa de rádio, o qual é um conjunto de impressões digitais. Uma impressão digital é um conjunto de sinais sem fio, onde cada sinal é associado com o dispositivo a partir do qual foi emitido (BEKKELIEN, 2012).
#### **2.2.2.3 Tecnologia utilizando imagens**

Esta tecnologia pode ser usada de diversas formas, através do manuseio de imagens para indicar a localização. Por exemplo, associar códigos QR Code a determinados objetos para os quais sabemos a sua localização dentro de um determinado espaço. Ao serem identificados, sabe-se a posição relativa (GATTERMANN, 2013).

O Código QR (*Quick Response*, no português Resposta Rápida) é uma simbologia de matrizes que consiste em uma série de módulos quadrados nominalmente dispostas num padrão quadrado geral, incluindo um padrão localizador único, posicionado em três cantos do símbolo e destina-se a ajudar na fácil localização da sua posição, tamanho e inclinação (ISO/IEC 18004, 2006). QRSTUFF (2016) define o QR Code como um código de barras bidimensional que pode armazenar endereços de site, texto simples, números de telefone, endereços de e-mail e qualquer dado alfanumérico que podem ser lidos facilmente por celulares através da câmera. A Figura 9, exibe um exemplo de uma imagem QR Code.

Figura 9 – Exemplo de um QR Code

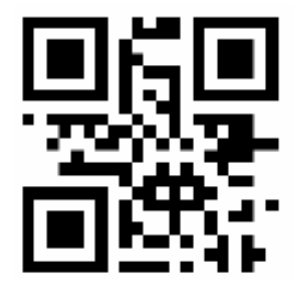

Fonte: Adaptado pelo autor com base em ISO/IEC 18004 (2006, p. 96).

A norma ISO/IEC 18004 (2006) define uma série de especificações técnicas para o QR Code. Entre estas normas, são definidas as características que o código pode ter, como: dados numéricos (dígitos 0-9) permitindo até 7089 caracteres, dados alfanuméricos (dígitos 0-9, letras maiúsculas de A a Z e outros 9 caracteres [\$%\*+- /:);]) possibilitando até 4296 caracteres, dados de 8 bits disponibilizando até 2953 caracteres, e escrita em Kanji permitindo 1817 caracteres (ISO/IEC 18004, 2006).

Para facilitar a leitura, o QR Code também contém correção de erros de leitura de dados, calibração para orientação *indoor* e marcadores de auto alinhamento. Desta forma, independentemente de o código QR estar de cabeça para baixo ou em uma superfície curva, a informação é decodificada da mesma forma (GATTERMANN, 2013).

Os códigos QR são utilizados com frequência em propagandas publicitárias, devido a sua facilidade de encontrar o site da marca ou produto, através da leitura do QR Code. Os QR Codes são aplicados também em cupons fiscais eletrônicos, para a consultar a validade, existência e autorização do uso do cupom referente à compra, com uma simples leitura da imagem através do celular.

### **2.2.2.4** *Wayfinding*

O *wayfinding* refere-se a sistemas de informação que orientam as pessoas de um ambiente físico e melhoram a sua compreensão e experiência no espaço. Este sistema de orientação é particularmente importante em ambientes complexos construídos, como centros urbanos e campos educacionais. Como a locomoção e localização em ambientes arquitetônicos está cada vez mais complexa, as pessoas necessitam de pistas visuais, como mapas, rotas e símbolos para ajudar a guiá-los até seus destinos. Nestes ambientes, sistemas de *wayfinding* eficazes contribuem para uma sensação de bem-estar, proteção e segurança (SEGD, 2016).

Segundo Pezzin (apud BAUMANN, 2013), a finalidade do *wayfinding* é orientar as pessoas sobre o entorno de um ambiente construído não familiar, além de ser indispensável para mostrar informações em locais estratégicos e instruir as pessoas na direção correta.

O *wayfinding* exige uma habilidade de conhecimento que pode ser muito simplificada com a sinalização em áreas estratégicas, no local a ser explorado. Por isso, sua principal atenção está na elaboração e organização de mapas e diagramas, além da previsão do fluxo dos diferentes tipos de frequentadores do ambiente. Para que o usuário possa ter maior independência é interessante não apenas que ele possa ler e compreender os sinais, mas que possa circular pelo local e idealizar mapas mentais no espaço em questão com segurança. É importante que o ambiente tenha sequencialidade e redundância da informação e da linguagem

utilizada, nos momentos corretos, a fim de simplificar o reconhecimento ou memorização das informações do ambiente (PEZZIN, 2013).

Utilizado de diferentes formas, o *wayfinding* vem sendo usado com frequência em aplicativos e jogos. Em jogos informando os jogadores os caminhos a seguir para a realização da tarefa exigida pelo jogo. Já em aplicativos, disponibilizando direções e traçando rotas para auxiliar na localização do usuário, como demonstra a Figura 10, onde ela mostra um sistema de *wayfinding* para auxiliar o usuário em ambientes hospitalares.

Figura 10 - Exemplo de um sistema de *wayfinding*.

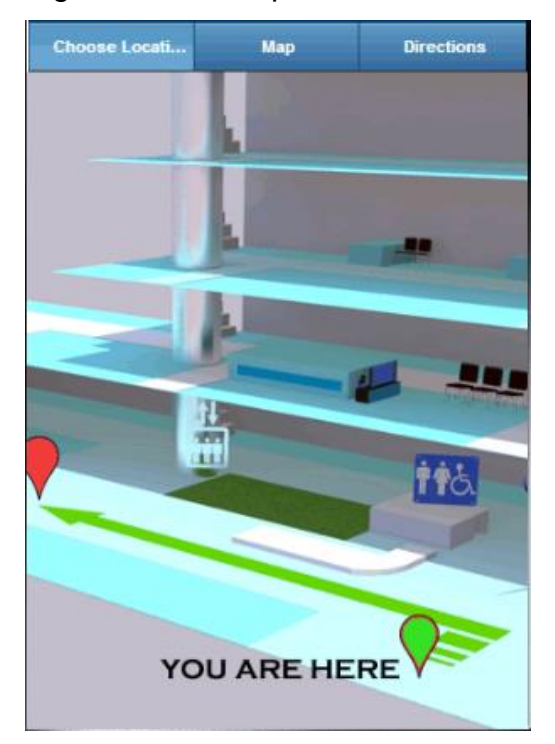

Fonte: Adaptado pelo autor com base em Wayfinder Software (2016).

# **3 METODOLOGIA**

Este capítulo tem como objetivo especificar as metodologias envolvidas neste trabalho de conclusão de curso, descrever as tarefas que foram realizadas e as ferramentas e tecnologias utilizadas para o desenvolvimento do mesmo.

De acordo com os objetivos propostos, o tipo de pesquisa realizada pode ser considerada exploratória, onde um dos seus objetivos é compreender a mobilidade de ambientes complexos através das funcionalidades da ferramenta implementada. O autor GIL (2002, p. 41) cita que:

> O objetivo da pesquisa exploratória é proporcionar maior familiaridade com o problema, com vistas a torná-lo mais explícito ou a constituir hipóteses, onde o seu principal objetivo é o aprimoramento de ideias ou a descoberta de intuições.

Além de ser exploratória, a pesquisa também pode ser considerada como experimental, pois um de seus objetivos é desenvolver o aplicativo, o que se caracteriza como um experimento. Para GIL (2002), a pesquisa experimental é quando se determina um objeto de estudo, identificando e tratando o que seria capaz de influenciá-lo de forma que seja possível definir as formas de como gerenciar e verificar estas influências.

# **3.1 Estudo de caso**

Para o desenvolvimento do protótipo do aplicativo foi necessário escolher um local para a aplicação da ferramenta e o lugar adotado foi o campus do Centro Universitário Univates. Sua sede está instalada na rua Avelino Tallini no bairro

Universitário na cidade de Lajeado, estado do Rio Grande do Sul, desde 1969, e conta com uma área extensa de construções que formam um ambiente complexo, com as construções espalhadas por toda área que pertence à instituição, onde alguns prédios estão bem distantes um do outro.

Segundo os dados obtidos do portal da instituição de ensino Univates (2017), atualmente o local conta com uma área de 556.262,59 metros quadrados, onde estão situados vinte e quatro prédios, somando 80.686,97 metros quadrados de construções, destinadas a centros administrativos, salas de aula, centros de convivência, entre outras utilizações. No total, são 155 salas de aula com capacidade para 6.085 pessoas, somando um total de 39.259,18 metros quadrados destinados às salas, que em 2015 acolheram cerca de quinze mil alunos regularmente matriculados, em diferentes turnos, nos cursos de graduação, especialização, mestrado, doutorado, técnico e educação contínua.

Com um extenso espaço para os vinte e quatro prédios que a instituição possui, recentemente a Univates divulgou a divisão do campus em quatro setores, denominadas A, B, C e D, onde o setor A é representado pela cor azul, o B por laranja, o C por vermelho e o D por verde. No setor A estão localizados os prédios 1, 2, 3, 4, 5, 6, 7, 8, 9 e 10, no B o 11, o 12, a biblioteca e o centro cultural, no setor C os prédios 13, 14, 15, 16, 18 e 22 e no setor D os prédios 17, 19, 20 e 21, como demonstram as Figuras 11 e 12, que mostram o mapa da Univates, com as cores de cada setor e os prédios destacados pelo seu número e em alguns casos somente por uma sigla, como é o caso do centro cultural que é representado pela sigla CC. Com a junção das duas figuras, é possível ver o campus completo, pois na Figura 11, são exibidos os setores A e B e na Figura 12 os setores C e D,

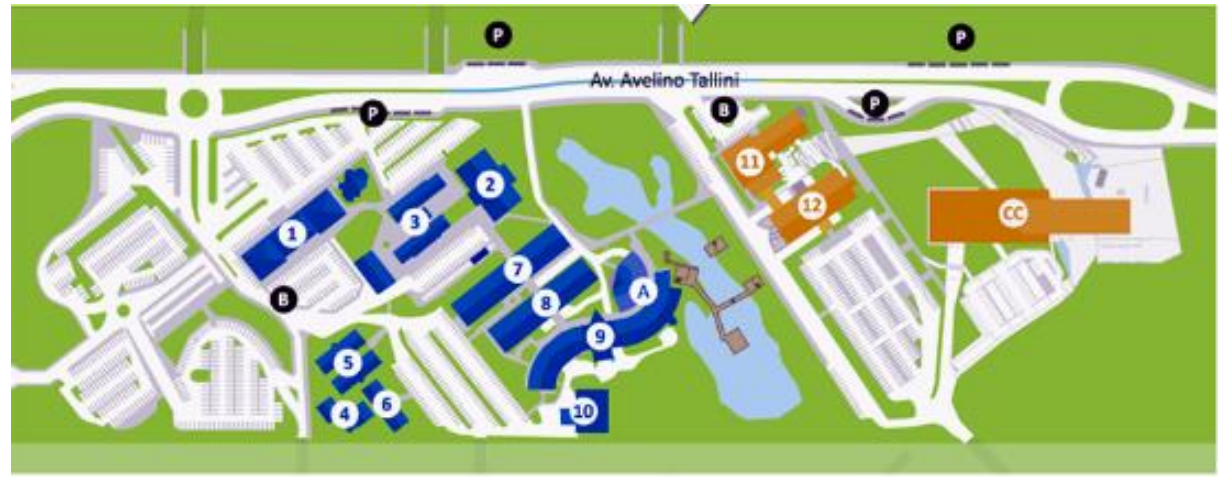

Figura 11 - Mapa do campus da Univates (setores A e B)

Fonte: Univates (2016).

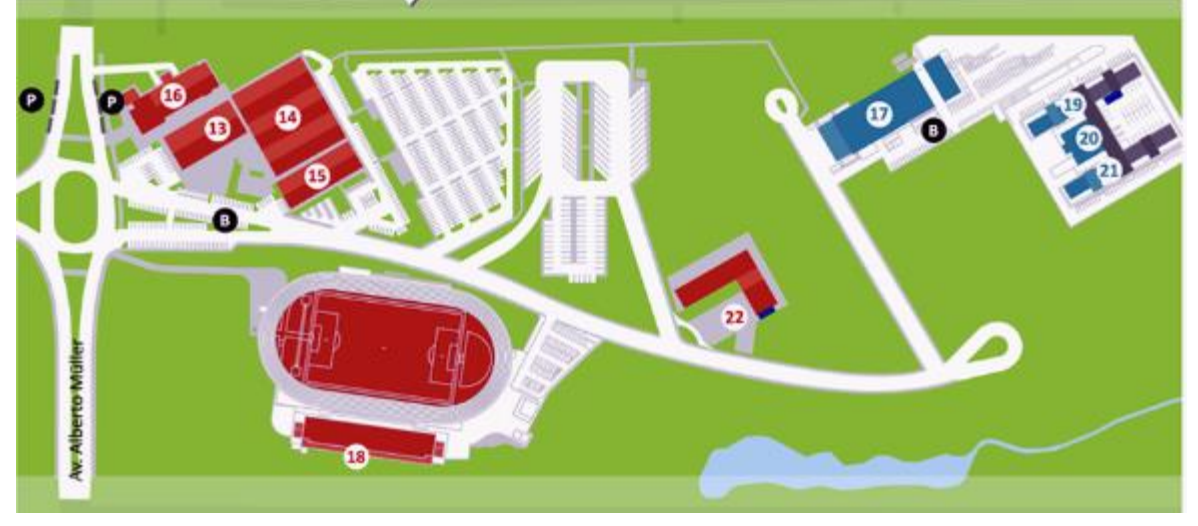

Figura 12 - Mapa do campus da Univates (setores C e D)

Fonte: Univates (2016).

# **3.2 Organização da pesquisa**

Primeiramente realizou-se uma pesquisa exploratória sobre as soluções existentes no mercado que auxiliem a mobilidade em ambientes complexos, onde foram encontrados alguns aplicativos similares ao proposto neste trabalho. Em todos os casos, as ferramentas continham algum tipo de comunicação para apoiar a tarefa de localização, tais como GPS e *Bluetooth*.

Com base na pesquisa realizada, definiu-se o escopo do projeto. Definiu-se que o aplicativo deva ser desenvolvido para dispositivos móveis que utilizem a plataforma Android, onde seu principal objetivo é auxiliar os usuários a encontrarem destinos, utilizando um sistema de *wayfinding* disponibilizado sobre o mapa do local. A forma do usuário identificar seu local atual e coletar informações, é realizada por imagens QR Code com informações de localização. Em concomitância, foram realizadas algumas pesquisas para construir o referencial teórico, onde são abordados e definidos os temas utilizados ao longo do trabalho.

Com boa parte do referencial teórico concluído foi possível dar início ao desenvolvimento da proposta, onde foram definidas as funcionalidades que o software iria possuir e as técnicas envolvidas. Primeiro, foram levantados todos os requisitos fundamentais e em seguida deu-se a elaboração de alguns modelos necessários para melhor compreender como funcionaria a ferramenta.

Após a elaboração da proposta começou o processo de desenvolvimento da ferramenta, que envolveu a programação do aplicativo, a montagem dos mapas dos ambientes *indoor* e *outdoor* e o cadastro das informações de ambos os ambientes. Depois da conclusão do desenvolvimento da ferramenta foi realizada uma validação com alguns usuários, onde o aplicativo foi utilizado pelos voluntários para o teste. O principal objetivo desta validação, foi verificar o funcionamento da ferramenta, testando todas as suas funcionalidades, principalmente as orientações que ele fornece ao usuário para que ele consiga encontrar o seu destino.

#### **3.3 Ferramentas**

#### **3.3.1 Delphi XE**

Utilizado para criar softwares para diferentes sistemas operacionais, o Delphi é uma IDE (*Integrated Development Environment*, no português Ambiente de Desenvolvimento Integrado) de desenvolvimento, baseado na linguagem de programação Pascal. Atualmente o Delphi é utilizado para o desenvolvimento de aplicativos *desktops* e começa a surgir no mercado de desenvolvimento de dispositivos móveis.

Lançado em 1995, o Delphi começou a ser utilizado para desenvolver softwares para o Windows 3.1 e um ano após o surgimento da primeira versão da ferramenta, foi disponibilizado um *release* capaz de fornecer soluções para o

Windows 32 bits. Em 2002 a empresa responsável pela ferramenta, lançou o Delphi7, que é utilizado até hoje por muitos programadores por ser uma das versões mais estável até aquele ano, mesmo não contando com suporte a ferramenta.

Após um longo período sem atualizações e de uma queda na utilização da IDE, a empresa até então responsável pelo Delphi vendeu suas ações para que a ferramenta fosse continuada. Em 2010 foi lançada a família XE, que atualmente está na versão XE 10.2, recentemente lançada. A partir da versão XE 4, o Delphi começou a entrar no mercado *mobile*, primeiramente pela plataforma iOS e logo em seguida, no XE 5, foi adicionado suporte para a plataforma Android. Atualmente, a IDE suporta as plataformas iOS, Android, Linux e Windows 32 e 64 bits.

## **3.3.2 Bar Code Scanner**

O Bar Code Scanner é um aplicativo de código aberto que possibilita realizar a leitura de QR Codes e de códigos de barras, disponível para diferentes plataformas *mobile*. A ferramenta possibilita, além de ler os códigos, compartilhar contatos, aplicativos e *bookmarks* através de um QR Code gerado por ele (ZXING, 2016).

É possível utilizar a ferramenta com outros aplicativos de duas maneiras: a primeira é integrar a API em um aplicativo, baixando seu código fonte no site disponibilizado pela equipe responsável do projeto e a segunda é utilizar o aplicativo já instalado no dispositivo, onde ele é ativado para realizar a leitura e retornar os dados obtidos.

#### **3.3.3 Banco de dados**

Os bancos de dados são essenciais para manter as informações de um sistema, pois são uma coleção de dados relacionados. Os dados possuem um significado, como nome, telefone e endereços, por exemplo, podendo ser gravados, alterados e excluídos. Estes dados podem ser armazenados na memória de um telefone, em um computador, entre outros dispositivos, e podem ser administrados facilmente através de um sistema (ELMASRI; NAVATHE, 2005).

Para criar e manter os dados do local onde a ferramenta desenvolvida será utilizada é necessário utilizar um banco de dados que será utilizado juntamente com o painel administrativo. Para esta função o banco de dados escolhido é o MySQL. Para que o aplicativo possa contar com os dados sem utilizar nenhuma comunicação é necessário que ele também utilize um banco de dados. Neste caso foi utilizado o SQLite, pois ele conta com um suporte nativo para a plataforma Android e possui um baixo consumo de recursos do dispositivo em que ele é utilizado.

# **4 TRABALHOS RELACIONADOS**

Atualmente o mercado para soluções de mobilidade *indoor* vem crescendo, porém ainda não são encontradas muitas soluções que atingem diretamente a orientação de lugares complexos. Lugares como hospitais e aeroportos possuem um grande número de corredores e locais difíceis de serem encontrados e por isso é necessário a disponibilidade de diversas informações para que os usuários consigam se localizar e chegar aos seus destinos com facilidade nestes ambientes complexos.

Neste capítulo serão apresentadas algumas ferramentas disponíveis para atender esta demanda e que estejam relacionadas com a área de estudo do presente trabalho. Serão apresentadas algumas soluções sobre mobilidade e *wayfinding*, que servirão como apoio para o desenvolvimento do protótipo que será proposto.

# **4.1 Buscalivro: Solução móvel para apoio na localização de livros**

Desenvolvido para a plataforma Android, o aplicativo Buscalivro foi elaborado por um estudante da Univates como, trabalho de conclusão do curso Sistemas de Informação, no ano de 2013, com o propósito de facilitar e apoiar os alunos no processo de localização de livros através de seus *Smartphones*, nos diversos andares que a Biblioteca da instituição contém. Para isso o autor fez um levantamento de dados sobre a biblioteca, para compreender as informações

necessárias para localizar um livro e para entender a organização dos livros e sua disposição por andares e prateleiras.

A ferramenta disponibiliza quatro opções em seu menu principal, que são: nova busca, onde é possível iniciar um novo processo de localização de um livro, cesta de livros, onde estão todas as cestas que o usuário criou com suas obras, ver mapa, que conta com os mapas de cada andar da biblioteca e uma opção de ajuda que exibe algumas informações sobre o aplicativo. A opção ver mapa exibe o mapa do andar que o usuário está, por meio da leitura de uma imagem QR Code, disponíveis em diversos pontos do local.A Figura 13 exibe a interface do aplicativo, onde é sinalizado por a posição atual do usuário após a leitura do QR Code.

Figura 13 - Interface do aplicativo BuscaLivro.

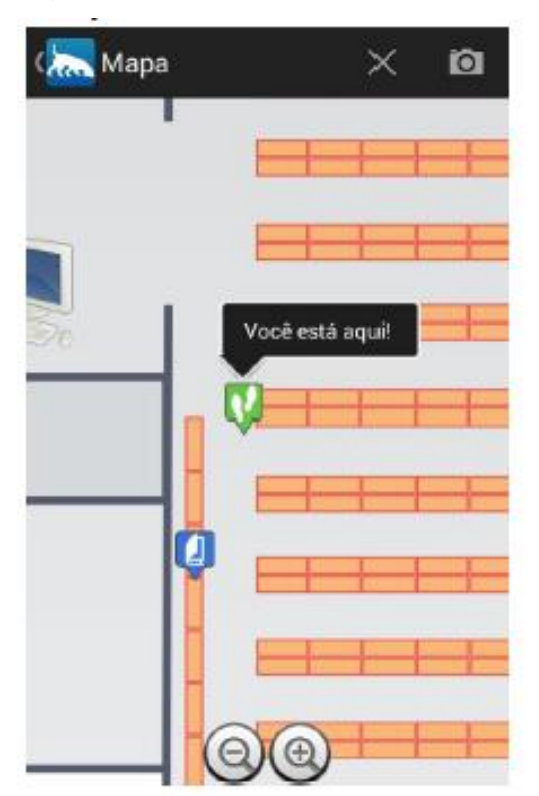

Fonte: GARTTERMANN (2013, p. 76).

Quando o usuário deseja encontrar um livro ele deve incluí-lo em uma cesta de livros, para isso ele deve localizar-se dentro da biblioteca através do aplicativo, por meio da leitura de imagens QR Code distribuídas no espaço interno do prédio. Com a obtenção das informações lidas é exibido a posição atual do usuário em um mapa do andar que ele está, e desta forma ele pode localizar-se até a estante onde a obra procurada está, por meio de um processo que deve ser seguido passo a passo. Ao chegar em uma estante e realizar a leitura da imagem QR Code dela, o aplicativo disponibiliza uma função para ver a estante, onde é exibida uma representação e caso o livro desejado estiver nela, será exibida uma mensagem indicando a presença da obra na prateleira, por fim, ao ler o código QR do livro buscado, o sistema registra que o livro foi encontrado.

# **4.2 VISIX** *mobile wayfinding* **app**

O aplicativo *mobile wayfinding* App é desenvolvido pela empresa Visix para dispositivos móveis que comportem as plataformas Android e iOS, tendo como objetivo fornecer informações sobre um ambiente. De forma personalizável, pode ser adquirido para quem quer facilitar a mobilidade do seu ambiente através do *wayfinding*, sendo possível adicionar imagens reais do ambiente e sobre elas sinalizar, através de setas, as dependências do local, como banheiro, elevador e a porta de saída. A Figura 14, exibe um exemplo da interface da ferramenta.

#### Figura 14 - Interface da ferramenta Visix *mobile wayfinding* App

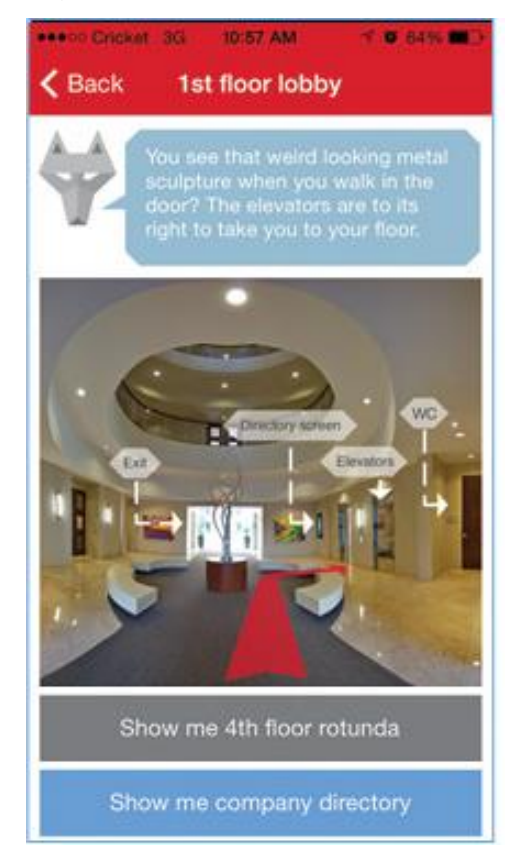

Fonte: Adaptado pelo autor com base em Google Imagens (2016).

O aplicativo se comunica com pequenos dispositivos de localização via *Bluetooth*, chamados de *Beacons*, colocados estrategicamente no interior do ambiente. Ao detectar um novo visitante no ambiente o aplicativo envia e recebe as informações aos *Beacons* e desta forma consegue disponibilizar as imagens do local juntamente com suas sinalizações disponíveis. Chegando em um local que utilize o aplicativo e suas funções, o usuário recebe uma notificação com algumas informações e orientações do ambiente (VISIX, 2016).

# **4.3 Frenchway**

Criado para servir como um guia pessoal dos ambientes *indoor* do hospital French Medical Center na Califórnia para seus visitantes, o aplicativo é desenvolvido pela empresa Phunware para as plataformas Android e iOS e pode ser usado para localizar departamentos, encontrar um médico, entre outras diversas funções, contendo um mapa *indoor* do local, sistemas de *wayfinding* e um guia de navegação, onde é possível traçar rotas para outros pontos do ambiente. A Figura 15, traz um exemplo da interface de uma rota *indoor* do hospital e demonstra algumas sinalizações que estão ao redor da rota.

Figura 15 - Interface de uma rota do aplicativo Frenchway

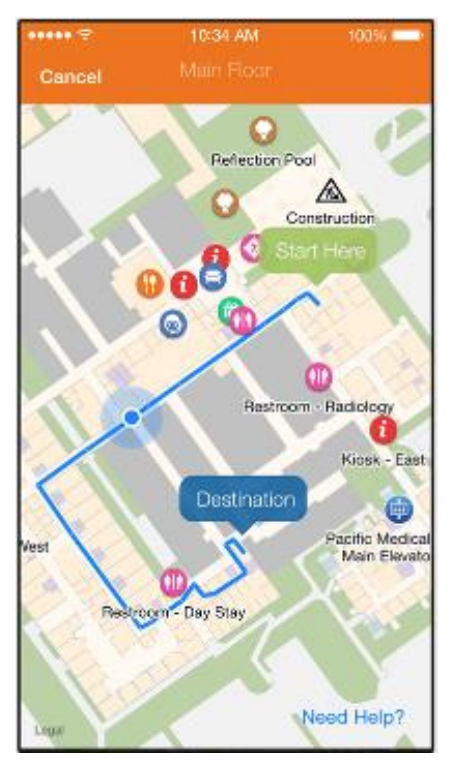

Fonte: Adaptado pelo autor com base em Phunware (2016).

Para localizar-se no interior do hospital é necessário algum tipo de comunicação e para isto o aplicativo oferece duas formas, uma realizada por pontos de acesso *Bluetooth* e a outra por Wi-Fi, onde ambas devem conter pontos de acesso próximos para o dispositivo móvel enviar e receber informações de sua localização, para desta forma disponibilizar sobre o mapa as sinalizações disponíveis.

#### **4.4 Southport hospital**

Desenvolvido pela empresa Innove Solutions de Liverpool, para os dispositivos que contenham as plataformas Android ou iOS. O aplicativo auxilia os usuários a se localizarem nas dependências de hospitais através do *wayfinding*, podendo ser configurado para diferentes centros clínicos através do mapeamento do local, onde são tiradas algumas fotografias do ambiente *indoor* para utilizá-las no aplicativo. A ferramenta ainda conta com os mapas *indoor*, informações de números de telefones e de estacionamento e instruções de como chegar até as instalações do hospital, seja por meio de transporte público e próprio ou a pé.

A ferramenta permite traçar rotas *indoor* para chegar a diversos locais, o que possibilita aos próprios pacientes se orientar no ambiente hospitalar através de seus *Smartphones*. Para criar uma rota até uma enfermaria o processo é simples, basta o usuário selecionar a opção de rotas e definir para onde quer ir, por meio de uma lista de locais que é exibida, conforme a mapeamento feito do local. Após a rota criada, o aplicativo exibe imagens reais do local, com algumas indicações das direções que se deve tomar para chegar ao lugar desejado. A Figura 16, traz uma imagem das indicações do aplicativo, onde foi criada uma rota a partir da parte *outdoor* do hospital, nota-se na imagem real do local que é exibida uma seta e um texto, ambos indicando o caminho a seguir para chegar no local desejado.

Para traçar as rotas o dispositivo que utiliza a ferramenta não necessita de comunicação, pois elas estão todas codificadas no aplicativo, uma vez que em ambientes hospitalares não é comum encontrar sinais de Wi-Fi e GPS. Mesmo assim, a empresa oferece pequenos dispositivos *Bluetooth* para melhorar a qualidade de localização no ambiente, dessa forma a comunicação seria feita enviando e recebendo informações a estes dispositivos, chamados de *Beacons*.

# Figura 16 - Interface do Aplicativo SouthPort Hospital

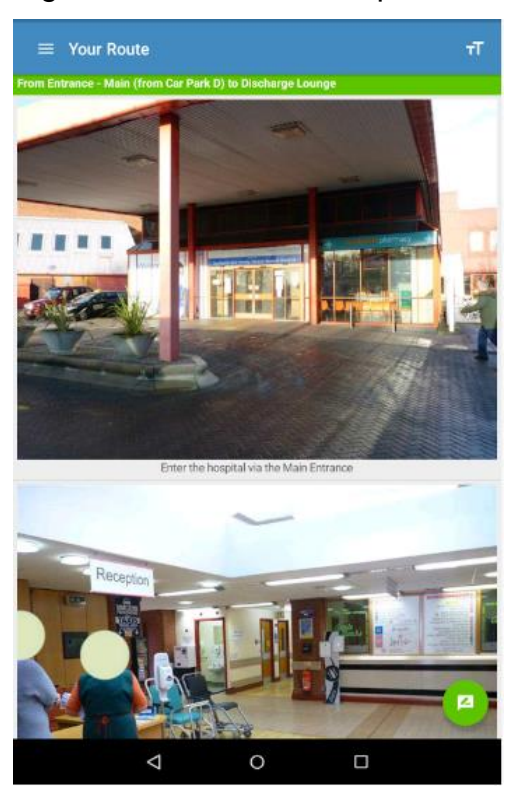

Fonte: Adaptado pelo autor com base em Google Play (2016).

#### **4.5 American Airlines**

O aplicativo da empresa American Airlines foi uma das maiores implantações do mundo da indústria de *Beacons* e foi desenvolvido para as plataformas Android e iOS com o objetivo de melhorar os serviços *wayfinding* disponibilizados nos aeroportos para reduzir o tempo de deslocamento dos usuários aos portões de embarque. Além desta função, o software conta um cartão de embarque móvel para realizar um *check-in* ao chegar no aeroporto, cartões de embarque para não precisar levar as vias impressas, mapas interativos dos terminais de voo, a disponibilização de informações em tempo real sobre as alterações de embarque, entre outras funções disponíveis.

Os mapas interativos são separados por terminais, sendo ilustrados com imagens semelhantes a planta baixa do local, onde são destacadas a localização atual do usuário, representada por um círculo em vermelho, e as salas disponíveis no ambiente interno do terminal, utilizadas por lojas e lanchonetes, por exemplo. Na interface dos mapas é possível obter orientações sobre o portão de embarque desejado, por meio do sistema de *wayfinding*. A Figura 17, mostra a interface dos mapas, onde é exibido um mapa de um terminal com suas indicações.

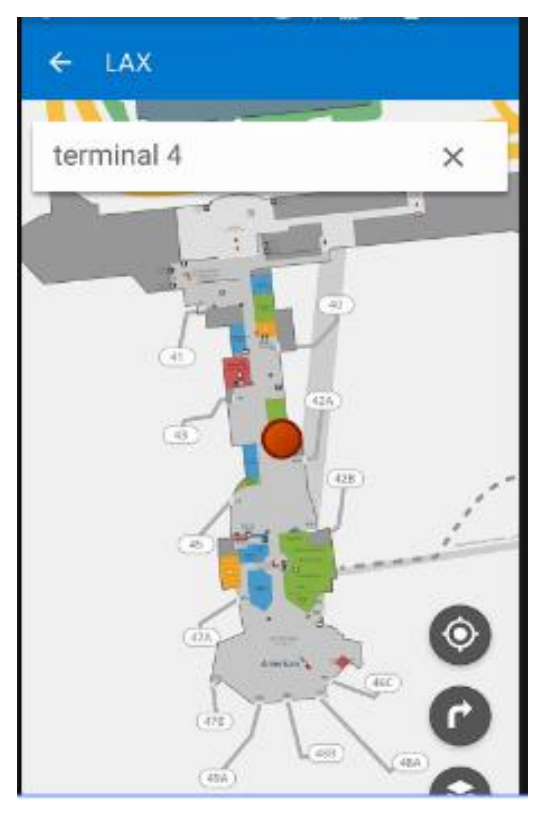

Figura 17 - Interface de mapas da ferramenta American Airlines

O aplicativo utiliza pequenos dispositivos *Bluetooth* espalhados no espaço interno dos terminais para acionar a exibição de informações de localização nos dispositivos dos passageiros, com isso ao chegar no aeroporto as informações de orientação para chegar ao portão de embarque são repassadas automaticamente para o celular do usuário, podendo ser acessadas pelo aplicativo.

# **4.6 Waze**

O Waze, é um aplicativo de navegação *outdoor* baseado em uma comunidade, onde seu propósito é guiar os condutores de veículos para seus destinos por meio das rotas e fornecer informações sobre o trânsito e sobre as vias, através dos dados fornecidos pelos próprios usuários. Disponível para *Smartphones*, a ferramenta utiliza o GPS para obter a localização e o sinal de Internet do dispositivo, para manter a navegação ativa e obter os dados em tempo real.

Fonte: Adaptado pelo autor com base em Google Play (2016).

As informações sobre o trânsito são exibidas na tela de navegação através de sinalizações de diferentes tipos, com um destaque para a sinalização por pictografia e para o sistema *wayfinding*, onde são exibidas algumas figuras indicando a localização dos amigos do usuário, onde estão ocorrendo *blitz* policial e setas indicando onde o usuário deve dobrar. A Figura 18 contém um exemplo da tela de navegação com suas devidas sinalizações.

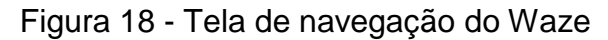

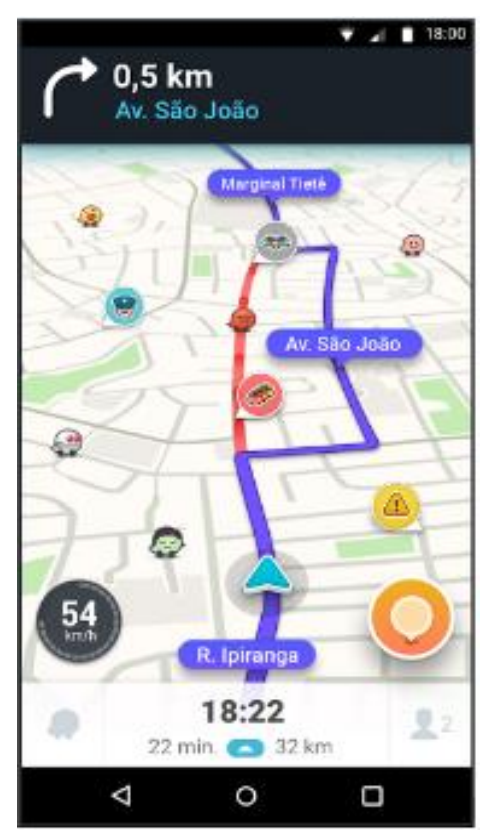

Fonte: Adaptado pelo autor com base em Google Play (2016).

# **5 ARQUITETURA E DESENVOLVIMENTO**

O objetivo deste trabalho de conclusão de curso consiste no desenvolvimento de um aplicativo para *Smartphones* e *Tablets* que utilizam a plataforma Android, onde seu principal objetivo é auxiliar na mobilidade em ambientes complexos *outdoor* e principalmente *indoor*, através de um sistema de *wayfinding*, sem qualquer necessidade de comunicação para localizar-se, como GPS ou Wi-Fi, por exemplo. Para contar com as informações atualizadas do local em que se pretende utilizar a ferramenta, o aplicativo necessita do auxílio de uma aplicação *web*, que será um painel administrativo que alimenta os dados necessários para o funcionamento do software, sendo adquiridos para o dispositivo através de uma ação do usuário no aplicativo, onde é necessário a comunicação com a Internet. Este painel administrativo não foi desenvolvido e pode ser simulado por um banco de dados com as informações necessárias, pois o foco do presente trabalho é o desenvolvimento do aplicativo.

Para conseguir auxiliar os usuários corretamente é necessário que se conheça a localização atual no ambiente, para isso é preciso que sejam disponibilizados *checkpoints* pelo local por meio de QR Codes, contendo as informações de localização, para que o sistema consiga obter a posição atual do usuário através da leitura dos códigos com um *Smartphone*. Após a leitura, o utilizador do software em questão pode visualizar a representação gráfica do local com uma figura sinalizando a localização obtida através do QR Code. Caso a localização seja *outdoor*, são exibidos juntamente todos os prédios existentes separados por setores, e caso seja *indoor* é apresentado o andar do prédio em que o *checkpoint* se encontra, as salas e demais componentes deste local. O usuário, quando conhecer sua localização, pode informar ao software onde ele está.

Quando a localização atual for em um ambiente *indoor* são exibidos todos os *checkpoints* disponíveis para consulta naquele local. Nos ambientes *outdoor* estes pontos de consulta não são exibidos, pois em alguns testes realizados com a ferramenta constatou-se que com um grande número de prédios o mapa do local oferece muitas informações, dificultando a identificação dos prédios.

Antes ou após obter ou informar a localização, é possível inserir um local como destino para obter orientações de como chegar a ele. A ferramenta não traça uma rota para o destino desejado, mas apresenta as direções que devem ser tomadas para chegar até ele, através de setas sobre a representação gráfica do local entre os prédios ou salas.

Nas seções seguintes será apresentada a modelagem e o desenvolvimento do aplicativo.

#### **5.1 Organização do ambiente**

Para o desenvolvimento do protótipo o local adotado foi o campus da Univates e desta forma é preciso que o aplicativo consiga estruturar os dados do ambiente. Para isso, a ferramenta usa a divisão do campus que a própria Univates utiliza, onde o local é dividido em quatro setores, denominados como A, B, C e D, onde o setor A é representado pela cor azul, o B por Laranja, o C por vermelho e o setor D pela cor verde. Na parte A do campus, estão os prédios um até o laguinho, no B os prédios onze até a biblioteca, no C os prédios dezesseis até o centro clínico e na parte D os prédios dezessete até o vinte e dois, conforme as Figuras 11 e 12.

A partir desta divisão do campus é montada a estrutura de dados do aplicativo e para isso foi utilizado a teoria de grafos, desta forma a parte *outdoor* do campus forma um grande grafo, onde cada prédio é um nodo do grafo. Os ambientes *indoor*, como um andar de um prédio por exemplo, formam um outro grafo, pois são utilizados grafos diferentes para cada um dos ambientes *indoor*, porque não é possível criar subgrafos, ou seja, cada ambiente *indoor* possui um grafo para a sua estrutura e neste caso os nodos são as salas. A Figura 19 demonstra o grafo *outdoor* do campus da Univates, onde são exibidos o número de cada prédio como um nodo e a biblioteca, sendo representada pela letra B.

Figura 19 - Grafo representando o campus da Univates

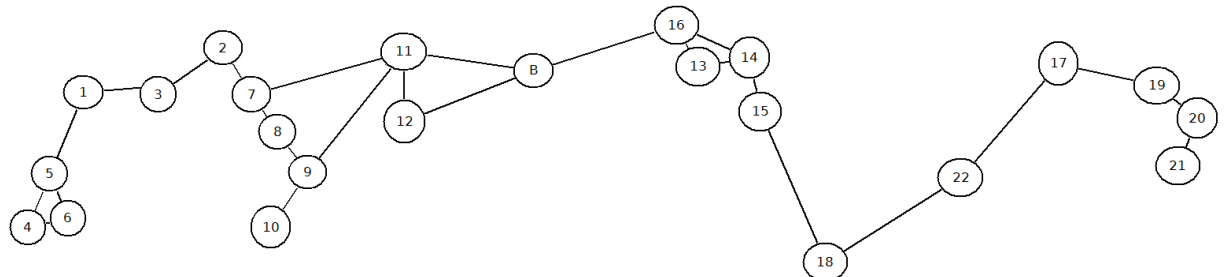

Fonte: Elaborado pelo autor (2016).

Cada nodo do gráfico, seja ele de um ambiente *indoor* ou *outdoor*, conta com os nodos próximos que são interligados, por exemplo, o nodo do prédio um tem o nodo do prédio três como próximo, conforme a Figura 19. Desta forma, para ir do prédio um para o sete deve-se passar pelos nodos dos prédios três e dois e então chegar ao prédio sete. Todos os nodos próximos têm um peso e uma direção para o próximo nodo, para que o software consiga definir qual a melhor direção a ser indicada.

#### **5.2 Casos de uso**

Para compreender as principais ações que são disponibilizadas para o usuário que utilizar o aplicativo, é necessário identificar os casos de uso da ferramenta. Os casos de uso são considerados a parte mais importante na construção de um software e talvez é o único instrumento que acompanha um software do seu início até a sua conclusão, sendo uma análise essencial de um negócio, dentro do processo de desenvolvimento de software. Pode ser definido como uma macro atividade que pode iniciar ou encerrar diversas tarefas ou atividades ou uma representação descrita de múltiplas ações para a realização desta macro atividade. Nele, além de mostrar as ações, identificam-se os atores do sistema. A Figura 20 exibe a representação dos casos de uso do aplicativo e a seguir a descrição de cada um deles (MEDEIROS, 2004).

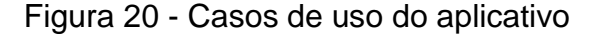

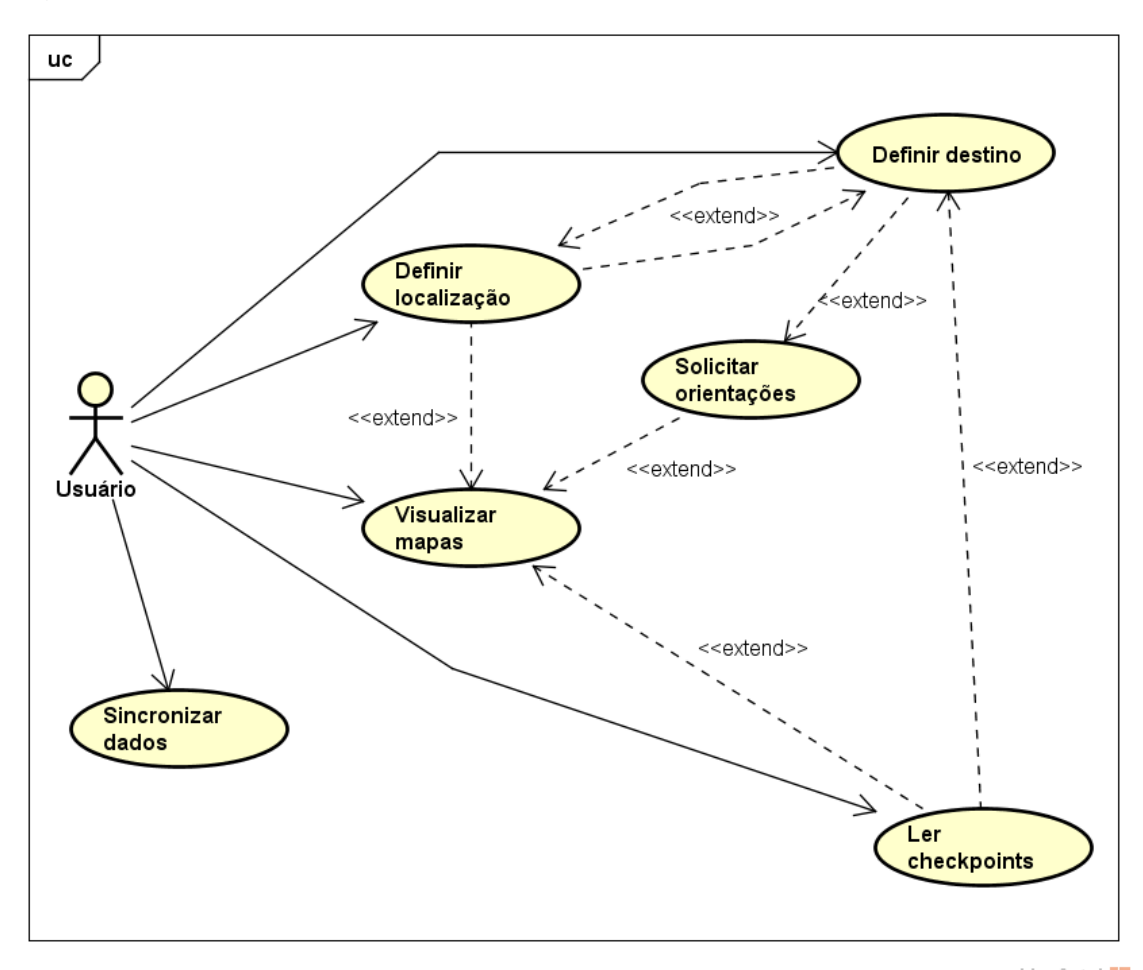

powered by Astaha

Fonte: Elaborado pelo autor (2016).

Ler *checkpoints*: O usuário pode escanear a imagem QR Code disponibilizada em cada *checkpoint* através do aplicativo, nela estão as informações de localização e através destes dados o aplicativo apresenta o mapa do local, com uma figura indicando a localização atual do usuário, seja ela *outdoor* ou *indoor*.

Definir localização: O usuário pode informar ao sistema a sua localização atual, através de uma lista de locais cadastrados no banco de dados, podendo ela ser *indoor* ou *outdoor*. Com isso, é exibido o mapa do local que o usuário informou.

Definir destino: É possível inserir um destino para buscar orientações de direção, de acordo com uma lista de locais cadastrados no banco de dados do sistema.

Solicitar orientações: Quando o software conhecer a localização atual por meio da leitura de um *checkpoint* ou por definição do utilizador da ferramenta, e souber o destino desejado, o usuário pode solicitar informações de como chegar ao destino. Após a solicitação o aplicativo apresenta o mapa do local com algumas figuras de uma seta, representando a direção que deve ser tomada para chegar ao destino, sinalizando a posição atual e o destino escolhido sobre o mapa. Acima do mapa é exibido o tempo estimado que leva o deslocamento entre os dois pontos.

Visualizar mapas: O aplicativo permite que o usuário visualize os mapas dos ambientes disponíveis no aplicativo, onde são exibidos juntamente os *checkpoints* disponíveis quando for um mapa de um local *indoor*. Os mapas podem ser acessados diretamente, escolhendo um local para a consulta ou através de alguma rotina, como: definir a localização, ler algum *checkpoint* e em uma solicitação de orientação.

Sincronizar dados: Para manter os dados atualizados, sempre que o usuário quiser, desde que se tenha conexão com à Internet, é possível sincronizar os dados do aplicativo com o painel administrativo *web*, quando ele for desenvolvido.

## **5.3 Diagrama de estado**

Como já citado anteriormente, o objetivo principal do aplicativo desenvolvido é apresentar orientações de como chegar em um local sobre o mapa, a partir de um ponto inicial. Este processo está representado na Figura 21, através do diagrama de estado. Um diagrama de Máquina de Estados é uma representação de um estado ou de uma situação, tendo como objetivo demonstrar como um software responde a eventos internos ou externos e mostrar o fluxo de dados dentro do sistema. Estes modelos são representados através de uma figura e supõe que, a qualquer momento, o sistema possa estar realizando uma tarefa de um dos estados que ele possui (SOMMERVILLE, 2007).

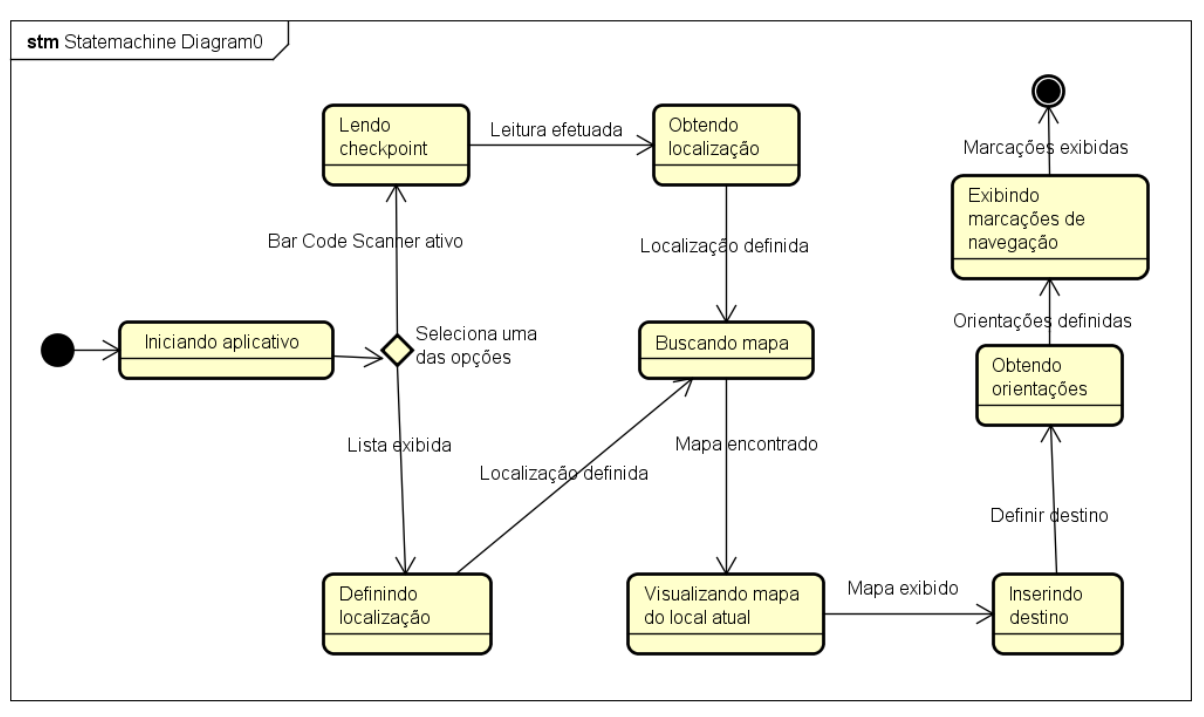

## Figura 21 - Diagrama de estados do processo de orientação

powered by Astah<mark>as</mark>

Fonte: Elaborado pelo autor (2016).

#### **5.4 Requisitos do software**

Para que fosse possível o desenvolvimento do aplicativo foi necessário fazer um levantamento de seus requisitos. Os requisitos são detalhamentos das funções fornecidas e suas restrições operacionais e refletem as necessidades dos usuários de um software que ajuda a solucionar um problema. Eles são classificados em funcionais e não funcionais, onde os funcionais são as declarações de serviços que o sistema deve fornecer e como ele deve agir em determinadas situações. Já os não funcionais são os controles sobre os serviços ou as funções oferecidas pelo software e restrições sobre o processo de desenvolvimento e padrões, como ferramentas e técnicas utilizadas (SOMMERVILLE, 2007).

A Tabela 3 apresenta os requisitos funcionais do aplicativo e a seguir a Tabela 4, traz os requisitos não funcionais, ambos com seus detalhamentos e prioridades.

Tabela 3 - Requisitos funcionais

| ID               | Requisito                                                     | Detalhamento                                                                                                    | Prioridade  |
|------------------|---------------------------------------------------------------|----------------------------------------------------------------------------------------------------|-------------|
| RF <sub>01</sub> | Permitir<br>escanear<br>dos<br>imagens<br>as<br>checkpoints   | aplicativo deve permitir escanear as<br>$\circ$<br>imagens QR Codes disponibilizadas nos<br>checkpoints para obter as informações de<br>localização.                                                                                                    | Obrigatório |
| <b>RF02</b>      | Obter a localização<br>atual do usuário                       | O sistema deve obter a localização atual do<br>usuário, através dos dados obtidos pela<br>leitura de uma imagem QR Code, seja ela<br>indoor ou outdoor.                                                                                                    | Obrigatório |
| <b>RF03</b>      | Sinalizar<br>a<br>localização<br>atual<br>nos mapas           | Quando o software conhecer a localização<br>atual do usuário ele deve sinalizar por meio<br>figura de uma<br>de<br>uma<br>pessoa<br>sua<br>localização atual no mapa.                                                                                                    | Obrigatório |
| RF <sub>04</sub> | Permitir<br>visualizar<br>mapas outdoor                       | O software deve permitir que o usuário<br>consiga ver o mapa outdoor de todos os<br>setores.                                                                                                    | Obrigatório |
| <b>RF05</b>      | Visualizar<br>mapas<br>ambientes<br>dos<br>indoor             | Deve ser possível visualizar os mapas dos<br>ambientes <i>indoor</i> .                                                                                                    | Obrigatório |
| <b>RF06</b>      | Sinalizar os prédios<br>no mapa outdoor                       | No mapa outdoor, os prédios devem estar<br>sinalizados com o seu número, para que<br>sejam identificados facilmente pelo usuário<br>ao visualizar o mapa.                                                                                                    | Obrigatório |
| <b>RF07</b>      | Sinalizar as salas<br>dos<br>nos<br>mapas<br>ambientes indoor | Nos mapas <i>indoor</i> , as salas, laboratórios,<br>administrativos,<br>ambientes<br>entre<br>outros<br>espaços que o local conter, devem estar<br>identificadas pelo seu número, os banheiros<br>por uma figura identificando o seu gênero e<br>elevadores<br>imagem<br>de<br><b>OS</b><br>com<br>uma<br>identificação. | Obrigatório |
| <b>RF08</b>      | Possibilitar inserir e<br>remover o local de<br>destino       | O sistema deve permitir, quando se conheça<br>a localização atual por meio da leitura do<br>checkpoint ou por definição do usuário, que<br>seja possível inserir ou remover o destino<br>desejado.                                                                                                    | Obrigatório |
| <b>RF09</b>      | Exibir<br>orientações<br>de direção para o<br>destino         | Quando solicitado, o aplicativo deve fornecer<br>orientações da direção a ser tomada sobre o<br>mapa do local, para se chegar ao destino<br>desejado, através da exibição de setas nos<br>sentidos dos pontos cardeais e colaterais.                                                                                      | Obrigatório |

(Continua...)

(Conclusão)

| ID          | Requisito                                                                                                    | Detalhamento                                                                                                    | Prioridade |
|-------------|----------------------------------------------------------------------------------------------------|----------------------------------------------------------------------------------------------------|------------|
| <b>RF10</b> | Possibilitar<br>a<br>sincronização dos<br>dados com o painel<br>administrativo                                                             | Juntamente com as orientações de direção,<br>o software deve exibir o tempo estimado<br>para chegar até o destino almejado.                                                           | Desejável  |
| <b>RF11</b> | Exibir<br>tempo<br>$\circ$<br>até da<br>estimado<br>localização<br>atual<br>até<br>destino<br>$\Omega$<br>escolhido após as<br>orientações | Juntamente com as orientações de direção,<br>o software deve exibir o tempo estimado<br>para chegar até o destino almejado.                                                           | Desejável  |
| <b>RF12</b> | Sinalizar<br><b>OS</b><br>checkpoints                                                                                                    | Sempre que for exibido um mapa após a<br>leitura de um checkpoint indoor deve-se<br>sinalizar os checkpoints disponíveis próximo<br>ao local.                                         | Importante |
| <b>RF13</b> | Permitir informar a<br>localização atual                                                                                                   | usuário<br>Quando<br>conhecer<br>$\overline{O}$<br>sua<br>- a<br>localização, deve-se permitir que ele possa<br>informá-la através de uma lista dos locais<br>cadastrados no sistema. | Importante |

Fonte: Elaborado pelo autor (2016).

# Tabela 4 - Requisitos não funcionais

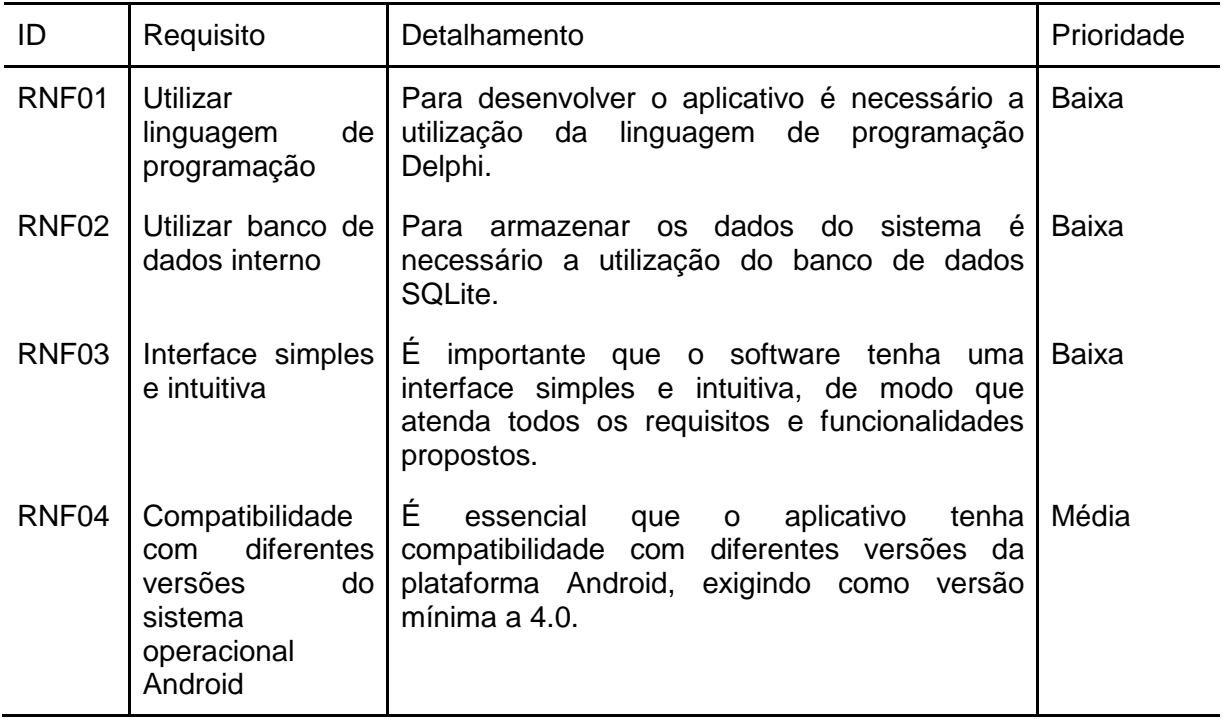

(Continua...)

(Conclusão)

| ID    | Requisito                                                                                                    | Detalhamento                                                                                                    | Prioridade |
|-------|----------------------------------------------------------------------------------------------------|----------------------------------------------------------------------------------------------------|------------|
| RNF05 | <b>Utilizar</b><br>$\Omega$<br>aplicativo<br><b>BarCode</b><br>Scanner<br>para<br>realizar a leitura<br>dos QR Codes | É necessário que o sistema utilize a apk<br>BarCode Scanner para escanear as imagens<br>QR Code.                                                           | Média      |
| RNF06 | Disponibilidade<br>de conexão com<br>a Internet                                                                      | É importante a disponibilidade de Internet para<br>executar a sincronização de<br>dados<br>do<br>aplicativo.                                               | Média      |
| RNF07 | exigência<br>Baixa<br>de hardware                                                                                    | O aplicativo deve exigir pouca exigência de<br>hardware do dispositivo em que for instalado,<br>de modo que não afete as funcionalidades da<br>ferramenta. | Média      |
| RNF08 | Disponibilizar<br>dos<br>imagens<br>mapas<br>armazenadas no<br>dispositivo.                                          | imagens dos<br>devem<br>As<br>mapas<br>estar<br>disponíveis no Smartphone em que o aplicativo<br>está instalado.                                           | Baixa      |

Fonte: Elaborado pelo autor (2016).

# **5.5 Modelo ER**

O diagrama ER (Entidade Relacionamento) é um modelo de dados conceitual de alto nível que descreve as entidades de um banco de dados, juntamente com seus atributos, as ligações entre as tabelas e os tipos de relacionamentos entre as elas (ELMASRI; NAVATHE, 2005).

Na Figura 22, é exibido o modelo ER do banco de dados utilizado para o desenvolvimento do sistema.

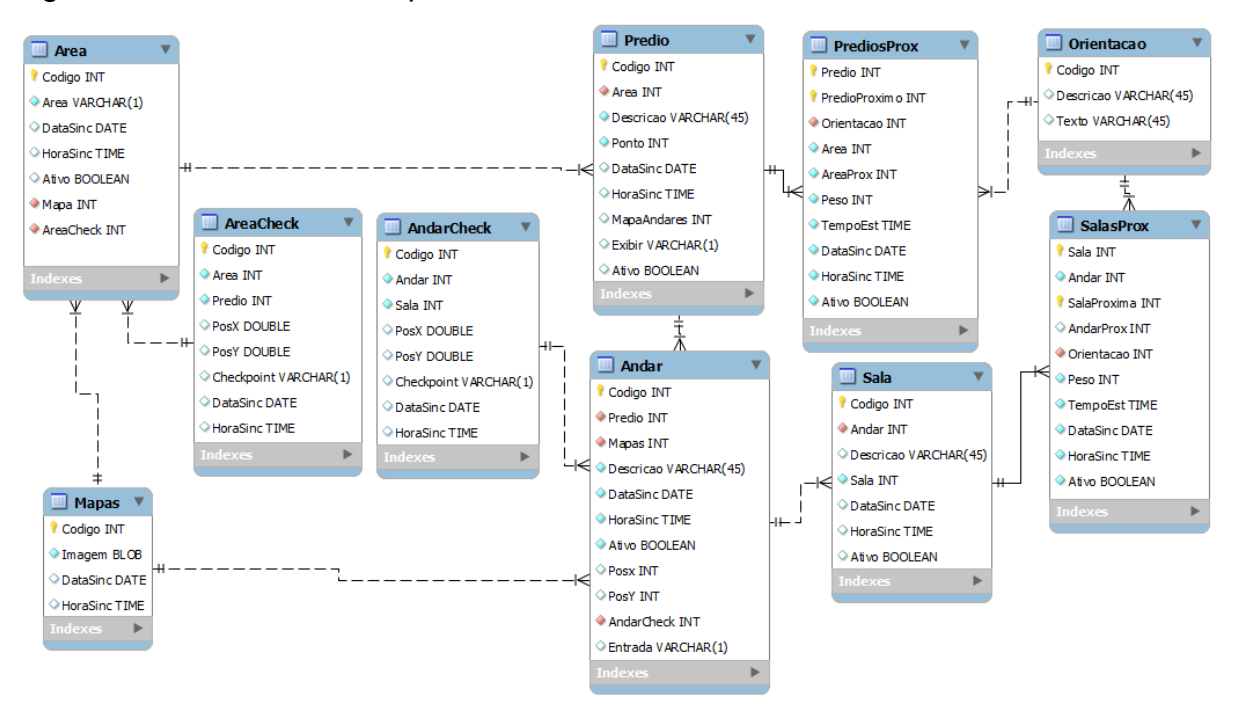

Figura 22 - Modelo ER do aplicativo

Fonte: Elaborado pelo autor (2017).

Conforme a Figura 22, o modelo ER do sistema é composto por dez tabelas. Na tabela 'Area', são armazenadas as informações referentes a divisão *outdoor* do local em que é aplicado o sistema, no caso da Univates as áreas A, B, C e D. A entidade 'Mapas' conta com as imagens dos mapas, sejam eles *indoor* ou *outdoor*. As tabelas 'Predio' e 'Sala' são os locais que os ambientes possuem, onde a tabela 'Predio' estão os dados para a tabela de áreas e a tabela 'Sala' conta com os dados para os andares que são armazenados na tabela 'Andar'.

As duas tabelas, 'Predio' e 'Sala', contam com a coluna 'Ponto', que é a informação que é consultada para obter a localização do usuário através da leitura do *checkpoint*, ou seja, os dados obtidos por meio da leitura devem ser os mesmos de um registro da tabela, para que seja identificada a posição atual no mapa. Já as tabelas 'PrediosProx' e 'SalasProx', contam com os dados dos prédios próximos e as salas próximos, para possibilitar a identificação dos pontos próximos.

As tabelas que devem sincronizar os dados com o painel administrativo *web* possuem as colunas 'DataSinc' e 'HoraSinc', para que, quando for feita a sincronização, o sistema verifique com a aplicação *web* qual a data e hora mais recente, onde a mais recente será mantida ou atualizada no aplicativo. As tabelas

'AreaCheck' e 'AndarCheck' possuem as informações da posição que as imagens de sinalização devem ser inseridas sobre um mapa, contando com a posição x e y e uma coluna 'Checkpoint', que é utilizada para verificar se esta imagem é de fato um *checkpoint*. Por fim, a tabela 'Orientacao' conta com o código e a descrição das setas, onde a ferramenta interpreta através deste código qual seta deve exibir para o usuário, juntamente com os mapas.

#### **5.6 Informações dos QR Codes**

Em ambos os ambientes que a ferramenta é utilizada, seja *indoor* ou *outdoor*, deve-se ter alguns QR Codes espalhados por sua estrutura para que seja possível localizar-se. Nos locais *outdoor*, todos os prédios possuem em suas entradas ao menos um *checkpoint* disponível e nos *indoor* somente algumas salas contam com os pontos para consulta, pois o ambiente não necessita de tantos pontos. Nos mapas *indoor*, as salas que possuem um *checkpoint* são sinalizadas sobre o mapa com a figura de um QR Code. Estes QR Codes espalhados pelo local onde o software é utilizado, possuem a informação que possibilita o aplicativo de encontrar a localização atual do usuário por meio da sua leitura com o aplicativo leitor de QR Codes BarCode Scanner que deve estar instalado no *Smartphone* utilizado.

Os QR Codes possuem duas informações, que são o tipo do local onde o usuário está, *indoor* ou *outdoor*, e o código do local cadastrado no banco de dados. Estas duas informações são separadas através de um caractere '^', possibilitando a obtenção das informações separas facilmente por sua posição no texto, ou seja, o que vem antes do caractere separador fica na posição 1 e o que fica depois, na posição 2, por exemplo: no QR Code disponível na entrada do prédio 2, a informação lida é P^2, onde a posição 1 é o 'P' que se refere a prédios e a posição dois é o código do prédio cadastrado no banco de dados. A informação para uma sala seria SL^1, onde o 'SL' indica que o usuário está em frente a uma sala e o 1 é o código cadastrado no bando de dados.

#### **5.7 Leitura dos QR Codes**

Como citado anteriormente na metodologia do presente trabalho, o aplicativo FindWay utiliza a ferramenta Bar Code Scanner para ler os QR Codes disponíveis no ambiente, onde o software de leitura deve estar instalado no *Smartphone* utilizado e caso não esteja, o próprio aplicativo direciona o usuário para realizar a instalação no dispositivo.

Para realizar a leitura os dois aplicativos devem se comunicar, onde o Bar Code Scanner é ativado pelo FindWay que fica aguardando um retorno. Quando os dados são obtidos do QR Code, é enviada uma resposta para o FindWay, que encerra a comunicação e utiliza as informações para buscar a localização do usuário. Essa comunicação é feita por meio de uma *intent*, que é um objeto de comunicação que pode ser utilizado para solicitar uma ação de um componente do mesmo ou de outro aplicativo (DEVELOPERS, 2017).

#### **5.8 Problema do caminho mínimo**

Com o propósito de exibir orientações das direções que devem ser tomadas de um ponto inicial até um destino, o aplicativo deve oferecer sempre um caminho adequado e o mais curto possível, de acordo com os dados cadastrados no banco de dados, ou seja, o aplicativo deve oferecer o menor caminho para o usuário e representá-lo sobre o mapa.

Para resolver o problema do caminho mínimo o software possui em seu banco de dados, nas tabelas 'PrediosProx' e 'SalasProx', a coluna 'Peso' que é utilizada para armazenar uma informação numérica. Esta informação utiliza pesos de 1 a 5 e serve para representar a distância entre dois pontos, onde pontos próximos recebem um peso menor e pontos distantes recebem um peso maior, por exemplo: entre os prédios 1 e 3 o peso definido é 2 e entre os prédios 2 e 3 o peso é 1, com isso percebe-se que o Prédio 3 fica mais próximo do prédio 2 em comparação com o prédio 1.

Com estas informações o aplicativo consegue obter o menor caminho para chegar a ao destino escolhido utilizando um método recursivo que encontra todas as possibilidades existentes de se chegar ao ponto final. Uma função que utiliza recursividade é uma rotina útil e muito poderosa, pois ela permite chamar a si mesma direta ou indiretamente, ou seja, ela é chamada de recursiva quando possui ao menos uma chamada a si própria, de modo que execute o mesmo trecho de código utilizando novas possibilidades (DEVFURIA apud SANTOS, 2017).

Juntamente com os caminhos encontrados, o algoritmo guarda o peso total do ponto inicial até o ponto final. Após encontrar todas as possibilidades de caminhos existentes, o software verifica o percurso com o menor peso total e exibe para o usuário sobre o mapa através das setas entre dois pontos.

#### **5.9 Interfaces**

Nesta seção são apresentadas as interfaces do aplicativo, juntamente com o seu detalhamento. Na Figura 23 é exibida a tela de menu, que é a interface inicial e onde estão dispostas as funcionalidades que podem ser acessadas diretamente pelo usuário, sem depender de alguma informação, são elas:

a) Definir localização: Quando for escolhida esta opção o aplicativo oferece duas formas para o usuário se localizar, uma é através da leitura de um *checkpoint* e a outra por meio da escolha de um local em uma lista exibida. Quando escolhida a opção de leitura de um *checkpoint*, o sistema ativa a ferramenta BarCode Scanner para que ela leia o QR Code e retorne as informações que constam nele. Quando a opção escolhida for definir a localização por meio das listas, o software exibe a mesma tela que é mostrada ao pressionar o botão 'Definir destino', oferecendo os mesmos tipos de localização, prédios e salas, para que seja definida a posição atual no ambiente, por meio da escolha do local em uma lista com todos os cadastros do sistema*.* Após a definição, é exibido o mapa com a localização atual marcada sobre ele, através de uma imagem.

b) Definir destino: Quando ativado este botão, o sistema oferece duas opções de tipos de destinos, que são os prédios e as salas. Após a escolha do tipo de destino é exibido para o usuário uma lista de todos os locais cadastrados no banco de dados, de acordo com o tipo escolhido anteriormente, para que o usuário escolha o destino que deseja. Após esta escolha, ele deve localizar-se através da leitura de um *checkpoint* ou definindo sua posição atual e então, solicitar as orientações de como chegar no local procurado.

c) Visualizar mapa: Ao tocar neste botão o aplicativo exibe duas opções de mapa, que são os mapas dos setores, ou seja, os mapas *outdoor*, e os mapas dos andares. Quando for escolhida a visualização dos mapas dos setores são exibidos todos os mapas *outdoor* do local, sendo divididos por seus setores. Já a opção de visualizar os mapas dos andares, o usuário deve selecionar o prédio e o andar que deseja visualizar através de uma lista exibida. Após a escolha o aplicativo exibe o mapa do andar sinalizando os *checkpoints* existentes no andar.

d) Sincronizar: Quando o painel administrativo *web* estiver disponível, ao pressionar este botão, a ferramenta deve sincronizar os dados e os mapas com o painel administrativo *web*. Está opção não foi desenvolvida pois o painel administrativo foi simulado por um banco de dados.

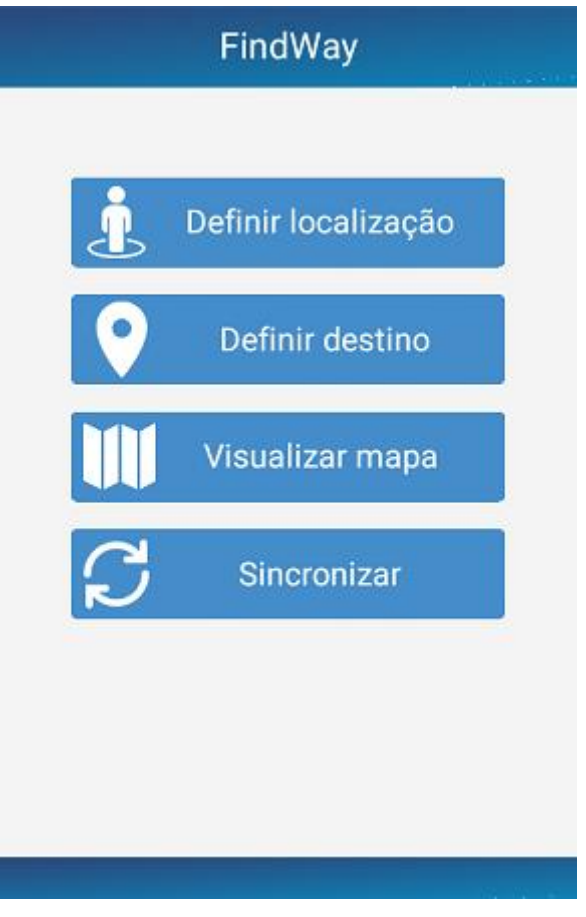

Figura 23 - Tela de menu

Fonte: Elaborado pelo autor (2017).

Os principais botões da interface inicial do aplicativo oferecem mais de uma opção para o usuário. Para isso foi desenvolvido um sub menu que conta com dois botões, como é possível visualizar na Figura 24. Nota-se que existem três imagens na figura, denominadas como A, B e C. Na imagem A está a tela que oferece os dois tipos de locais que a ferramenta utiliza, que são os prédios para ambientes *outdoor* e as salas para os ambientes *indoor*. A imagem B exibe as duas opções que podem ser escolhidas para obter a localização atual, onde o botão 'Ler checkpoint' ativa o aplicativo BarCode Scanner e o botão 'Abrir listas' direciona o usuário para escolher o tipo de local que ele busca, onde são exibidas as opções da imagem A. Já a imagem C também conta com dois tipos de visualização de mapas, onde os setores exibem todos os mapas *outdoor* e os andares exibem o mapa do andar que o usuário escolher na lista exibida.

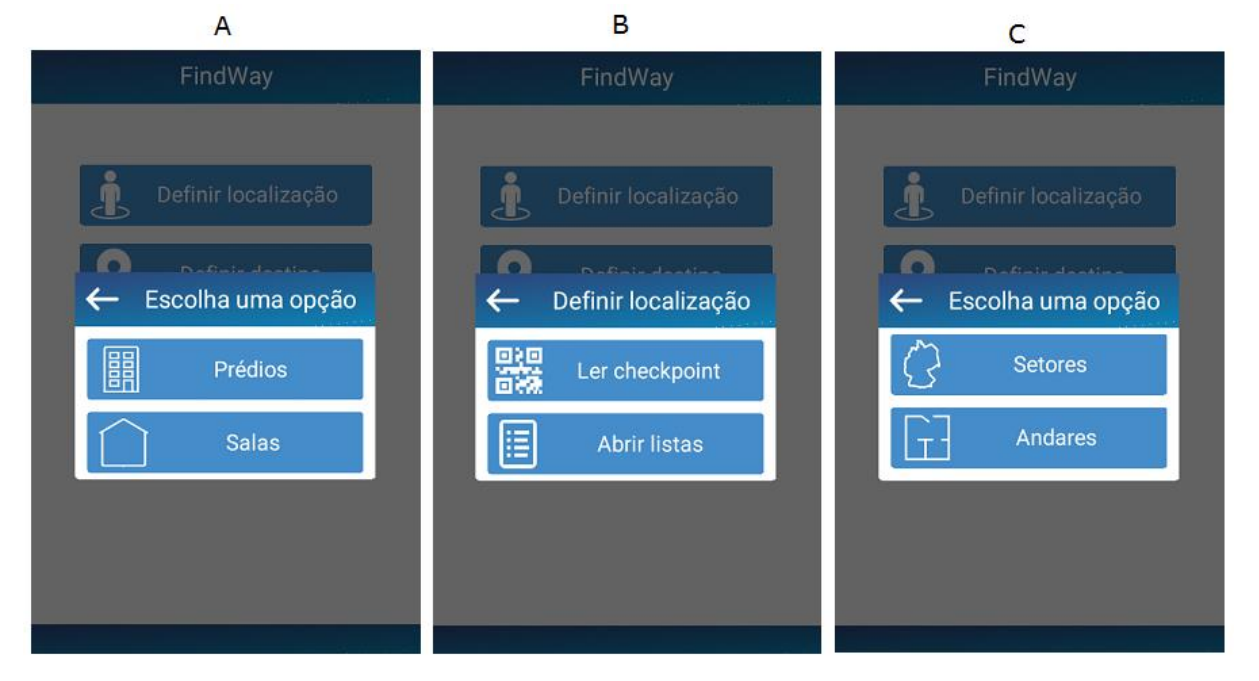

#### Figura 24 – Telas de opções exibidas para o usuário

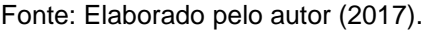

Quando o usuário escolhe uma das opções oferecidas, em alguns casos são exibidas listas com os dados cadastrados no banco de dados, como já citado anteriormente, para que seja possível a escolha do local desejado. A Figura 25 mostra três listas dos dados cadastrados no sistema, onde a imagem A apresenta os prédios cadastrados, a B os andares e a C as salas cadastradas. Nota-se que em ambas as imagens existe um campo de busca para facilitar a busca do usuário. Nas imagens B e C existe também uma informação importante posicionada no topo da tela, na B a informação é de qual prédio estão sendo exibidos os andares e na C de qual prédio e qual o andar que as salas exibidas pertencem. Nas listas que são exibidas as salas, também é apresentado o nome da sala e o seu número.

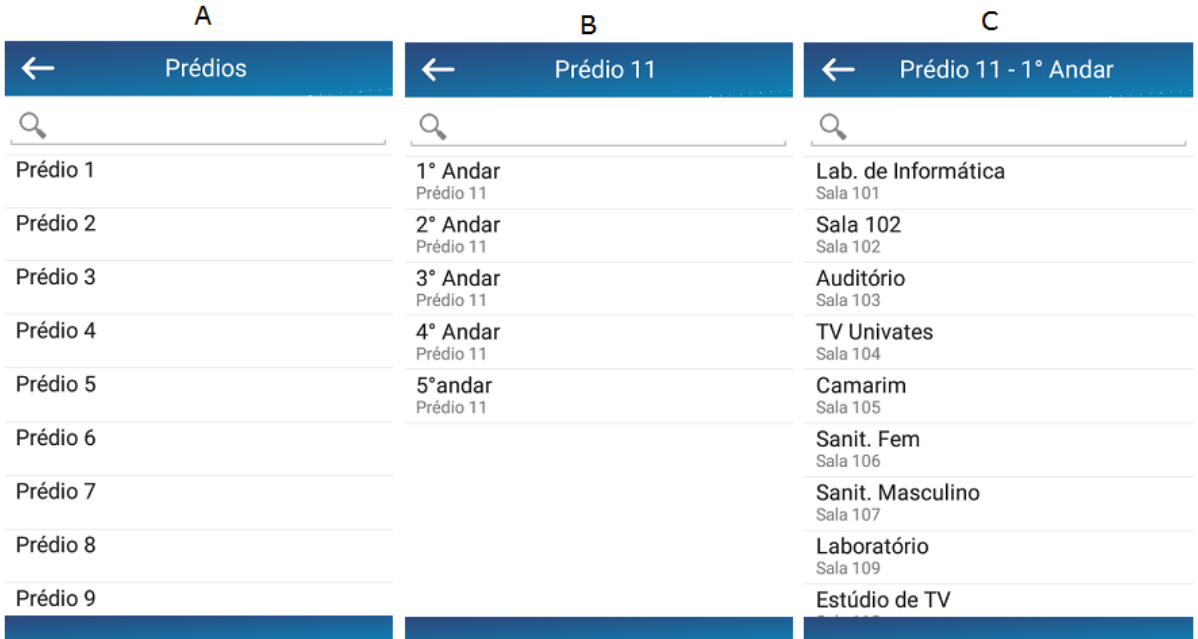

Figura 25 – Listas de locais exibidas pelo aplicativo

Fonte: Elaborado pelo autor (2017).

As listas de dados exibidas na Figura 25 dependem uma das outras para serem acessadas, ou seja, para escolher um andar para visualizar o mapa o usuário deve escolher primeiro o prédio que este andar pertence. Da mesma forma para a lista de salas, quando o utilizador do aplicativo deseja informar a sua localização atual ou escolher o seu destino, primeiro deve escolher o prédio e o andar que a sala pertence e após escolher a sala.

Ao conhecer a posição atual do usuário, por meio do escaneamento de uma imagem ou por definição através das listas de locais apresentadas, o sistema exibe o mapa do ambiente sinalizando a localização atual com algumas marcações sobre ele. Quando o mapa é de um local *indoor* são sinalizados todos os *checkpoints* disponíveis para consulta por meio de uma imagem de um QR Code em frente ao local que está a imagem no ambiente físico. Sobre os mapas *indoor* estão sinalizados, através de uma figura, os banheiros, feminino e masculino, as escadas e o elevador, sendo estas marcações fixas na imagem do mapa. A Figura 26 apresenta a simulação da leitura de um *checkpoint* que contém as informações da sala 201 no segundo andar do prédio 11, onde nota-se a exibição dos QR Codes

para sinalizar onde estão os pontos de consulta no andar, uma figura de um boneco para sinalizar a localização atual e as imagens para identificar a posição dos banheiros, da escada e do elevador. Na Figura também é exibida a descrição da sala do *checkpoint* lido, o prédio e o andar que o usuário se encontra.

Figura 26 – Exibição de um mapa *indoor*

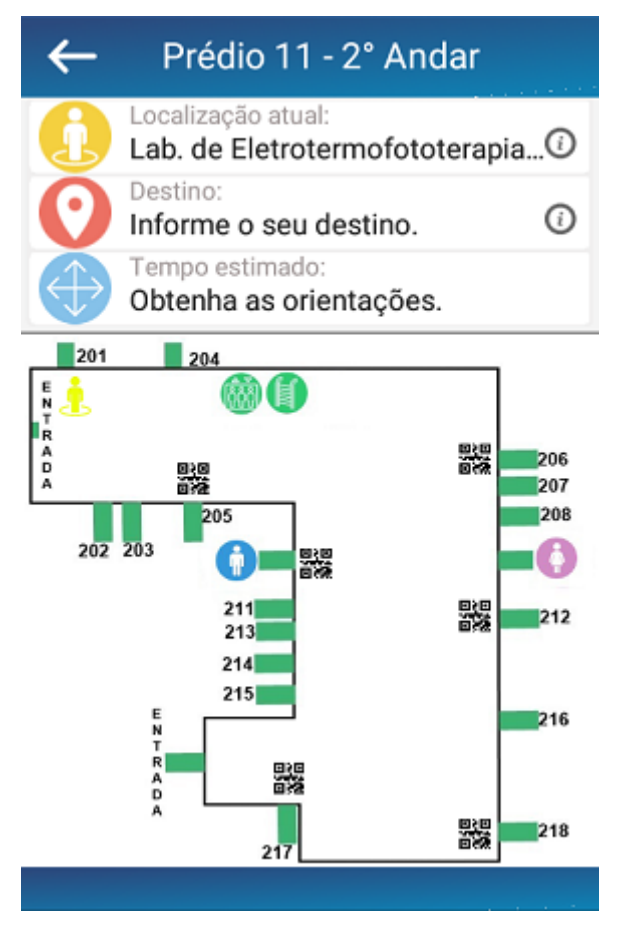

Fonte: Elaborado pelo autor (2017).

Nos mapas dos ambientes *outdoor* também são exibidas algumas sinalizações sobre eles, como o número dos prédios, por exemplo. Porém, não são exibidos os *checkpoints* disponíveis para consulta, pois a exibição destas figuras sobre o mapa dificulta a compreensão do mesmo. O que muda em relação aos mapas *indoor*, além de não exibir os pontos de consulta, é que nos *outdoor* são carregados todos os mapas para a tela, separados por setores, ou seja, cada setor possui um mapa, onde eles são exibidos separadamente. Para exibir os mapas o usuário deve rolar o mapa para direita ou para esquerda. A Figura 27 mostra a exibição do mapa de um ambiente *outdoor*, exibido após a leitura de um QR Code que contém as informações referentes ao prédio 3. Na Figura é exibido a localização

atual, da mesma forma dos ambientes *indoor*, o setor onde o usuário está e o prédio ao qual foi consultado o *checkpoint*, e no topo do mapa a informação de qual mapa está sendo exibido e a quantidade de mapas disponíveis no ambiente.

Figura 27 – Exibição de um mapa *outdoor*

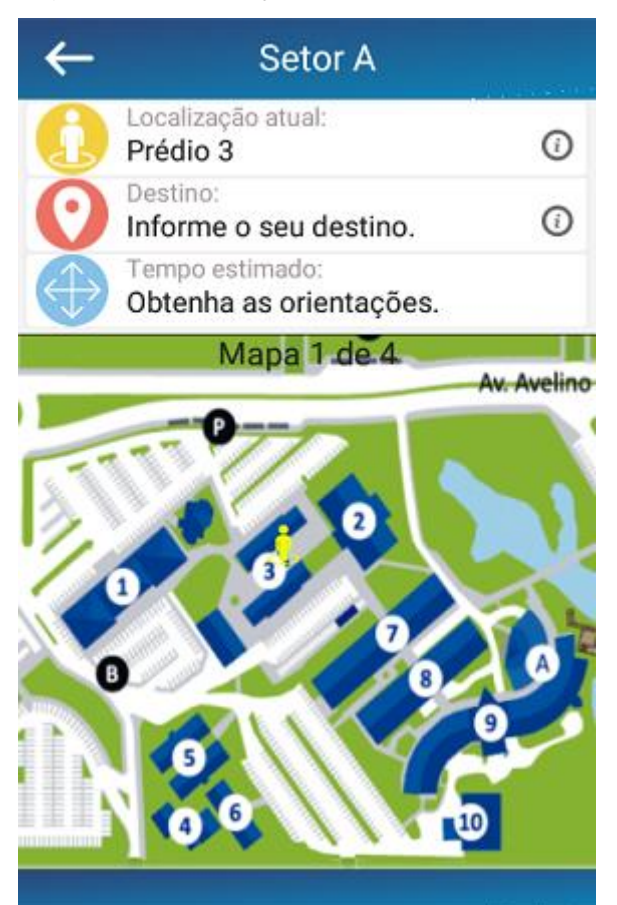

Fonte: Elaborado pelo autor (2017).

Após a exibição do mapa com a posição atual sinalizada sobre ele, o usuário pode escolher o destino que deseja obter orientações e para isso ele deve pressionar o botão vermelho na lateral esquerda superior. O aplicativo utiliza as mesmas listas exibidas anteriormente com o mesmo funcionamento e após a escolha do local, caso ele seja no mesmo ambiente que a localização atual, o destino é marcado sobre o mapa com a mesma figura apresentada no botão pressionado para definir o destino. Na Figura 28 é exibido a sinalização do destino escolhido, onde a imagem A apresenta como destino à sala 212 no segundo andar do prédio 11 e na B o prédio 9, onde a descrição do local é exibida ao lado do botão utilizado para a escolha do destino.

#### Figura 28 – Destinos definidos

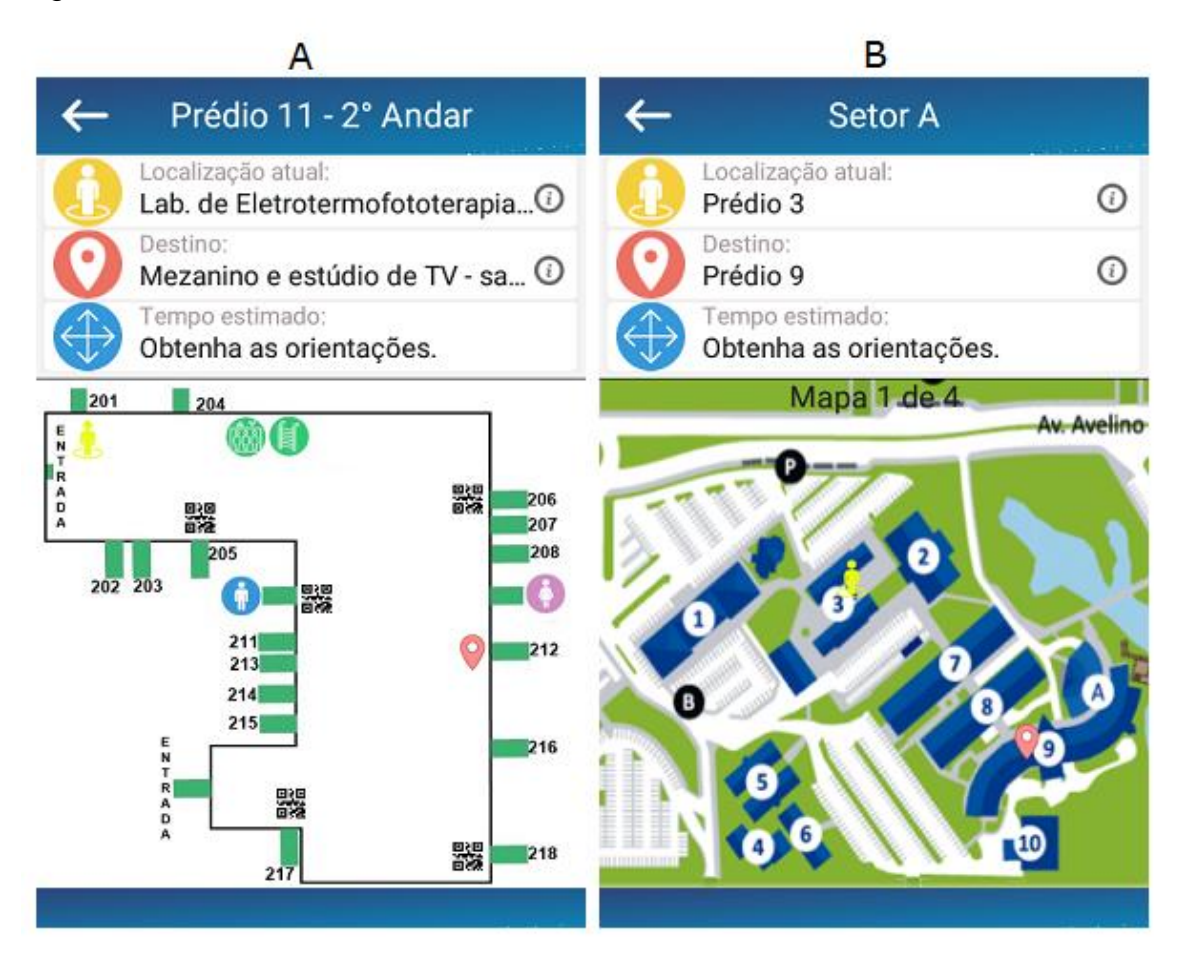

Fonte: Elaborado pelo autor (2017).

Após ter a localização atual e o destino definido, o usuário do aplicativo FindWay pode solicitar as orientações de como chegar ao local escolhido. Para isso a ferramenta possui alguns tratamentos, pois é possível ter a localização atual e o destino em diferentes tipos de ambiente, por exemplo: a localização atual do usuário ser *outdoor* e o destino *indoor*. Para tratar estas situações foram definidas as seguintes estratégias:

- 1. Quando a localização atual é *outdoor* e o destino desejado *indoor* ou o contrário, ou seja, a localização e o destino de ambientes diferentes, o aplicativo trata como uma orientação *outdoor*, pois ele deve exibir as informações de como se locomover entre os prédios;
- 2. Quando a localização atual e o destino são de ambientes *indoor* do mesmo prédio, mas são de andares separados, o aplicativo sinaliza quantos andares o usuário deve subir ou descer para chegar até o destino;
3. Quando a localização atual e o destino são de ambientes *indoor*, do mesmo andar, e do ambiente *outdoor* independente do setor de ambos, o aplicativo exibe as orientações de acordo com o local, não necessitando dos tratamentos citados acima.

Quando solicitada a orientação pelo usuário, o aplicativo utiliza os tratamentos citados acima, e após executa o algoritmo de caminho mínimo para obter as orientações que deve exibir. Ao obtê-las, são exibidas algumas setas sobre o mapa para informar quem está utilizando a ferramenta as direções que devem ser tomadas para chegar ao destino. A Figura 29 mostra as orientações fornecidas em ambos ambientes, onde a imagem A apresenta um mapa *indoor* e a B um *outdoor*, ambos utilizando as localizações e os destinos utilizados na Figura 28, exibida anteriormente.

Figura 29 – Orientações fornecidas pelo aplicativo

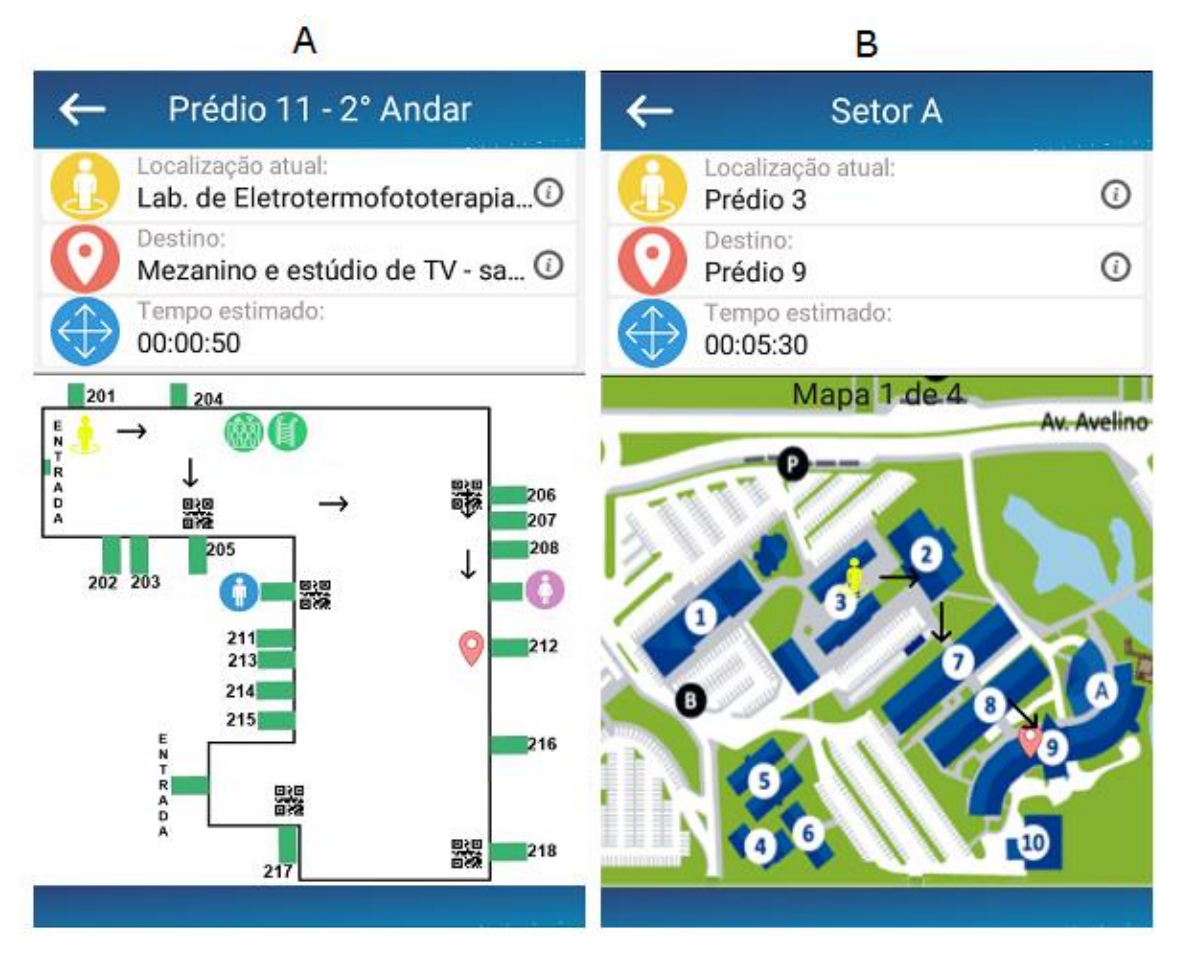

Fonte: Elaborado pelo autor (2017).

Os dois exemplos demonstrados na Figura 29 se referem ao terceiro tratamento citado acima, onde a localização e o destino são do mesmo tipo de local. Quando o tipo de ambiente do destino é diferente do tipo de ambiente da localização atual, temos o exemplo do primeiro tratamento, onde as orientações são exibidas da mesma forma que a Figura 29, imagem B, ou seja, primeiro são exibidas as orientações de como chegar ao prédio do ambiente e caso o local desejado seja um espaço *indoor* do prédio a imagem utilizada para marcar o destino sobre o mapa conta com uma função. A ação no ícone de destino é identificada no mapa com uma sinalização que utiliza palavras, apresentando a frase "Mapa interno". Quando pressionada a imagem de destino ou a sinalização por palavras, o aplicativo exibe o mapa *indoor* do destino procurado, por exemplo: a localização atual é o prédio 3 e o destino é a sala 203 do segundo andar do prédio 11. Ao solicitar as orientações, o aplicativo exibe as direções a serem tomadas até o prédio 11 e caso o usuário queira, ao pressionar a marcação de destino sobre o prédio 11, a ferramenta exibe o mapa do segundo andar do prédio 11 com o destino marcado sobre ele, conforme demonstra a Figura 30.

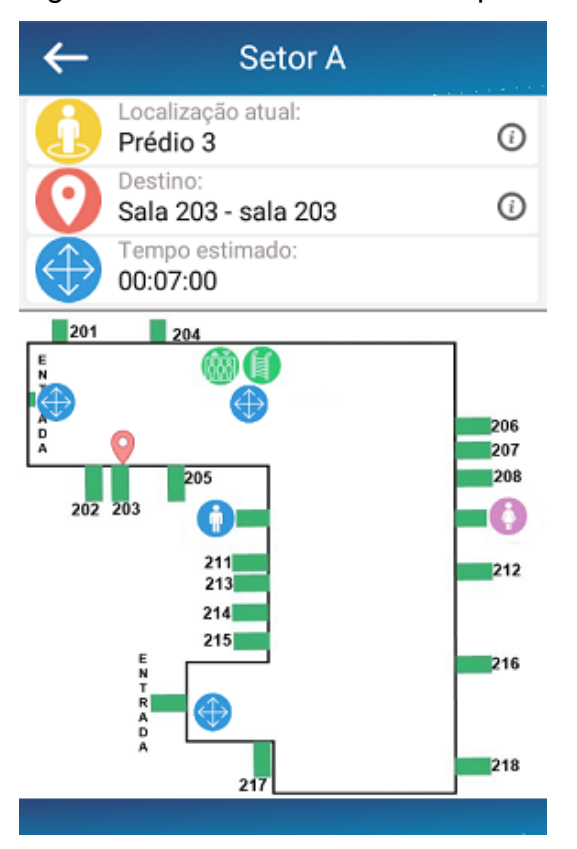

#### Figura 30 – Destino sinalizado após uma orientação *outdoor*

Fonte: Elaborado pelo autor (2017).

Observa-se ainda na Figura 30, que o mapa conta com três ícones iguais ao botão utilizado para solicitar orientações. Estas sinalizações indicam as entradas que o andar possui, ou seja, é possível chegar no segundo andar do prédio 11 por três lugares diferentes, pelas escadas ou elevadores, por uma porta que existe antes da sala 201 e por uma porta que existe perto da sala 217. A imagem utilizada para sinalizar as entradas é a mesma do botão de obter orientações, pois, ao pressionar uma das sinalizações a ferramenta irá buscar o caminho e exibir as orientações de onde o usuário entrou no andar até o destino escolhido, como demonstra a Figura 31, onde o usuário entrou no andar pelas escadas, obtendo as orientações até a sala 203.

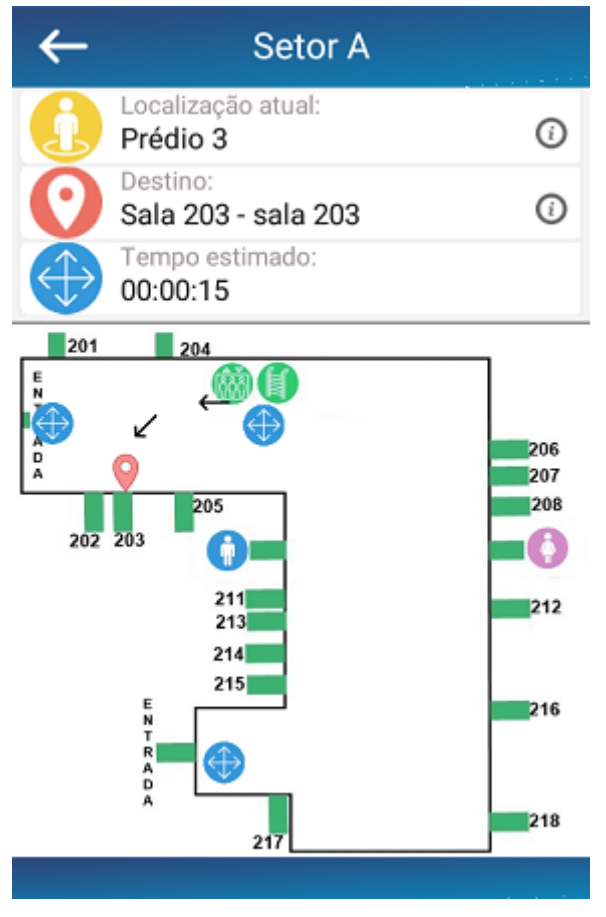

Figura 31 – Orientações após a escolha da entrada no andar

Ao buscar orientações dentro do mesmo prédio, porém com a localização e destino de andares diferentes, o software utiliza o segundo tratamento apresentado, exibindo um mapa que demonstra os andares do prédio e sinalizando os andares da localização atual e do destino, onde a imagem que é utilizada para marcar o destino

Fonte: Elaborado pelo autor (2017).

tem o mesmo comportamento que na situação anterior, onde é possível selecionar a imagem ou a sinalização que utiliza palavras, para que o aplicativo exiba o mapa do andar de destino, como demonstra a Figura 30. Na Figura 32 é possível observar a sinalização por palavras, utilizada ao lado do ícone de destino, as orientações fornecidas entre os andares do prédio 11, onde a localização atual é a sala 102 do primeiro andar e o destino escolhido é a sala 404 do quarto andar.

Figura 32 – Orientação entre os andares de um prédio

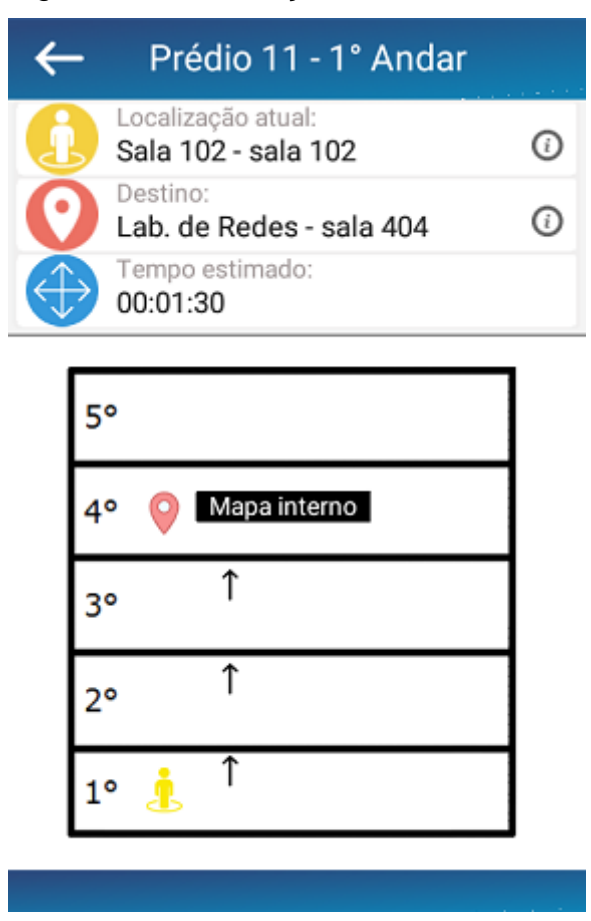

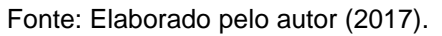

## **5.9.1 Desenvolvimento dos mapas**

A elaboração das imagens dos mapas apresentados pela ferramenta FindWay foram realizadas com as ferramentas Gimp 2 e PhotoScape, sendo desenvolvidas com base nos dados encontrados no site da Univates e com base em algumas informações que a própria instituição forneceu. Foram elaborados para o protótipo somente cinco mapas *indoor* e quatro *outdoor*.

Para elaborar os mapas *indoor* foram solicitadas as plantas baixas e através delas foi possível distribuir corretamente a distribuição das salas e identificar a posição correta das imagens das escadas e dos elevadores. O desenvolvimento dos mapas *outdoor* foi mais simples que os mapas *indoor*, pois foram realizados apenas alguns ajustes nos mapas existentes, como dividir eles por setor e redimensionar a imagem para que ela se encaixe de forma correta no espaço destinado a ela.

#### **5.9.2 Sinalizações sobre os mapas**

Nos mapas exibidos pelo aplicativo são apresentadas inúmeras sinalizações sobre eles, como é possível visualizar nas figuras anteriormente exibidas. As informações de numeração de salas e prédios são fixas no mapa, bem como as imagens que sinalizam os banheiros, elevadores e escadas nos mapas *indoor*, ou seja, estas informações são do próprio mapa. Já as sinalizações de localização atual, destino e as imagens que sinalizam as entradas dos andares, são criadas dinamicamente sobre o mapa, utilizando os dados das tabelas 'AndarCheck', para os mapas *indoor*, e 'AreaCheck', para os *outdoor*. As informações 'PosX' e 'PosY' das duas tabelas são utilizadas para que o aplicativo saiba onde deve ser posicionada a imagem sobre o mapa.

As setas utilizadas nas orientações também são criadas dinamicamente, conforme o resultado do algoritmo de caminho mínimo. Para exibi-las na posição correta a ferramenta faz um cálculo, que leva em conta a posição do ponto anterior e do próximo ponto, para que a imagem fique entre os dois pontos, por exemplo: para encontrar a posição da seta entre os prédios 7 e 8, o software verifica as coordenadas do prédio 7 e do prédio 8, onde elas são somadas e após divididas por dois, para que a figura fique exatamente no meio dos dois prédios.

Em alguns casos foram cadastrados prédios inexistentes para que o caminho exibido não fique com grandes espaços entre as setas, por exemplo: entre o prédio 11 e o Centro Cultural foram cadastrados dois prédios que não são exibidos, desta forma a orientação mostra três setas, como demonstra a Figura 33, possibilitando uma melhor compreensão das orientações pelo usuário. Para verificar se o prédio existe o aplicativo utiliza a coluna 'Exibir' da tabela 'Predio'.

Figura 33 – Orientações com prédios inexistentes cadastrados

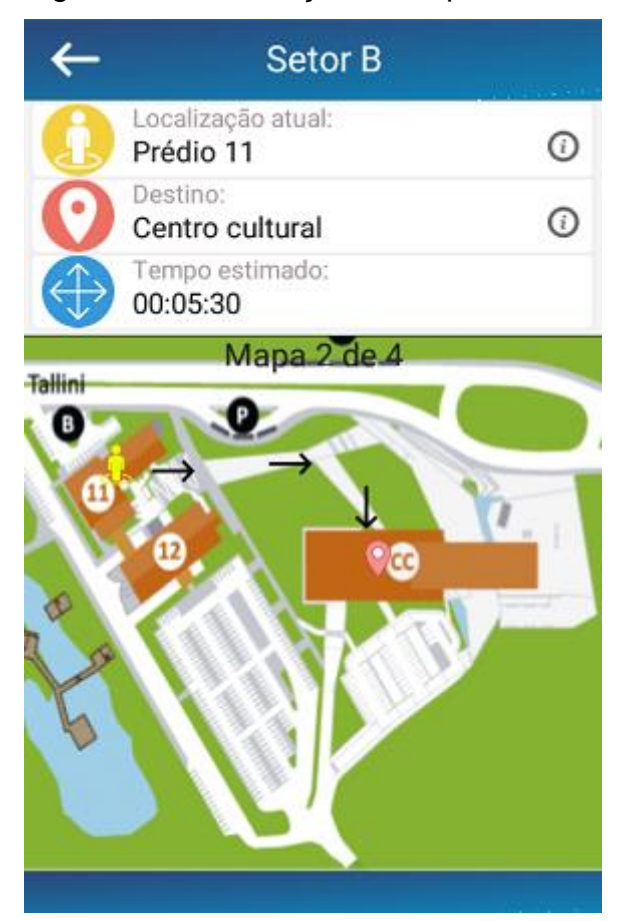

Fonte: Elaborado pelo autor (2017).

Para definir a direção que a seta deve ter é consultada a informação 'Orientacao' das tabelas 'PredioProx' e 'SalasProx'. Com base neste dado o aplicativo consegue definir a direção que a imagem deve ter, consultando uma legenda de oito direções, baseadas nos pontos cardeais e colaterais, conforme mostra a Figura 34.

Figura 34 – Pontos cardeais e colaterais

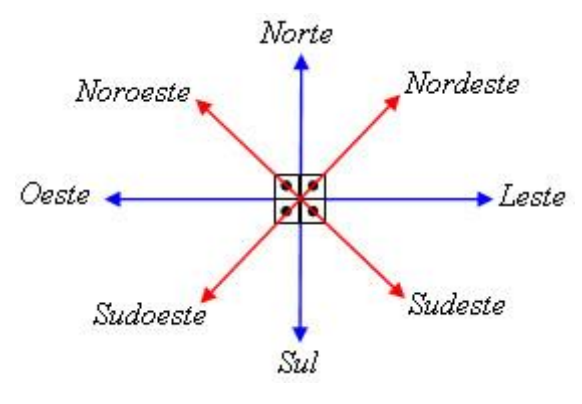

Fonte: BRASIL ESCOLA (2017).

#### **5.9.3 Sinalizações e informações extras**

Na interface onde são exibidos os mapas existem algumas informações extras que também possuem como objetivo orientar o usuário de forma clara e correta, para que seja possível ter uma noção maior do local. Assim como nas outras figuras que exibem a tela com os mapas, a Figura 35 apresenta estas informações destacadas na imagem A, onde é exibido no topo da tela o setor da localização atual, dois ícones de informação, um para a localização atual e o outro para o destino, e o tempo estimado que leva para ir até o destino. Ao pressionar o ícone de informações do destino são exibidos os dados do local, como é possível visualizar na imagem B.

Figura 35 – Informações extras no aplicativo

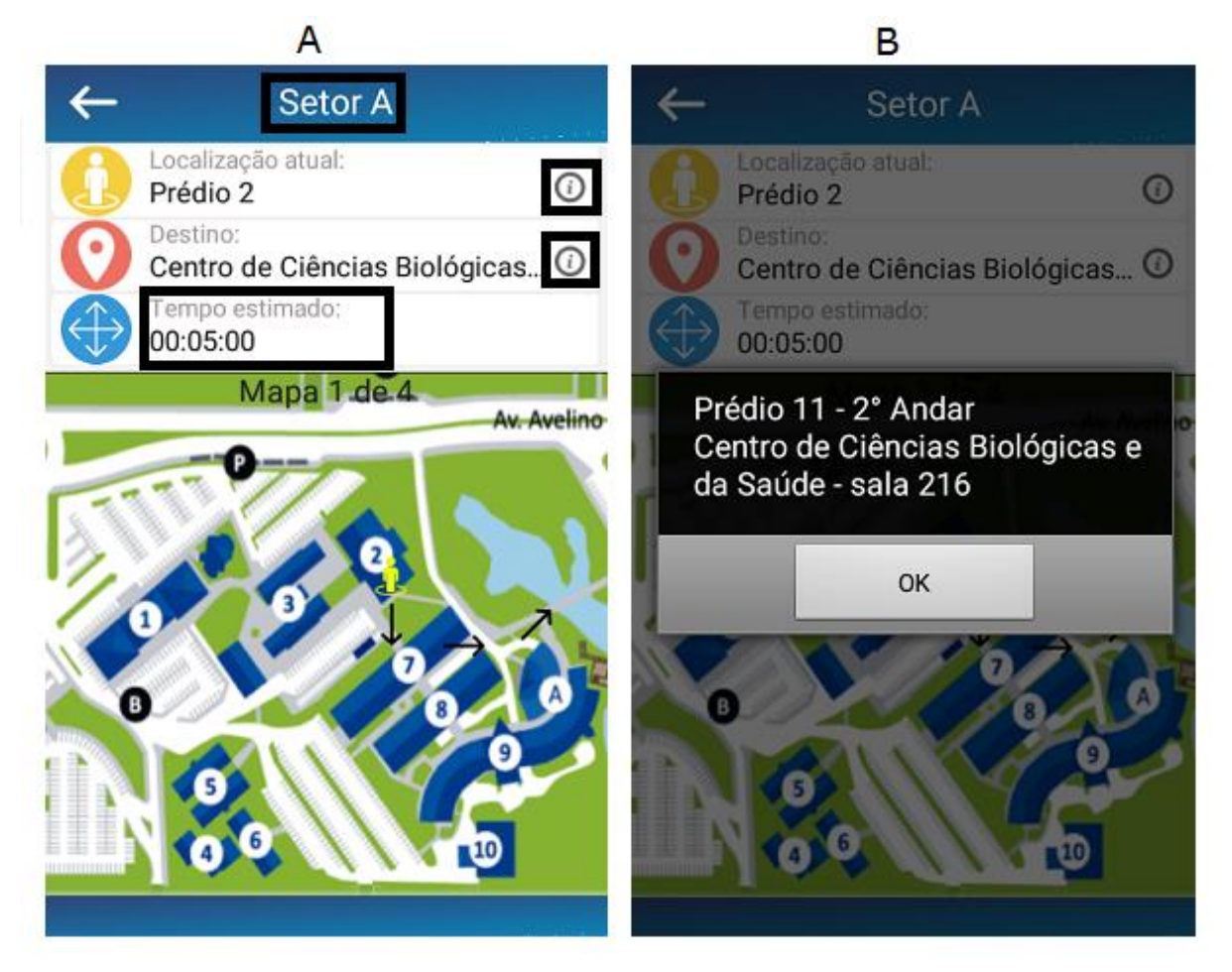

Fonte: Elaborado pelo autor (2017).

### **5.10 Limitações do protótipo**

Por se tratar de um protótipo, o aplicativo conta com algumas limitações. Uma delas é o painel administrativo que não foi desenvolvido no presente trabalho e com isso, todos os cadastros de setores, prédios, salas, entre outros, foram inseridos manualmente no banco de dados utilizado pela ferramenta. Por não ter de onde buscar os dados atualizados pelo painel administrativo, a funcionalidade de sincronizar os dados não foi desenvolvida.

O aplicativo não conta com todos os mapas *indoor* que deveria ter, pois todas as imagens dos mapas devem ser confeccionadas, tarefa esta que consome bastante tempo, pois deve ser observada a distribuição das salas, elevadores, entre outros, de forma correta para que o mapa não fique incompleto.

## **6 VALIDAÇÃO DO EXPERIMENTO**

Após o desenvolvimento da ferramenta FindWay foram realizados alguns testes, cujo objetivo foi validar o software e apontar melhorias para o mesmo. Os testes foram realizados seguindo um roteiro de atividades com cinco tarefas, onde três eram *indoor* e duas *outdoor*, sendo executados por dois tipos de perfis de usuários, onde um tipo é considerado como os especialistas, pois seus integrantes possuem um conhecimento maior de software e de aplicativos *mobile*, e o outro é classificado como usuários finais, pessoas de diferentes áreas de conhecimento, potenciais usuários do aplicativo no seu dia a dia. O teste com usuários finais foi realizado em duas partes, onde na primeira ele foi realizado somente com duas pessoas, sendo denominado como teste piloto e na segunda parte, foram executados mais treze testes, somando um total de quinze. Nas subseções a seguir são detalhados todos os testes executados, separados pela sua ordem de execução, onde foi realizado primeiro o teste piloto, depois o teste com especialistas e por fim os demais testes com usuários finais.

### **6.1 Teste piloto**

Os primeiros testes realizados foram os testes piloto, sendo executados por duas pessoas, um homem e uma mulher, ambos estudantes e estagiários na própria instituição. O objetivo destes dois testes, era avaliar o que precisava ser melhorado na ferramenta, bem como perceber se as orientações estavam sendo exibidas corretamente, de modo que os usuários conseguissem se localizar no ambiente e alcançassem o seu destino seguindo o sistema *wayfinding* exibido pela ferramenta.

Nos dois casos, foi seguido um roteiro apresentado com cinco passos, onde ambos levaram cerca de 25 a 30 minutos para concluir todas as atividades. Nestes testes, os usuários realizaram as tarefas caminhando pelos andares dos prédios e pelo campus, seguindo as orientações recebidas pelo FindWay. Em ambos, o resultado foi positivo, pois os dois testadores conseguiram chegar em todos os destinos procurados, porém, em uma das tarefas da parte *outdoor*, eles seguiram caminhos diferentes, sendo que um deles era maior que o outro. Depois de concluir todas as tarefas, os usuários responderam um questionário de avaliação do software.

Após a realização dos testes, foram feitas algumas melhorias no aplicativo, de modo que facilitasse a realização do mesmo roteiro de testes com mais alguns voluntários. Foi alterado a posição de algumas sinalizações dos mapas *outdoor*, para que elas não ficassem sobre os números dos prédios, foi incluído um evento na descrição da localização atual e do destino, para que não fosse necessário pressionar somente o botão para abrir as opções, a orientação que confundiu um dos testadores e fez com que ele tomasse o maior caminho para chegar ao destino, entre outras alterações.

### **6.2 Testes com especialistas**

O teste com especialistas foi realizado com quinze alunos da disciplina Interface Humano-Computador (IHC), dos cursos de TI da Univates. Para realizar o teste todos receberam o mesmo roteiro e o executaram em uma sala de aula utilizando os seus dispositivos, sem se deslocar pelos corredores dos prédios ou pelo campus, pois todos já conheciam a estrutura do local e a distribuição de prédios e salas.

Para que fosse possível simular todas as opções de orientação que o aplicativo fornece foram executadas cinco tarefas, sendo que duas delas oferecem uma orientação *indoor* no mesmo andar, uma entre andares diferentes, uma entre salas de prédios diferentes e a última entre dois prédios diferentes. Para localizar-se, foi utilizado um QR Code com os dados da localização para cada tarefa, onde todos foram lidos com o *Smartphone* apontando para a tela do computador utilizado pelos

testadores. Para os destinos todos utilizaram as listas de locais, com prédios e salas de acordo com as tarefas.

Após a realização das simulações, todos os quinze especialistas responderam um questionário de validação do aplicativo com cinco perguntas, onde três referiam-se à qualidade dos mapas apresentados, das sinalizações sobre os mapas e das orientações exibas para encontrar um destino. A quarta pergunta buscou medir o nível de intuitividade da ferramenta e a quinta, se os especialistas utilizariam ou indicariam o aplicativo para alguém. Nas Figuras a seguir, são exibidos os resultados das perguntas 1 e 2, na Figura 36, e 3 e 4, na Figura 37.

Figura 36 – Resultados das perguntas 1 e 2 do teste com especialistas

1. O que você achou da qualidade dos mapas fornecidos pelo aplicativo FindWay?

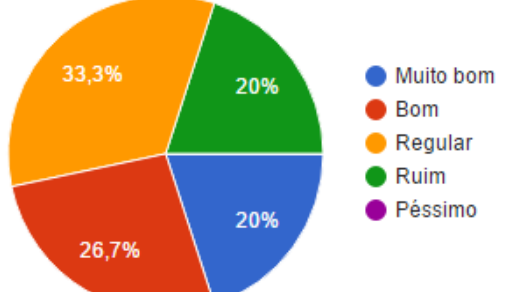

2. Como você qualifica as sinalizações (figura identificando os banheiros, escadas, elevador, número dos prédios e salas) exibidas sobre os mapas?

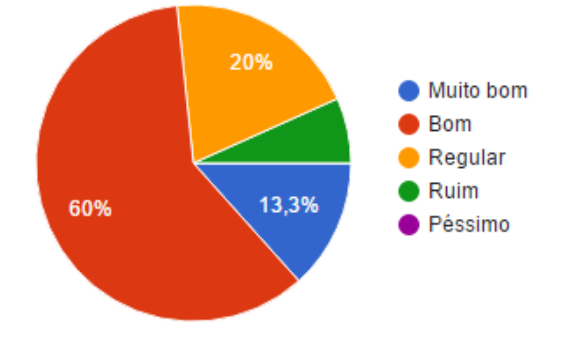

Fonte: Elaborado pelo autor (2017).

Figura 37 – Resultado das perguntas 3 e 4 do teste com especialistas

3. Como você qualifica as orientações de caminhos fornecidas pelo aplicativo FindWay através das setas exibidas sobre os mapas?

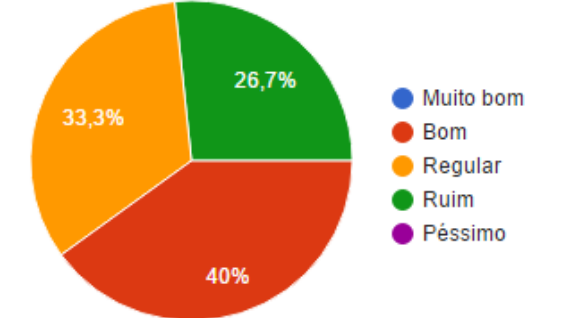

## 4. Qual o nível de intuitividade do aplicativo?

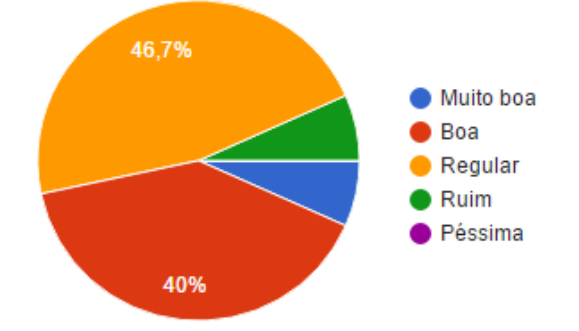

Fonte: Elaborado pelo autor (2017).

Os resultados das cinco perguntas podem ser considerados como regular para a ferramenta, pois deve-se considerar que 53,3% dos testadores qualificaram os mapas de forma negativa, 26,7% qualificaram as sinalizações de forma negativa, 60% classificou as orientações de forma negativa e 53,4% julgaram o nível de intuitividade como negativo. Nestes percentuais apresentados foram consideradas as respostas das opções "Regular" e "Ruim", onde a opção Regular teve um maior número de respostas em todas as questões.

A quinta pergunta, que questionou se os testadores utilizariam a ferramenta ou indicariam para alguém, oferecia duas respostas, "Sim" e "Não", onde era possível selecionar apenas uma. O resultado desta questão é considerado como positivo para o experimento FindWay, pois as respostas ficaram em 73,33% para a opção "Sim" e 26,66% para a opção "Não". Este resultado possivelmente foi obtido pelo fato de os especialistas terem gostado da ideia da ferramenta e por eles conseguirem entender o objetivo do aplicativo.

Durante as simulações os usuários especialistas demonstraram-se bem críticos, como haviam sido orientados antes de iniciarem. Com isso, surgiram algumas dúvidas em relação a posição dos ícones sinalizados sobre os mapas, pois nos testes foram utilizados diversos dispositivos, onde, em alguns deles, as resoluções eram maiores que o equipamento utilizado no desenvolvimento e, em alguns casos, as setas de orientações e as figuras utilizadas para sinalizar a localização atual e o destino, ficaram deslocadas da sua posição correta.

Este problema de resolução já era conhecido e não foi tratado antes dos testes devido ao tempo que deveria ser destinado a esta tarefa. Com isso, os especialistas que tiveram este defeito em seus dispositivos podem ter respondido as perguntas sobre as sinalizações e orientações de forma negativa, pois como já citado, os ícones de sinalização ficavam fora da posição correta no mapa. Este mesmo problema de resolução pode ter influenciado nas respostas da pergunta referente a qualidade dos mapas, pois nos dispositivos que apresentaram o defeito os mapas ficaram pequenos, dificultando a visualização da distribuição das salas e prédios. Porém, na pergunta número quatro, a resolução não interferiu nas respostas dos usuários, pois durante os testes alguns deles demoraram a associar os ícones de sinalização da localização atual e do destino ao botão de definir localização e definir destino. Com isso, estes testadores que tiveram esta dificuldade podem ter classificado o nível de intuitividade da ferramenta de forma negativa ou como regular.

Após responder as cinco questões, foram disponibilizados três campos abertos no mesmo formulário, para que os testadores pudessem informar os pontos positivos e negativos, e por fim, algumas sugestões de melhoria para software. Como pontos positivos, os mais mencionados foram: auxiliar na localização no campus e encontrar salas e prédios; é um sistema simples e fácil de utilizar; os mapas oferecem uma noção de como é o campus; a utilização de QR Codes para definir a localização atual, pois possibilita trabalhar totalmente *off-line*; e a ideia do aplicativo é muito boa, pois pode ajudar muito os novos alunos da Univates.

Os principais pontos negativos foram: não possuir *zoom* nos mapas; precisar de outro aplicativo para ler os QR Codes; sinalizações pequenas e em posições erradas; lentidão para carregar as orientações; não é possível identificar que o ícone de destino possui uma ação em alguns casos. Já as principais sugestões que os especialistas descreveram são: ter a possibilidade de dar *zoom* no mapa; não precisar ter um aplicativo instalado para a leitura de QR Codes; travar o aplicativo na forma vertical; maior destaque para as sinalizações e setas de orientação; primeira opção do menu ser "Definir localização".

Após a análise dos pontos negativos e das sugestões propostas, foram definidas algumas alterações necessárias para realizar os testes com os usuários finais. Foram alterados os tamanhos das setas exibidas na orientação e dos ícones de localização atual e destino para que ambos fiquem destacados, foi adicionada uma sinalização por palavras ao lado do ícone de destino, para informar que em alguns casos ele possui uma ação, a rotação do aplicativo foi bloqueada, a primeira opção do menu passou a ser "Definir localização".

#### **6.3 Validação com usuários finais**

Os testes com os usuários finais foram realizados com alguns voluntários que se disponibilizaram a realizar o roteiro de teste. Antes de iniciar, todos responderam a um questionário com perguntas sobre o campus da instituição. A pesquisa contava com oito questões, onde a primeira media a frequência que as pessoas visitavam o local, a segunda o nível de dificuldade encontrada para encontrar um prédio ou uma sala, a terceira se os testadores conheciam a localização de todos os prédios, a quarta se eles já tiveram dificuldade de encontrar uma sala, a quinta para verificar o que eles fariam caso não conhecessem a localização ou um local que eles procurem, a sexta para eles classificarem a distribuição de prédios, a sétima para classificarem a distribuição das salas e a oitava e última pergunta, o que eles utilizariam para consultar os mapas da instituição, onde eram oferecidos quatro opções, entre elas a de um aplicativo para dispositivos móveis.

A pesquisa foi respondida por quinze pessoas, contando os dois usuários do teste piloto, pois eles executaram o mesmo tipo de teste. Das quinze pessoas, todas eram estudantes na própria instituição e de diferentes cursos, sendo eles: cinco dos cursos de TI, um do curso de Jornalismo, um do curso de Design e os demais dos cursos de Engenharia Ambiental, Civil ou Produção. Os voluntários têm entre vinte e vinte nove anos, sendo sete do sexo feminino e oito do masculino.

Com base na pesquisa percebeu-se que todos frequentam a Univates seguidamente. Talvez por isso, a grande maioria informou na pergunta número dois que possui poucas dificuldades para encontrar um prédio na instituição, porém na questão três, 80% respondeu que não conhece a localização de todos os prédios. Já em relação as salas de aulas, 73,3% informaram na pergunta quatro, que já tiveram alguma dificuldade para encontrar uma sala.

Ao responderem sobre o que eles fazem quando não conhecem algum local que procuram na instituição de ensino, 60% informou que pede ajuda para alguém que conheça bem o campus, 20% utiliza o site da Univates para consultar, 6,7% tenta encontrar nos mapas espalhados pelo local e 13,3% procuram até encontrar o que buscam. Em relação a distribuição dos prédios e salas, a grande maioria dos voluntários classificaram a sua distribuição como razoável, onde, nas duas perguntas, a resposta razoável ultrapassou os 50%. A última pergunta deste questionário tinha o objetivo de saber qual forma de consultar os mapas eles iriam utilizar, onde 86,7% respondeu que utilizaria um aplicativo para dispositivos móveis, como demonstra a Figura 38. Após responder todas as perguntas, os voluntários fizeram os testes com o aplicativo seguindo o roteiro disponibilizado pelo autor deste trabalho.

Figura 38 – Resultado da pergunta 8 do formulário sobre o campus

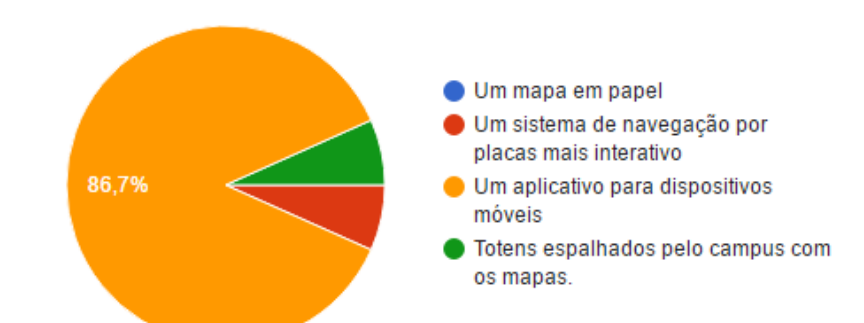

8. Se existissem outras formas de acessar e consultar os mapas internos e externos da Univates, qual você utilizaria?

Fonte: Elaborado pelo autor (2017).

Após responder o formulário sobre o campus, foram realizados os testes com usuários finais. Neste teste, treze pessoas executaram o mesmo roteiro dos demais testes já realizados, seguindo o roteiro caminhando pela instituição. Durante a realização das tarefas alguns usuários tiveram dificuldades. A maioria delas foi em relação a orientação dos mapas *outdoor* e *indoor*, onde, de acordo com os testadores, em alguns momentos o mapa parecia estar invertido ou de lado. Em alguns casos, os voluntários chegaram a virar o *Smartphone* para seguir as orientações que o aplicativo FindWay forneceu a eles.

Além da orientação dos mapas, alguns tiveram dificuldades de entender como as listas de locais funcionavam, pois é preciso escolher um prédio e um andar para selecionar uma sala. Com o passar das tarefas do roteiro, todos conseguiram utilizar as listas com mais facilidade. Também foram encontradas outras dificuldades, como: identificar as sinalizações nos mapas, dificuldade em encontrar no mapa por onde entrou no andar e dificuldade em visualizar a numeração das salas por elas serem pequenas.

Após a realização de todas as tarefas, os usuários responderam um questionário de avaliação da ferramenta testada, o mesmo disponibilizado para os dois testadores do teste piloto. Ao todo, eram oito perguntas, onde o objetivo delas era identificar as dificuldades encontradas para realizar o roteiro de testes e verificar a qualidade das orientações fornecidas por ele. Na pergunta número um, os usuários responderam se o software ajudou a encontrar os destinos procurados, e para 93,3% as orientações disponibilizadas pelo FindWay ajudaram a encontrar o local procurado, e para 6,7% o aplicativo auxiliou somente um pouco. A questão três verificou se os testadores tiveram alguma dificuldade em utilizar o software, onde 60% responderam que encontraram algumas dificuldades e 40% não tiveram.

A pergunta quatro verificou o nível de dificuldade encontrado para definir um destino, onde era preciso utilizar as listas de locais para escolher uma sala ou um prédio. Nesta questão, 66,7% informaram que o nível de dificuldade foi baixo, 20% médio e 13,3% alto. As perguntas cinco, seis, sete e oito, tinham como objetivo principal validar a qualidade dos mapas, das sinalizações sobre os mapas, das orientações fornecidas pela ferramenta e por último, se os testadores voluntários utilizariam o aplicativo FindWay. O resultado das respostas é apresentado nas Figuras 39 e 40.

Figura 39 – Resultado das perguntas 5 e 6 do formulário sobre o FindWay

5. Em relação aos mapas dos ambientes internos e externos, como você os qualifica?

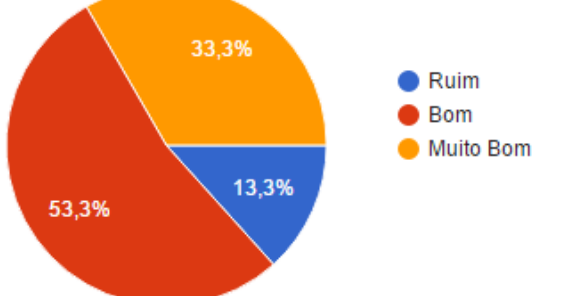

# 6. Em relação as sinalizações sobre os mapas, como você as qualifica?

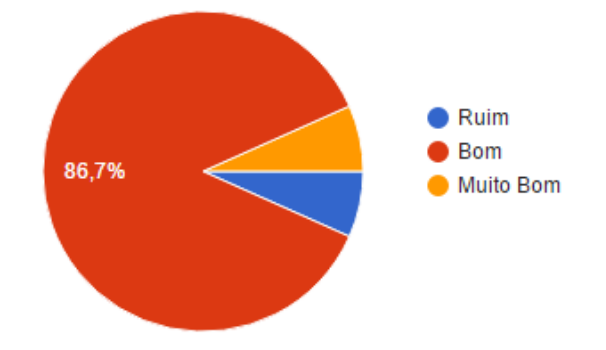

Fonte: Elaborado pelo autor (2017).

Figura 40 – Resultado das perguntas 7 e 8 do formulário sobre o FindWay 7. Sobre as orientações fornecidas pelo aplicativo, como você as qualifica?

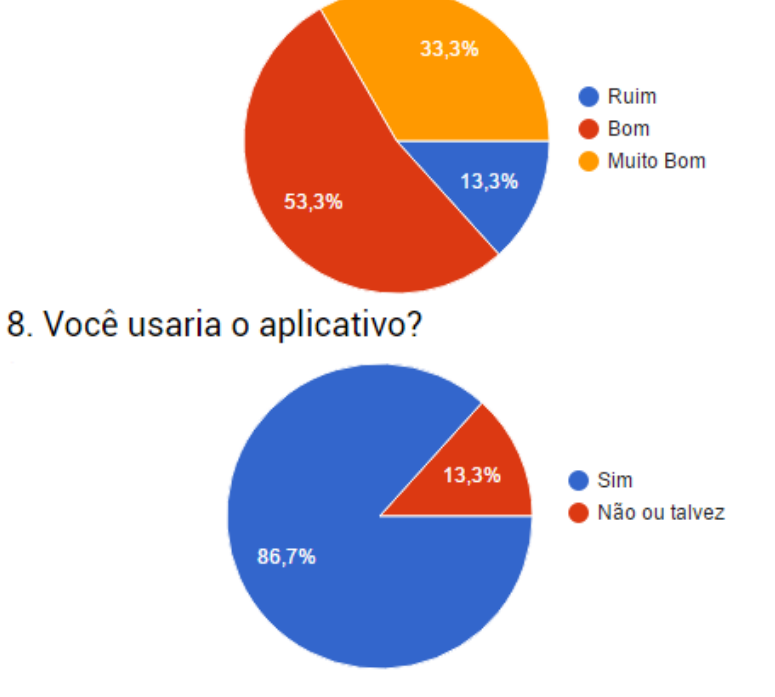

Fonte: Elaborado pelo autor (2017).

Observa-se nas Figuras 39 e 40, que os resultados das perguntas cinco, seis e sete são positivos para a validação da ferramenta, pois o resultado de ambas as perguntas ficou entre muito bom e bom, na maioria das respostas. Por fim, a pergunta número oito mostra que a ferramenta seria utilizada pela maioria dos testadores, talvez pelo motivo que, em todos os testes realizados, os usuários conseguiram chegar ao destino final seguindo as orientações do sistema *wayfinding* disponibilizadas pela ferramenta.

Além das oito perguntas, o formulário de avaliação do aplicativo FindWay contava com alguns campos para que os testadores informassem o porquê eles utilizariam a ferramenta, os pontos positivos e negativos dela e algumas melhorias. Como justificativa para utilizar o software foi informado: aplicativo fácil de entender e prático; orientação muito boa; auxilia na localização de locais na Univates. Como positivo, foram descritos os seguintes pontos: facilidade em localizar-se e encontrar o destino; ajuda na localização na Univates; facilidade em utilizar o aplicativo; orientações indicam corretamente o trajeto até o destino; bom *design*; funciona sem utilizar internet. Como pontos negativos foram apontados: orientação dos mapas; ícones de localização pequenos; e falta de pontos de referência nos mapas. Por fim, foram sugeridas as seguintes melhorias: fazer as setas piscarem para destacá-las; melhoria na orientação dos mapas; *zoom* nos mapas; fazer com que os mapas virem de acordo com os movimentos do *Smartphone*.

## **7 FUTURAS MELHORIAS**

Devido ao curto tempo disponível para o desenvolvimento do presente trabalho, algumas melhorias seriam necessárias para que o aplicativo FindWay fosse disponibilizado para o público-alvo, podendo inclusive, ser uma ferramenta oferecida pela instituição aos seus novos alunos. Para que isso fosse possível, seriam essenciais as seguintes melhorias:

- a) Ajustes nas sinalizações sobre os mapas para que elas fiquem mais destacadas;
- b) Destacar um pouco mais as setas de orientação;
- c) Disponibilizar *zoom* nos mapas;
- d) Desenvolver a leitura de QR Codes, para que não seja necessário um outro aplicativo pré-instalado;
- e) Otimizar o algoritmo de caminho mínimo;
- f) Desenvolver um algoritmo para comportar diferentes resoluções;
- g) Ajustar a pesquisa de prédios, para que não seja necessário colocar os acentos na pesquisa;
- h) Melhorar a orientação dos mapas, para que não seja necessário virar o dispositivo para localizar-se;
- i) Realizar uma melhoria nos mapas já existentes e criar todos que são necessários;
- j) Disponibilizar a ferramenta para diferentes plataformas;
- k) Desenvolver o painel administrativo.

# **8 CONSIDERAÇÕES FINAIS**

Com base na pesquisa realizada percebeu-se que atualmente existem inúmeros problemas de localização e orientação nos ambientes *indoor* e *outdoor*, principalmente nos locais *indoor*, pois em alguns casos, não existe uma sinalização adequada para o local e não é possível utilizar um sistema de GPS para orientar-se nestes ambientes. Através do presente estudo, também foi possível perceber que com uma boa sinalização é possível minimizar algumas dificuldades, seja disponibilizando um sistema *wayfinding* através de placas para oferecer orientações aos usuários ou espalhando mapas pelo local, para que os utilizadores do ambiente consigam localizar-se nele.

Baseado nos problemas dos ambientes *indoor* e *outdoor*, este trabalho de conclusão de curso focou em auxiliar as tarefas de localização e mobilidade nestes locais *indoor*. Este auxílio disponibilizado pela ferramenta desenvolvida, é necessário em grande parte dos ambientes *indoor*, pois alguns deles são muito grandes e contam com diversas repartições, o que os torna complexos. Com isso a movimentação dos frequentadores do local é prejudicada, pois eles acabam encontrando dificuldades para encontrar o caminho correto para chegar até o que procuram.

Levando em consideração os fatos apresentados nos parágrafos anteriores e que atualmente as pessoas utilizam os seus *Smartphones* para realizar inúmeras tarefas, a solução desenvolvida no presente trabalho possui um grande público-alvo. Com isso ela pode ser aplicada em diversos lugares para auxiliar na mobilidade

*indoor*, seja em aeroportos ou em um campus de uma universidade, como o campus da Univates, que foi utilizado como estudo de caso do protótipo desenvolvido.

Na visão do autor do presente trabalho, foi utilizada a metodologia correta para a realização deste estudo. Com ela, foi possível atender todos as necessidades da ferramenta e cumprir todas as etapas do estudo, sendo possível projetar e desenvolver o protótipo da ferramenta, construir e aplicar um roteiro de testes para validar o aplicativo FindWay e identificar futuras melhorias para o software.

Para confirmar esta visão, pode-se utilizar os resultados dos testes com usuários pelo campus da Univates, onde todos os testadores conseguiram chegar aos destinos buscados, seguindo as orientações disponibilizadas pelo sistema *wayfinding* que a ferramenta oferece. Outra confirmação que pode ser utilizada e que serve para mostrar que o software possui mercado para um futuro próximo, são as respostas dos usuários finais que testaram a ferramenta, pois a maior parte deles respondeu que utilizaria o aplicativo quando o mesmo fosse disponibilizado como um produto.

Com base nestas confirmações, o aplicativo FindWay foi validado e aprovado pelos usuários que o utilizaram através dos testes realizados. Porém, seria necessário executar mais algumas vezes o roteiro de testes para identificar melhorias necessárias para colocá-lo em funcionamento em algum local e seria fundamental desenvolver as melhorias citadas no capítulo anterior, como o aperfeiçoamento do algoritmo de caminho mínimo e a realização de melhorias na usabilidade do sistema. Todos os itens destacados nas melhorias futuras são necessários para que os usuários possam utilizar a ferramenta facilmente e consigam compreender com maior facilidade as orientações e todas as sinalizações dispostas sobre os mapas.

Mesmo com uma série de melhorias necessárias para a ferramenta, foi possível identificar que o uso do aplicativo FindWay seria muito útil para novos estudantes da Univates, pois eles, na maioria dos casos, desconhecem a distribuição de prédios e salas, e com o auxílio do software poderiam consultar e utilizar o sistema *wayfinding* disponibilizado por ele para encontrar os locais desconhecidos.

# **REFERÊNCIAS**

AIM. **AIM Global.** Disponível em: <http://www.aimglobal.org/?page=RFID>. Acesso em: 20 ago. 2016.

ALCANTÚ, Eduardo R.; SANTI NETO, Valdomiro. NR 26 sinalização de segurança. **Universidade Federal do Mato Grosso do Sul,** Campo Grande, Brasil, 2014. Disponível em: [<http://cpan.sites.ufms.br/wp-content/blogs.dir/73/files/2014/06/2014-](http://cpan.sites.ufms.br/wp-content/blogs.dir/73/files/2014/06/2014-UFMS-Grupo-D-SINALIZA%C3%87%C3%83O-Sinaliza%C3%A7%C3%A3o.pdf) [UFMS-Grupo-D-SINALIZA%C3%87%C3%83O-Sinaliza%C3%A7%C3%A3o.pdf>](http://cpan.sites.ufms.br/wp-content/blogs.dir/73/files/2014/06/2014-UFMS-Grupo-D-SINALIZA%C3%87%C3%83O-Sinaliza%C3%A7%C3%A3o.pdf). Acesso em: 27 ago. 2016.

ALMEIDA. **Mundo educação.** Disponível em: < [http://mundoeducacao.bol.uol.com.br/>](http://mundoeducacao.bol.uol.com.br/). Acesso em: 16 ago. 2016.

ALMEIDA, Rosângela D.; PASSINI, Elza Y. **O espaço geográfico:** ensino e representação. São Paulo: Contexto, 2009. E-book. Disponível em: < https://www.univates.br/biblioteca/>. Acesso em: 19 ago. 2016.

ASCENCIO, Ana F. G.; ARAÚJO, Graziela S. de. **Estruturas de dados:** algoritmos, análise da complexidade e implementações em JAVA E C/C ++. São Paulo: Pearson Education do Brasil Ltda, 2010. E-book. Disponível em: < https://www.univates.br/biblioteca/>. Acesso em 08 out. 2016.

ASSOCIAÇÃO BRASILEIRA DE NORMAS E TÉCNICAS. **NBR 9050:** Acessibilidade a edificações, mobiliário, espaços e equipamentos urbanos. 3. ed., 2015. Disponível em: <http://www.ufpb.br/cia/contents/manuais/abnt-nbr9050-edicao-2015.pdf>. Acesso em 13 ago. 2016.

BEKKELIEN, Anja. Bluetooth indoor positioning. **University of Geneva,** Genebra, Suíça, 2012. Disponível em: <

[http://tam.unige.ch/assets/documents/masters/bekkelien/Bekkelien\\_Master\\_Thesis.p](http://tam.unige.ch/assets/documents/masters/bekkelien/Bekkelien_Master_Thesis.pdf) [df>](http://tam.unige.ch/assets/documents/masters/bekkelien/Bekkelien_Master_Thesis.pdf). Acesso em: 29 ago. 2016.

CARZOLA, Marina P.; SANJUÁN, Lola M. Lã senãlética en entornos abiertos y de uso colectivo. **Universidad Politècnica de València,** Valência, Espanha, 2011. Disponível em: [<https://riunet.upv.es/bitstream/handle/10251/12794/OA-](https://riunet.upv.es/bitstream/handle/10251/12794/OA-AD%20Elementos%20de%20Se%C3%B1al%C3%A9tica.pdf)[AD%20Elementos%20de%20Se%C3%B1al%C3%A9tica.pdf>](https://riunet.upv.es/bitstream/handle/10251/12794/OA-AD%20Elementos%20de%20Se%C3%B1al%C3%A9tica.pdf). Acesso em 09 ago. 2016.

CAU/BR. **Conselho de Arquitetura e Urbanismo do Brasil.** Disponível em: [<http://arquiteturaurbanismotodos.org.br/planta-baixa/>](http://arquiteturaurbanismotodos.org.br/planta-baixa/). Acesso em: 26 ago. 2016.

CERQUEIRA. **Mundo educação.** Disponível em: [<http://mundoeducacao.bol.uol.com.br/>](http://mundoeducacao.bol.uol.com.br/). Acesso em: 16 ago. 2016.

CHAMMA, Norberto; PASTORELO, Pedro D. **Marcas & sinalização:** práticas em design corporativo. São Paulo: SENAC, 2007.

COMPANHIA DE ENGENHARIA DE TRÁFEGO. **CET:** Manual de sinalização urbana horizontal. 2013. v. 5. Disponível em: [<http://www.cetsp.com.br/media/392037/msuvol05\\_horizontalrev02p.pdf>](http://www.cetsp.com.br/media/392037/msuvol05_horizontalrev02p.pdf). Acesso em: 25 ago. 2016.

CONSELHO NACIONAL DE TRÂNSITO. **CONTRAN:** Sinalização vertical de regulamentação. 2005. v. 1. Disponível em: < http://www.pmf.sc.gov.br/arquivos/arquivos/pdf/28\_10\_2009\_19.03.40.f585320b4cd7 0145869c91edf8d589c6.pdf>. Acesso em 09 ago. 2016.

CONSELHO NACIONAL DE TRÂNSITO. **CONTRAN:** Sinalização vertical de indicação. 2014. v. 3. Disponível em:

<http://www.denatran.gov.br/download/Resolucoes/ManualSinalizacaoIndicativa2(alt erado%20pela%203).pdf>. Acesso em 14 ago. 2016.

CONSELHO NACIONAL DE TRÂNSITO. **CONTRAN:** Sinalização horizontal. 2007. v. 4. Disponível em: <http://www.vias-

seguras.com/documentacao/documentos\_temas\_o\_a\_z/doc\_sinalizacao\_e\_seguran ca\_do\_transito/manual\_brasileiro\_de\_sinalizacao\_de\_transito\_volume\_iv>. Acesso em 17 ago. 2016.

CORDEIRO, Allan R. Localização geográfica através de aparelho de celular. **Universidade Federal do Paraná,** Curitiba, Brasil, 2010. Disponível em: <http://www.eletrica.ufpr.br/ufpr2/tccs/39.pdf> . Acesso em: 17 ago. 2016.

COSTA, Polyanna P. da. Teoria de grafos e suas aplicações. **Universidade Estadual Paulista,** Rio Claro, Brasil, 2011. Disponível em: [<http://www.rc.unesp.br/tmelo/diss-polyanna.pdf>](http://www.rc.unesp.br/tmelo/diss-polyanna.pdf). Acesso em: 04 out. 2016.

DEVELOPERS. **GOOGLE.** Disponível em: < https://developer.android.com/guide/components/intents-filters.html?hl=pt-br>. Acesso em: 12 mai. 2017.

DEVFURIA. **DEVFURIA.** Disponível em: <http://www.devfuria.com.br/logica-deprogramacao/recursividade-e-algoritmos-recursivos/>. Acesso em: 28 abr. 2017.

EDUCADORBRASILESCOLA. **BRASILESCOLA.** Disponível em: < http://educador.brasilescola.uol.com.br/estrategias-ensino/relacionando-Anguloslocalizacao-espacial.htm>. Acesso em: 05 mai. 2017.

ELMASRI, Ramez; NAVATHE, Shamkant B. **Sistemas de banco de dados.** 4. ed. São Paulo: Pearson Education do Brasil Ltda, 2005. E-book. Disponível em: <https://www.univates.br/biblioteca/>. Acesso em 10 out. 2016.

ENGST, Adam; FLEISHMAN, Glenn. **Kit do iniciante em redes sem fio:** O guia prático sobre redes Wi-Fi para Windows e Macintosh. 2 ed. São Paulo: Pearson Education do Brasil Ltda, 2005. E-book. Disponível em: <https://www.univates.br/biblioteca/>. Acesso em 29 ago. 2016.

FAGUNDES, Leonardo P. Técnicas de localização de dispositivos móveis em redes Wi-Fi – TDOA. **Universidade Federal do Rio Grande do Sul,** Porto Alegre, Brasil, 2008. Disponível em: [<http://docplayer.com.br/2046864-Tecnicas-de-localizacao-de](http://docplayer.com.br/2046864-Tecnicas-de-localizacao-de-dispositivos-moveis-em-redes-wifi-tdoa.html)[dispositivos-moveis-em-redes-wifi-tdoa.html>](http://docplayer.com.br/2046864-Tecnicas-de-localizacao-de-dispositivos-moveis-em-redes-wifi-tdoa.html). Acesso em: 02 set. 2016.

FEDER, Marcos. Sinalização turística: Avaliação da compreensão dos pictogramas, **Universidade Federal do Rio Grande do Sul,** Porto Alegre, Brasil, 2012. Disponível em:

[<https://www.lume.ufrgs.br/bitstream/handle/10183/79747/000897372.pdf?sequence](https://www.lume.ufrgs.br/bitstream/handle/10183/79747/000897372.pdf?sequence=1) [=1>](https://www.lume.ufrgs.br/bitstream/handle/10183/79747/000897372.pdf?sequence=1). Acesso em: 22 ago. 2016.

GARTNER. **GARTNER.** Disponível em:

[<http://www.gartner.com/newsroom/id/3415117>](http://www.gartner.com/newsroom/id/3415117). Acesso em: 26 ago. 2016.

GATTERMANN, Rodrigo L. Buscalivro: Solução móvel para apoio na localização de livros. **Centro Universitário Univates,** Lajeado, Brasil, 2013. Disponível em [<https://www.univates.br/bdu/>](https://www.univates.br/bdu/). Acesso em 16 ago. 2016.

GIBSON, David. **The Wayfinding Handbook** – Information design for public places. Nova York: Princeton Architectural Press, 2009.

GIL, Antonio C. **Como elaborar projetos de pesquisa.** 4. ed. São Paulo: Atlas, 2002.

GITHUB. **ZXING.** Disponível em: [<https://github.com/zxing/zxing/wiki/Frequently-](https://github.com/zxing/zxing/wiki/Frequently-Asked-Questions)[Asked-Questions>](https://github.com/zxing/zxing/wiki/Frequently-Asked-Questions). Acesso em 18 out. 2016.

GOOGLEIMAGENS. **GOOGLE.** Disponível em: [<https://www.google.com.br/imghp?hl=pt-PT>](https://www.google.com.br/imghp?hl=pt-PT). Acesso em: 13 ago. 2016.

GOOGLEPLAY. **GOOGLE.** Disponível em: [<https://play.google.com/store/apps>](https://play.google.com/store/apps). Acesso em: 07 set. 2016.

HAYACIBARA, Fernanda T.; TINOCO, Ágata. Pictogramas – Sua aplicação na sinalização dos SESC paulistanos. In: 2° Seminário de Iniciação Científica ESPM, 2013, São Paulo. **Anais...** São Paulo: Escola Superior de Propaganda e Marketing, 2013. Disponível em:

[<http://www2.espm.br/sites/default/files/pagina/fernandahayacibara\\_-](http://www2.espm.br/sites/default/files/pagina/fernandahayacibara_-_ii_semic_2013_0.pdf) [\\_ii\\_semic\\_2013\\_0.pdf>](http://www2.espm.br/sites/default/files/pagina/fernandahayacibara_-_ii_semic_2013_0.pdf). Acesso em: 07 set. 2016.

Instituto de Infra-Estruturas Rodoviárias IP. **INIR:** Sinalização vertical: Características. 2016. Disponível em:

[<http://www.imtt.pt/sites/IMTT/Portugues/InfraestruturasRodoviarias/InovacaoNormal](http://www.imtt.pt/sites/IMTT/Portugues/InfraestruturasRodoviarias/InovacaoNormalizacao/Divulgao%20Tcnica/SinalizacaoVerticalCaracteristicas.pdf) [izacao/Divulgao%20Tcnica/SinalizacaoVerticalCaracteristicas.pdf>](http://www.imtt.pt/sites/IMTT/Portugues/InfraestruturasRodoviarias/InovacaoNormalizacao/Divulgao%20Tcnica/SinalizacaoVerticalCaracteristicas.pdf). Acesso em 3 set. 2016.

INTERNATIONAL ORGANIZATION OF STANDARDIZATION/INTERNATIONAL ELECTROTECHNICAL COMMISSION. **ISO/IEC 18004:** Information technology – Automatic identificantion and data capture techniques – Bar code symbology – QR Code. 2000. Disponível em:

[<http://www.swisseduc.ch/informatik/theoretische\\_informatik/qr\\_codes/docs/qr\\_stand](http://www.swisseduc.ch/informatik/theoretische_informatik/qr_codes/docs/qr_standa%20rd.pdf) [a rd.pdf>](http://www.swisseduc.ch/informatik/theoretische_informatik/qr_codes/docs/qr_standa%20rd.pdf). Acesso em: 17 set. 2016.

IS. **INOVE SOLUTIONS.** Disponível em: [<http://www.innovesolutions.co.uk/software](http://www.innovesolutions.co.uk/software-development/wayfinding/)[development/wayfinding/>](http://www.innovesolutions.co.uk/software-development/wayfinding/). Acesso em: 07 set. 2016.

KUROSE, James F.; ROOS, Keith W. **Redes de computadores e a internet:** Uma abordagem Top-Down. 5. ed. São Paulo: Pearson Education do Brasil Ltda, 2009. Ebook. Disponível em: <https://www.univates.br/biblioteca/>. Acesso em 3 set. 2016.

MATOS, Rui F. F. de. Sistemas de localização com base em tecnologias sem fios. **Universidade de Aveiro,** Aveiro, Portugal, 2010. Disponível em: [<https://ria.ua.pt/bitstream/10773/3564/1/4749.pdf>](https://ria.ua.pt/bitstream/10773/3564/1/4749.pdf). Acesso: 23 ago. 2016.

MEDEIROS, Ernani. **Desenvolvendo Software com UML 2.0 definitivo.** São Paulo: Pearson Education do Brasil Ltda, 2004. E-book. Disponível em: <https://www.univates.br/biblioteca/>. Acesso em 20 out. 2016.

MICHAELIS. **Dicionário Online.** Disponível em: [<http://michaelis.uol.com.br/>](http://michaelis.uol.com.br/). Acesso em 15 ago. 2016.

MONICO, João F. G. **Posicionamento pelo NAVSTAR-GPS:** Descrição, fundamentos e aplicações. São Paulo: Unesp, 2000.

OLIVEIRA. **Que conceito.** Disponível em: [<http://queconceito.com.br/>](http://queconceito.com.br/). Acesso em: 16 ago. 2016.

OROZCO, Rafael Q. Diseño de Sistemas de Señalización y Señalética, **Universidad de Londres,** Londres, Inglaterra, 2010. Disponível em: <https://taller5a.files.wordpress.com/2010/02/senaletica\_universidadlondres.pdf>. Acesso em: 09 ago. 2016.

PEREIRA, Clauciane V.; VIEIRA, Milton L. H. Design gráfico ambiental para a sustentabilidade. In: 2° Simpósio Brasileiro de Design Sustentável, 2009, São Paulo. **Anais...** São Paulo: Universidade Anhembi Morumbi, 2009. Disponível em: [<https://dspaceprod01.grude.ufmg.br/dspace/bitstream/handle/OAUFMG/722/C\\_PE](https://dspaceprod01.grude.ufmg.br/dspace/bitstream/handle/OAUFMG/722/C_PEREIRA_M_VIERIRA_Design%20gr%C3%A1fico%20ambiental-1.pdf?sequence=5) [REIRA\\_M\\_VIERIRA\\_Design%20gr%C3%A1fico%20ambiental-1.pdf?sequence=5>](https://dspaceprod01.grude.ufmg.br/dspace/bitstream/handle/OAUFMG/722/C_PEREIRA_M_VIERIRA_Design%20gr%C3%A1fico%20ambiental-1.pdf?sequence=5). Acesso em: 23 ago. 2016.

PEZZIN, Olivia C. Design de sinalização do metrô de São Paulo: Estudo de caso de sua manutenção. **Universidade de São Paulo,** São Paulo, Brasil, 2013. Disponível em:

[<https://www.google.com.br/url?sa=t&rct=j&q=&esrc=s&source=web&cd=1&ved=0ah](https://www.google.com.br/url?sa=t&rct=j&q=&esrc=s&source=web&cd=1&ved=0ahUKEwj7r_3HnNDOAhXBk5AKHeL7BpQQFggfMAA&url=http%3A%2F%2Fwww.teses.usp.br%2Fteses%2Fdisponiveis%2F16%2F16134%2Ftde-15012014-143338%2Fpublico%2Fdissertacao_olivia_original.pdf&usg=AFQjCNEWaMFKhpPhEedkwplm8zV61DhL_g&bvm=bv.129759880,d.Y2I&cad=rja) [UKEwj7r\\_3HnNDOAhXBk5AKHeL7BpQQFggfMAA&url=http%3A%2F%2Fwww.tese](https://www.google.com.br/url?sa=t&rct=j&q=&esrc=s&source=web&cd=1&ved=0ahUKEwj7r_3HnNDOAhXBk5AKHeL7BpQQFggfMAA&url=http%3A%2F%2Fwww.teses.usp.br%2Fteses%2Fdisponiveis%2F16%2F16134%2Ftde-15012014-143338%2Fpublico%2Fdissertacao_olivia_original.pdf&usg=AFQjCNEWaMFKhpPhEedkwplm8zV61DhL_g&bvm=bv.129759880,d.Y2I&cad=rja) [s.usp.br%2Fteses%2Fdisponiveis%2F16%2F16134%2Ftde-15012014-](https://www.google.com.br/url?sa=t&rct=j&q=&esrc=s&source=web&cd=1&ved=0ahUKEwj7r_3HnNDOAhXBk5AKHeL7BpQQFggfMAA&url=http%3A%2F%2Fwww.teses.usp.br%2Fteses%2Fdisponiveis%2F16%2F16134%2Ftde-15012014-143338%2Fpublico%2Fdissertacao_olivia_original.pdf&usg=AFQjCNEWaMFKhpPhEedkwplm8zV61DhL_g&bvm=bv.129759880,d.Y2I&cad=rja) [143338%2Fpublico%2Fdissertacao\\_olivia\\_original.pdf&usg=AFQjCNEWaMFKhpPh](https://www.google.com.br/url?sa=t&rct=j&q=&esrc=s&source=web&cd=1&ved=0ahUKEwj7r_3HnNDOAhXBk5AKHeL7BpQQFggfMAA&url=http%3A%2F%2Fwww.teses.usp.br%2Fteses%2Fdisponiveis%2F16%2F16134%2Ftde-15012014-143338%2Fpublico%2Fdissertacao_olivia_original.pdf&usg=AFQjCNEWaMFKhpPhEedkwplm8zV61DhL_g&bvm=bv.129759880,d.Y2I&cad=rja) [Eedkwplm8zV61DhL\\_g&bvm=bv.129759880,d.Y2I&cad=rja>](https://www.google.com.br/url?sa=t&rct=j&q=&esrc=s&source=web&cd=1&ved=0ahUKEwj7r_3HnNDOAhXBk5AKHeL7BpQQFggfMAA&url=http%3A%2F%2Fwww.teses.usp.br%2Fteses%2Fdisponiveis%2F16%2F16134%2Ftde-15012014-143338%2Fpublico%2Fdissertacao_olivia_original.pdf&usg=AFQjCNEWaMFKhpPhEedkwplm8zV61DhL_g&bvm=bv.129759880,d.Y2I&cad=rja). Acesso em: 27 ago.

2016.

PHUNWARE. **PHUNWARE.** Disponível em: [<http://www.phunware.com/blog/mobile](http://www.phunware.com/blog/mobile-indoor-wayfinding-in-healthcare-a-test-drive-at-french-hospital-medical-center/)[indoor-wayfinding-in-healthcare-a-test-drive-at-french-hospital-medical-center/>](http://www.phunware.com/blog/mobile-indoor-wayfinding-in-healthcare-a-test-drive-at-french-hospital-medical-center/). Acesso em: 07 set. 2016.

QRSTUFF. **QRSTUFF.COM.** Disponível em: [<http://www.qrstuff.com/qr\\_codes.html>](http://www.qrstuff.com/qr_codes.html). Acesso em: 23 ago. 2016.

RAPPAPORT, Theodore S. **Comunicações sem fio:** Princípios e práticas. São Paulo: Pearson Education do Brasil Ltda, 2008. E-book. Disponível em: <https://www.univates.br/biblioteca/>. Acesso em 28 ago. 2016.

ROCHA, José Antônio M. R. **GPS:** uma abordagem prática. 4. ed. rev. ampl. Recife: Bagaço, 2003.

SANTOS, Claudemilson dos; PASCHOARELLI, Luis C.; BOTURA JR, Galdenoro; NASCIMENTO, Roberto A. do. Sinalização de trânsito anamórfica: proposta de intervenção ergonômica na sinalização horizontal. In: 3° CONGRESSO ERGOTRIP DESIGN, 2014, Natal. **Anais...** Natal: Universidade Federal do Rio Grande do Norte, 2014. Disponível em:

[<http://www.academia.edu/14875349/Sinaliza%C3%A7%C3%A3o\\_de\\_tr%C3%A2ns](http://www.academia.edu/14875349/Sinaliza%C3%A7%C3%A3o_de_tr%C3%A2nsito_anam%C3%B3rfica_proposta_de_interven%C3%A7%C3%A3o_ergon%C3%B4mica_na_sinaliza%C3%A7%C3%A3o_horizontal) [ito\\_anam%C3%B3rfica\\_proposta\\_de\\_interven%C3%A7%C3%A3o\\_ergon%C3%B4](http://www.academia.edu/14875349/Sinaliza%C3%A7%C3%A3o_de_tr%C3%A2nsito_anam%C3%B3rfica_proposta_de_interven%C3%A7%C3%A3o_ergon%C3%B4mica_na_sinaliza%C3%A7%C3%A3o_horizontal) [mica\\_na\\_sinaliza%C3%A7%C3%A3o\\_horizontal>](http://www.academia.edu/14875349/Sinaliza%C3%A7%C3%A3o_de_tr%C3%A2nsito_anam%C3%B3rfica_proposta_de_interven%C3%A7%C3%A3o_ergon%C3%B4mica_na_sinaliza%C3%A7%C3%A3o_horizontal). Acesso em: 17 ago. 2016.

SEGD. **Society for Experiential Graphic Designs.** Disponível em: [<https://segd.org/what-wayfinding>](https://segd.org/what-wayfinding). Acesso em: 20 ago. 2016.

SILVA, Daniel C.; CARNEIRO, Gustavo T. Posicionamento de mapas de sinalização para pedestres e clientes de *shopping centers*. In: 4° Simpósio Brasileiro de Ciências Geodésicas e Tecnologias da Geoinformação, 2012, Recife. **Anais...** Recife: Universidade Federal de Pernanbuco, 2012. Disponível em: [<https://www.ufpe.br/cgtg/SIMGEOIV/CD/artigos/Todos\\_Artigos/174\\_2.pdf>](https://www.ufpe.br/cgtg/SIMGEOIV/CD/artigos/Todos_Artigos/174_2.pdf). Acesso em: 23 ago. 2016.

SOMMERVILLE, Ian. **Engenharia de software.** 8. ed. São Paulo: Pearson Education do Brasil Ltda, 2007. E-book. Disponível em: <https://www.univates.br/biblioteca/>. Acesso em 07 out. 2016.

TANENBAUM, Andrew S.; WETHERALL, David. **Redes de computadores.** 5. ed. São Paulo: Pearson Education do Brasil Ltda, 2011. E-book. Disponível em: <https://www.univates.br/biblioteca/>. Acesso em 03 set. 2016.

TIJUS, Charles; BARCENILLA, Javier; LAVALETTE, Brigitte C. de; MEUNIER, Jean-Guy. The design, understanding and usage of pictograms. **University of Paris,**  Paris, França, 2007. Disponível em: [<http://www.cognition](http://www.cognition-usages.org/chart/dmdocuments/inrets22.pdf)[usages.org/chart/dmdocuments/inrets22.pdf>](http://www.cognition-usages.org/chart/dmdocuments/inrets22.pdf). Acesso em: 22 ago. 2016.

UNIVATES. **UNIVATES.** Disponível em: [<https://www.univates.br/>](https://www.univates.br/). Acesso em: 27 ago. 2016.

VISIX. **VISIX.** Disponível em: [<http://www.visix.com/products/interactive](http://www.visix.com/products/interactive-packages/wayfinding-app/)[packages/wayfinding-app/>](http://www.visix.com/products/interactive-packages/wayfinding-app/). Acesso em: 07 set. 2016.

WAYFINDERSOFTWARE. **INDOOR WAYFINDING SOFTWARE.** Disponível em: [<http://blog.wayfindersoftware.com/beacon-wayfinding/>](http://blog.wayfindersoftware.com/beacon-wayfinding/). Acesso em: 19 out. 2016.